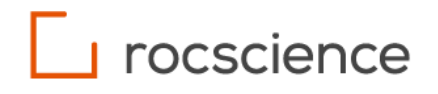

## **RocFall3**

# **Lumped Mass and Rigid Body (Legacy Sphere)**

Verification Manual

## **Table of Contents**

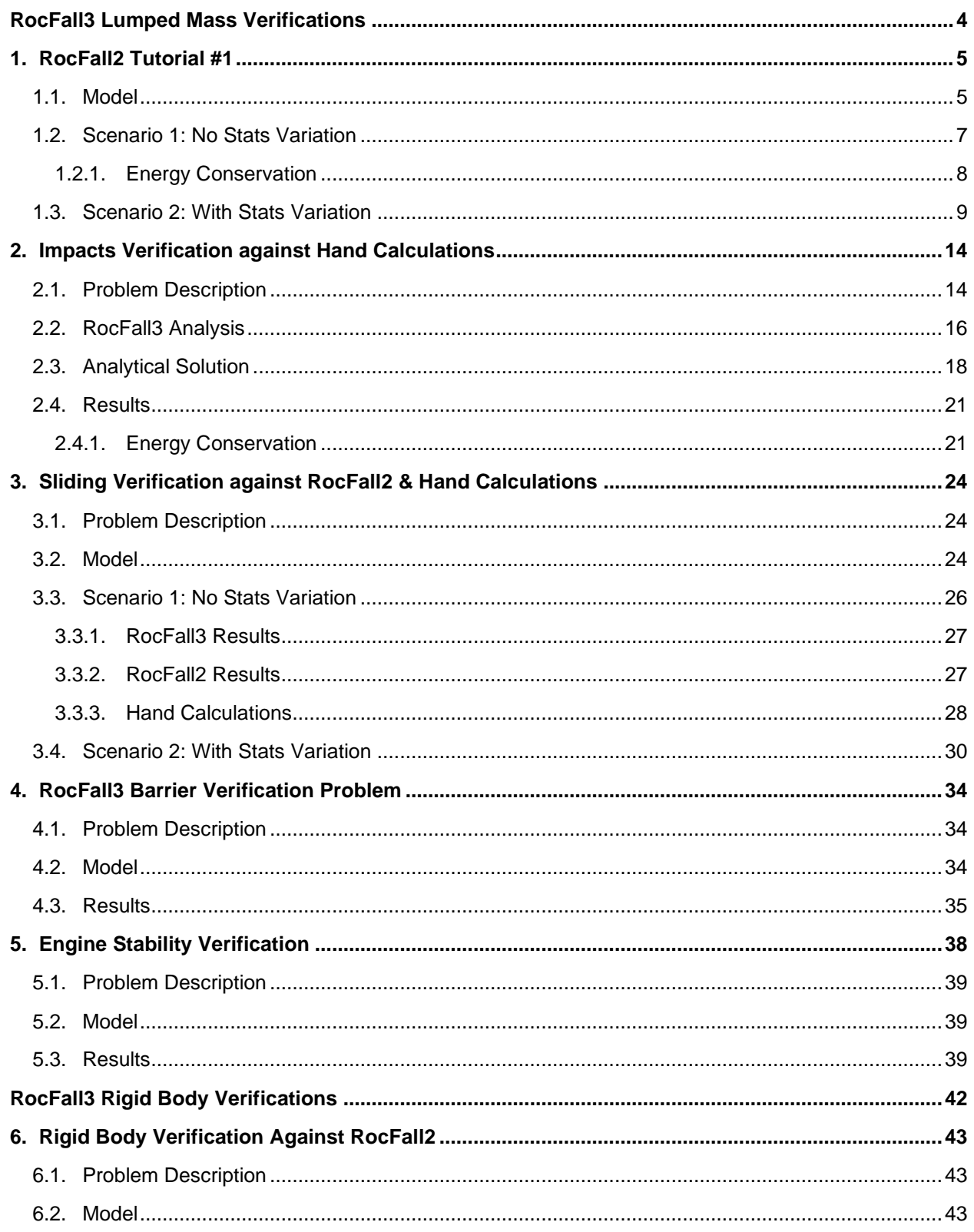

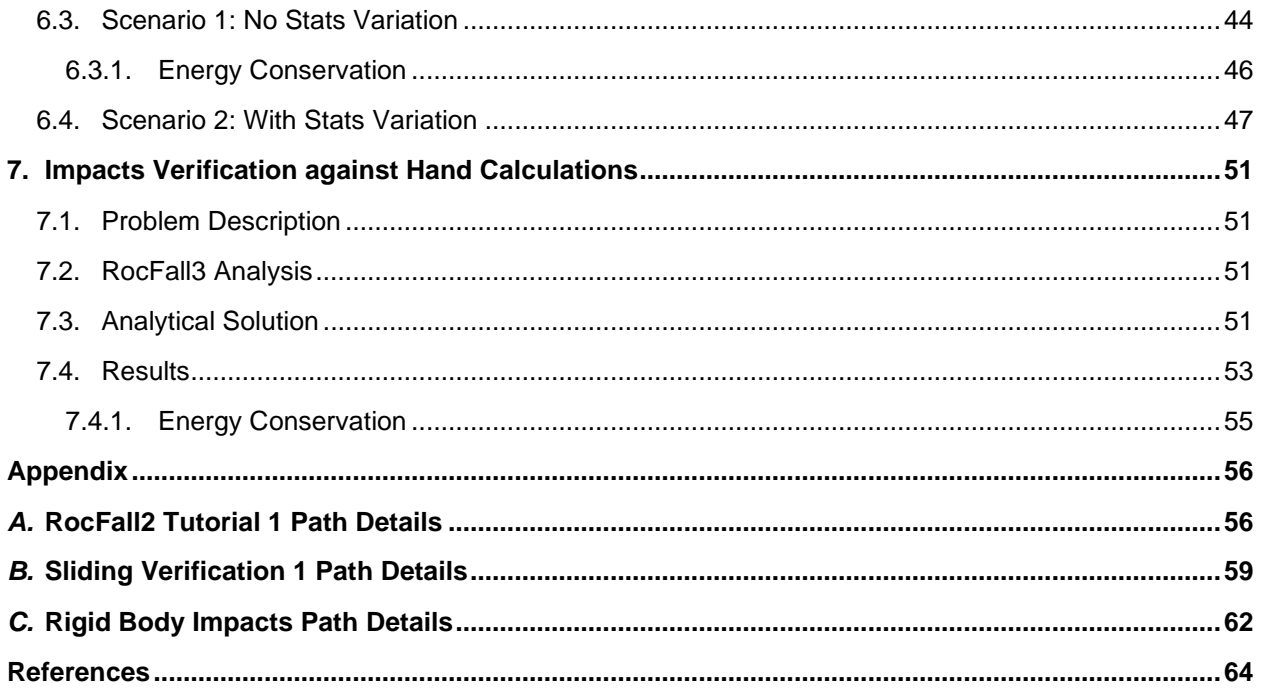

## <span id="page-3-0"></span>**RocFall3 Lumped Mass Verifications**

This document presents several examples from RocFall2 models and hand calculations, which have been used as verification problems for RocFall3. RocFall3 is a 3D engineering analysis program for assessing rockfall risks in rock slopes, produced by Rocscience Inc. of Toronto, Canada. The purpose of this verification is to confirm that the lumped mass trajectories, impact and sliding algorithm used by the program is working correctly.

The trajectory algorithm calculates the motion of the rocks while they are travelling in the air and finds the closest/next contact point with the slope. The impact algorithm takes the inbound contact geometry and velocities and calculate the outbound velocities. The sliding algorithm computes the rock's motion against friction on the ground.

When comparing with RocFall2, selected RocFall2 models are extruded and replicated in RocFall3. Two scenarios are compared for each of the tutorials. First scenario contains only one rock with no stats variations defined, the second scenario contains the same RocFall2 model (with the same stats variations defined and same number of rock throws) duplicated in RocFall3. Due to the inherent differences in RocFall2 and RocFall3, especially how the random numbers are sampled, you will see that with the second scenarios the results are not exactly identical. Nevertheless, they are statistically identical.

The results produced by RocFall3 agree very well with RocFall2 and hand calculations, which affirms the reliability of RocFall3 results.

## <span id="page-4-0"></span>**1. RocFall2 Tutorial #1**

[RocFall2 Build 8.017 & RocFall3 Build 1.002]

### <span id="page-4-1"></span>**1.1. Model**

Tutorial1 in RocFall2 contains a simple slope with lumped mass method and rotational velocity considered. The slope vertices don't contain any stats variations.

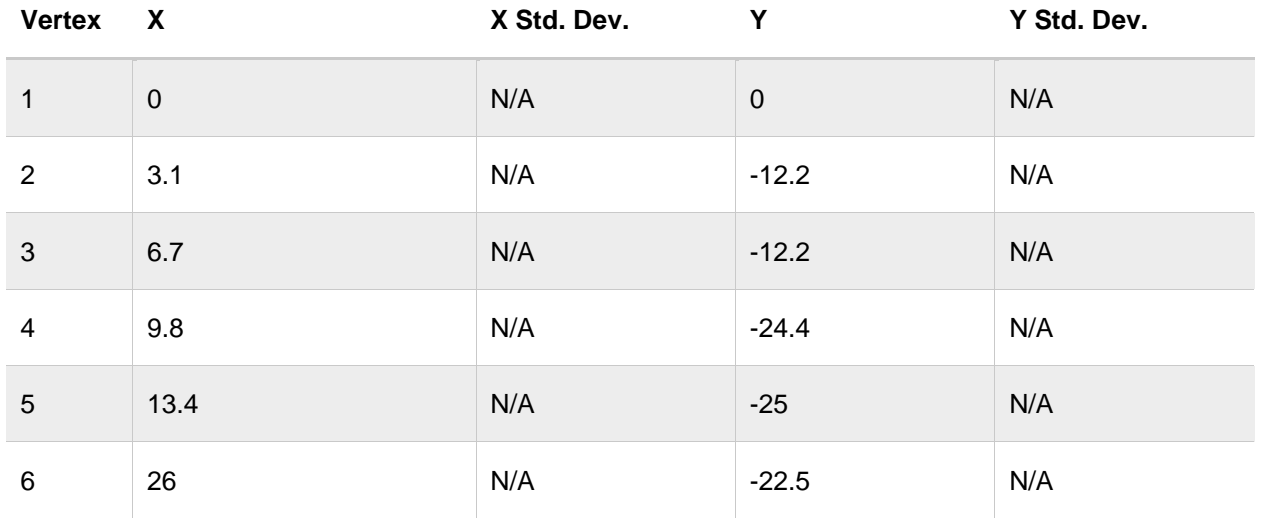

Table 1-1: Slope Geometry

There is one point seeder defined at (0.5,0). We're going to throw down 50 rocks of mass 1000kg and density 2700kg/m<sup>3</sup>.

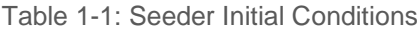

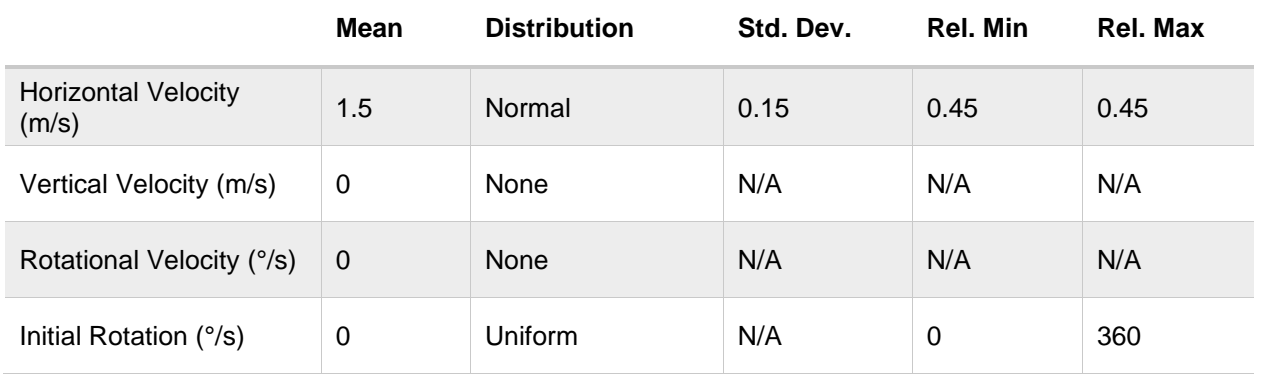

There are 3 materials for this slope. The first and 3rd segments have the material "Type One" assigned. The 2nd and 4th segments are assigned the materials "Type Two" and "Type Three" respectively.

Table 1-2: Slope Material Definitions

"Type One" Properties

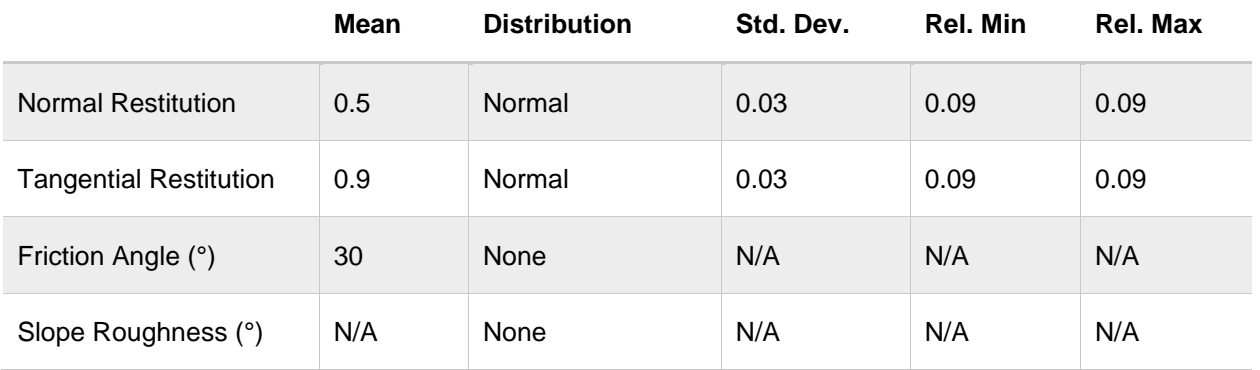

"Type Two" Properties

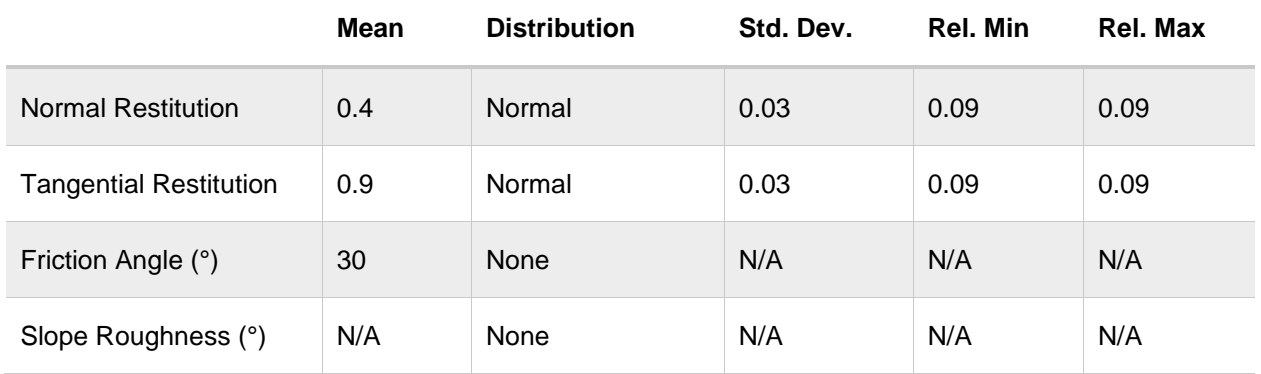

"Type Three" Properties

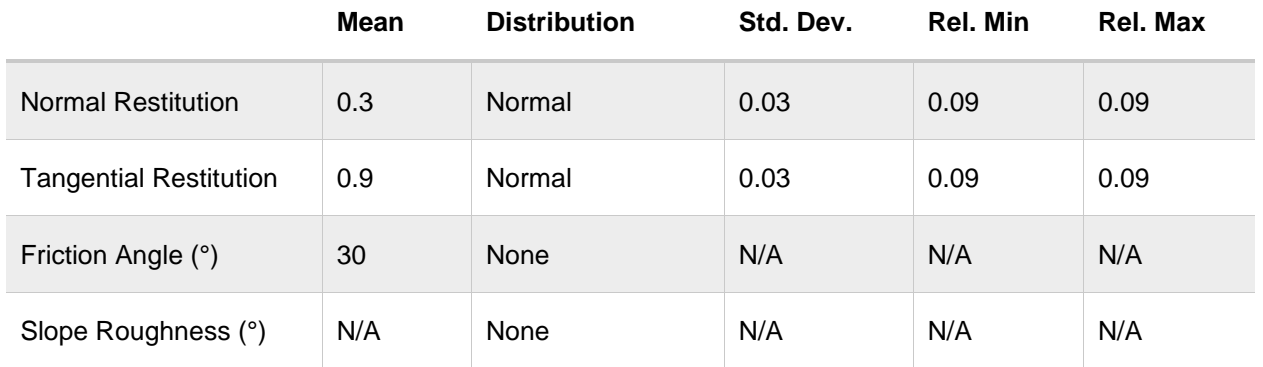

For RocFall3, we just extrude the same geometry 50m into the y-direction and define a line seeder instead of a point seeder.

| Geotechnical tools, inspired by you.

### <span id="page-6-0"></span>**1.2. Scenario 1: No Stats Variation**

For the first no variation scenario, turn all distribution to "None" and set the number of rocks to throw to "1". In RocFall2 we obtained the following result:

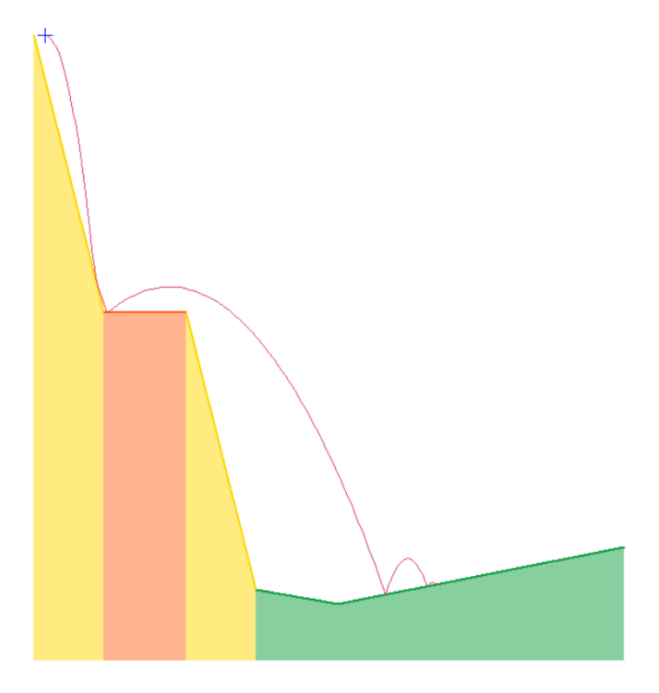

Figure 1-1: RocFall2 Scenario 1 Result

In RocFall3 we obtained the following result:

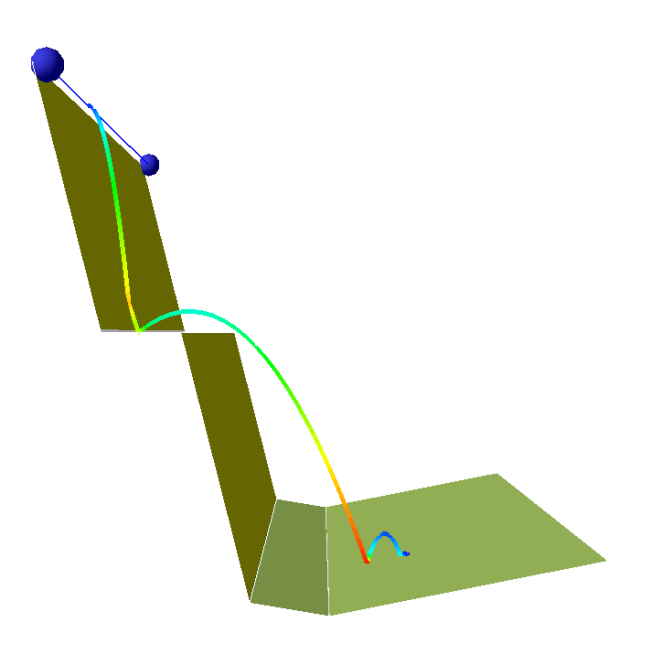

Figure 1-2: RocFall3 Scenario 1 Result

Detailed path results are included in Appendix A. For the most parts, the differences are less than 1%. The results produced by RocFall3 agree very well with RocFall2.

#### <span id="page-7-0"></span>**1.2.1. Energy Conservation**

To ensure energy is conserved, we plot the Total Energy, Kinetic Energy and Potential Energy along the rock's x location along the slope.

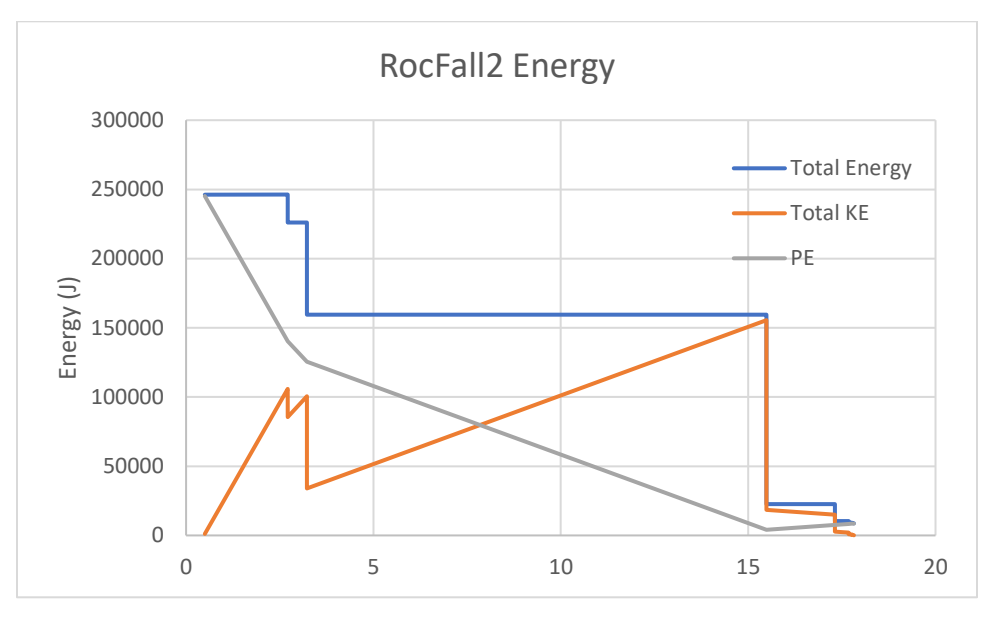

Figure 1-1: RocFall2 Energy Plot

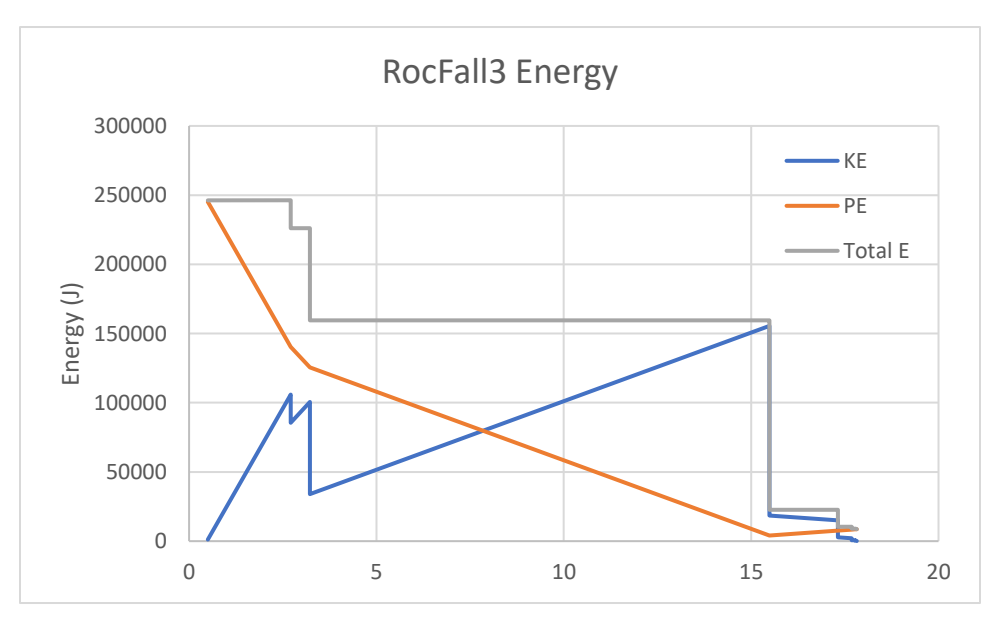

Figure 1-2: RocFall3 Energy Plot

It is observed that no energy is gained, and that energy is conserved.

### <span id="page-8-0"></span>**1.3. Scenario 2: With Stats Variation**

For the second scenario with stats variations, the model as described in the "Model" section is used. In RocFall2 we obtained the following result:

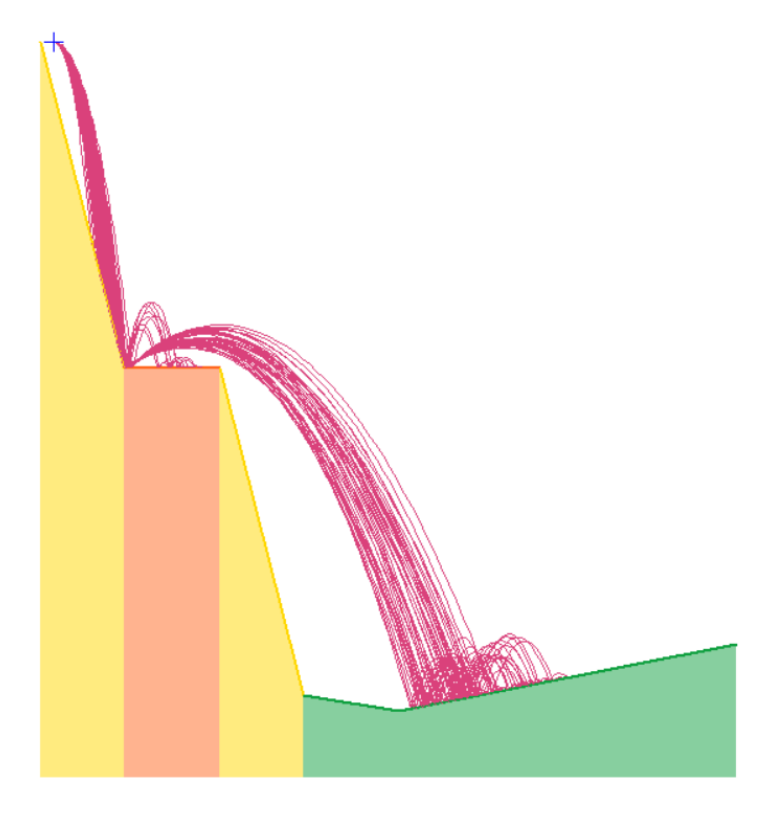

Figure 1-3: RocFall2 Scenario 2 Result

**Distribution of Rock Path End Locations** 

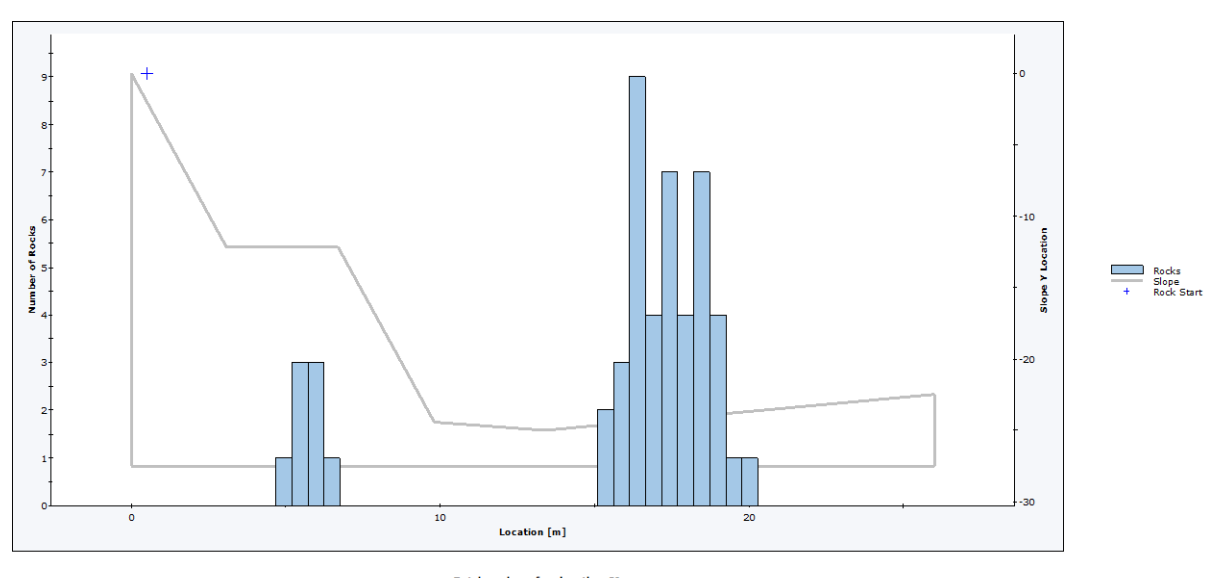

Total number of rock paths: 50

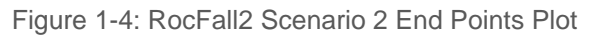

In RocFall3 we obtained the following result:

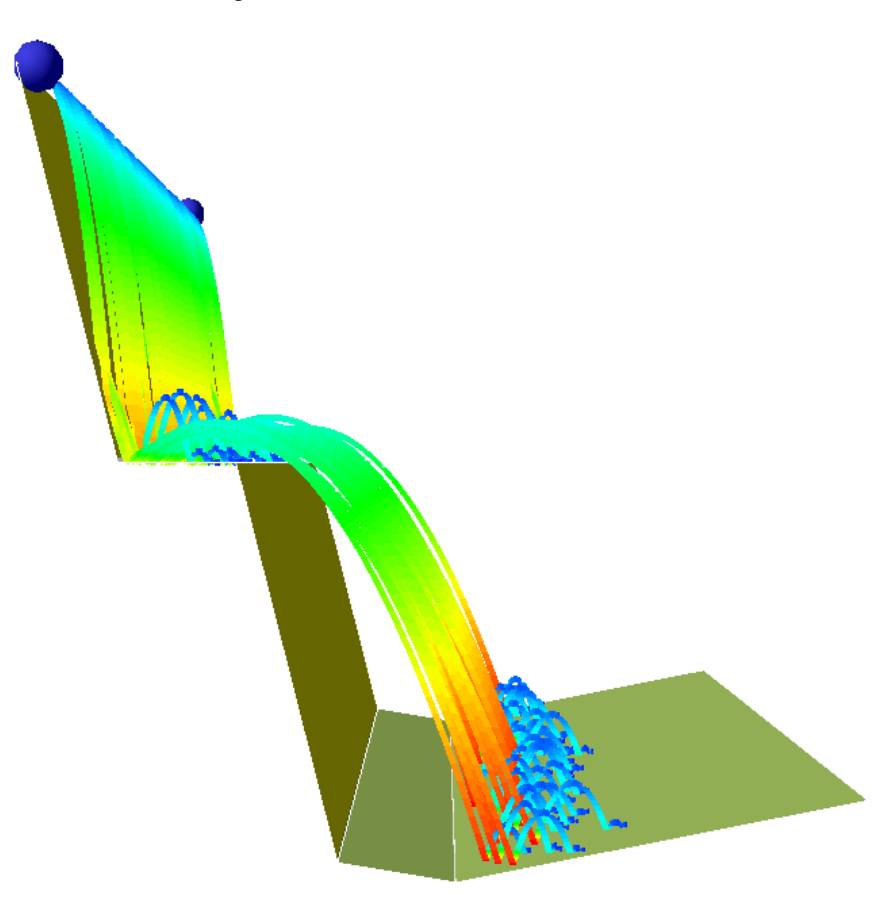

Figure 1-5: RocFall3 Scenario 2 Result

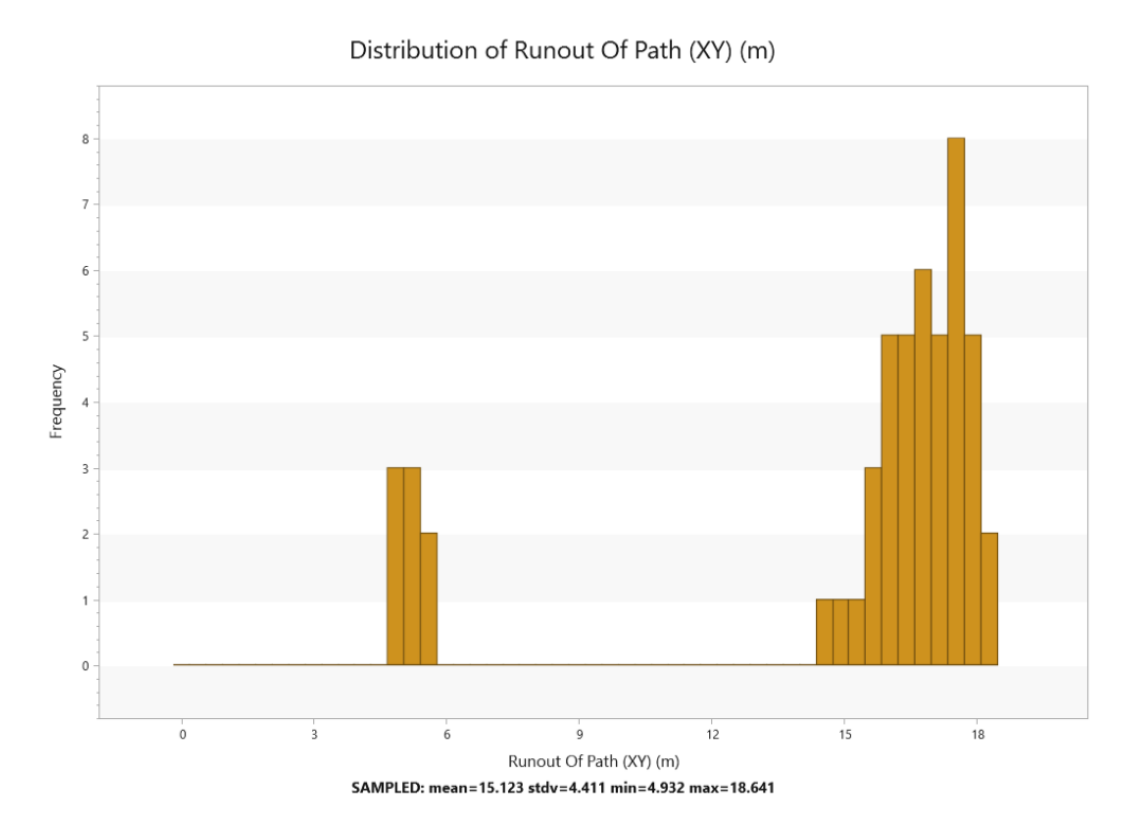

Figure 1-6: RocFall3 Scenario 2 End Points Plot

If we overlay the 2 end points histogram plots:

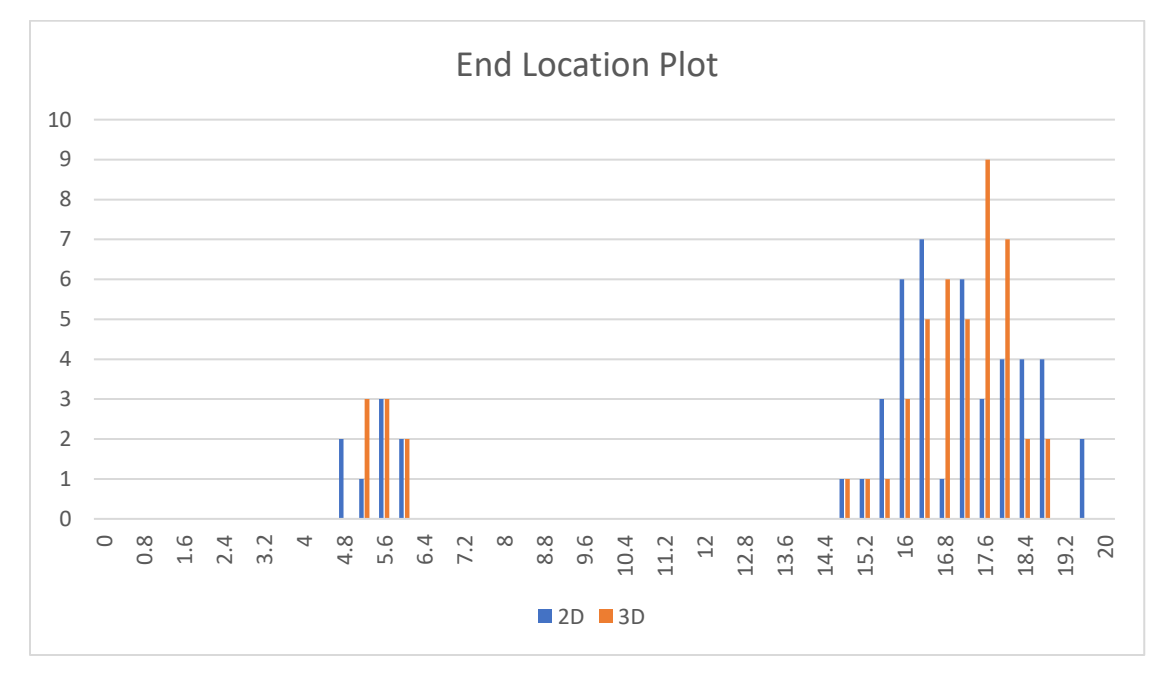

Figure 1-7: Scenario 2 2D vs 3D End Points Plot

It is observed that RocFall2 and RocFall3's end locations have very similar range and distribution. We run basic statistical analysis on the runout distances and got the following:

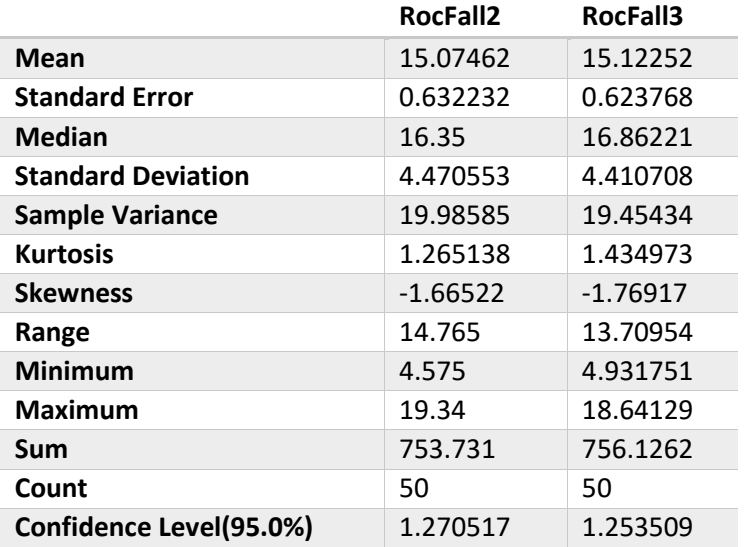

Table 1-3: Statistical Analysis on Runout Distances

We also analyze and plot the end location in a box and whisker plot:

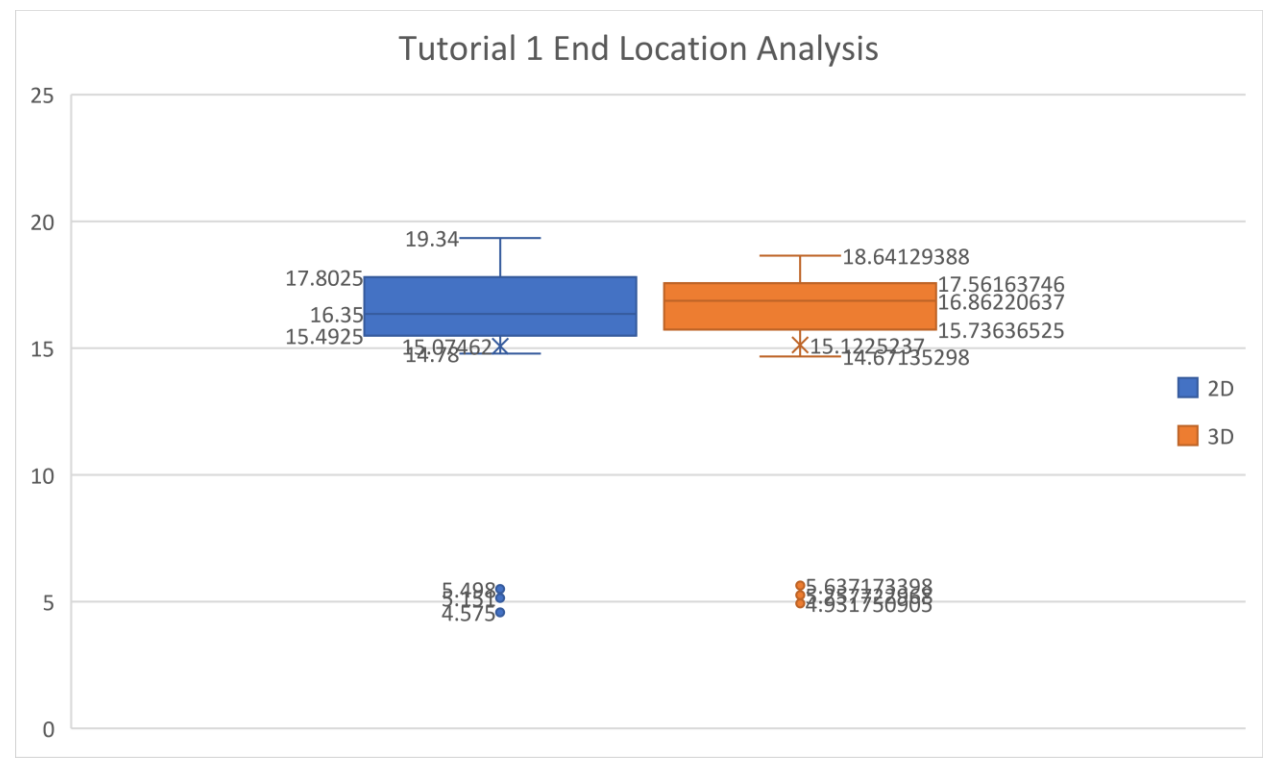

Figure 1-8: Scenario 2 2D vs 3D End Points Analysis Plot

We can conclude that the 2D and 3D end points are statistically identical. If we throw down more rocks than 50, we can expect to obtain even closer results.

<span id="page-12-0"></span>In Appendix **Error! Reference source not found.** we include the histogram and box and whisker plots w ith 100 rock throws.

## <span id="page-13-0"></span>**2. Impacts Verification against Hand Calculations**

[RocFall3 Build 1.002]

### <span id="page-13-1"></span>**2.1. Problem Description**

The main purpose of this simulation is to confirm RocFall3's contact finding algorithm and impact calculations. The majority of the simulation time in RocFall3 takes place in the projectile algorithm. Any errors in the projectile algorithm would surely produce incorrect results. Therefore, it is essential that the projectile algorithm work correctly.

This verification example consists of a simple slope with 3 equilateral triangles of sides 20m. The 3 triangles consist of the same material (0.3 normal coefficient of restitution, 0.7 tangential coefficient of restitution and 30 degrees friction angle with no statistical variations). The seeder will start at (0,0,20) m with starting velocities of (3,0,0) m/s with no angular velocities. The rock has an equivalent radius of 0.5 m. With 2700kg/m $^3$  density, the rock's mass is 1413.7167 kg and its moment of inertia is 141.3717 kg-m². The lumped mass method is used, and rotations are considered in impact calculations.

To verify the projectile and impact algorithms, we are comparing the trajectory profile to that performed by hand calculations. Due to the complexity of the calculations, only the first 3 bounces were calculated by hand. Normally for engineering calculations we don't carry that many number of significant digits. We're doing so here to avoid accumulation of rounding errors when comparing with RocFall3 results by the computer.

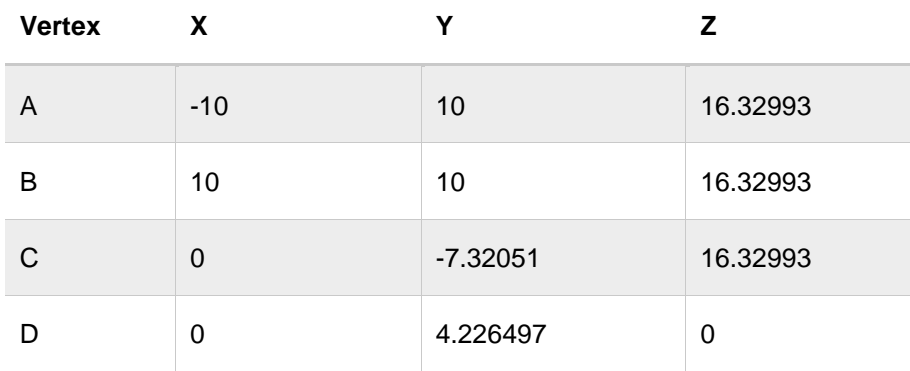

Table 2-1: Slope Vertices

#### Table 2-2: Slope Geometry

| <b>Triangle</b> | Vertex 1 | Vertex 2 | Vertex 3 |
|-----------------|----------|----------|----------|
|                 | Α        | B        | D        |
| 2               | A        | С        | E        |
| 3               | B        | C        | D        |

Table 2-3: Default Material Properties

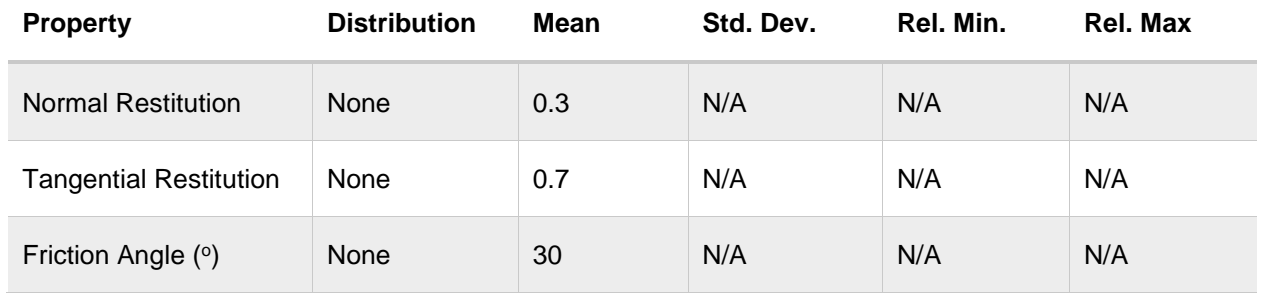

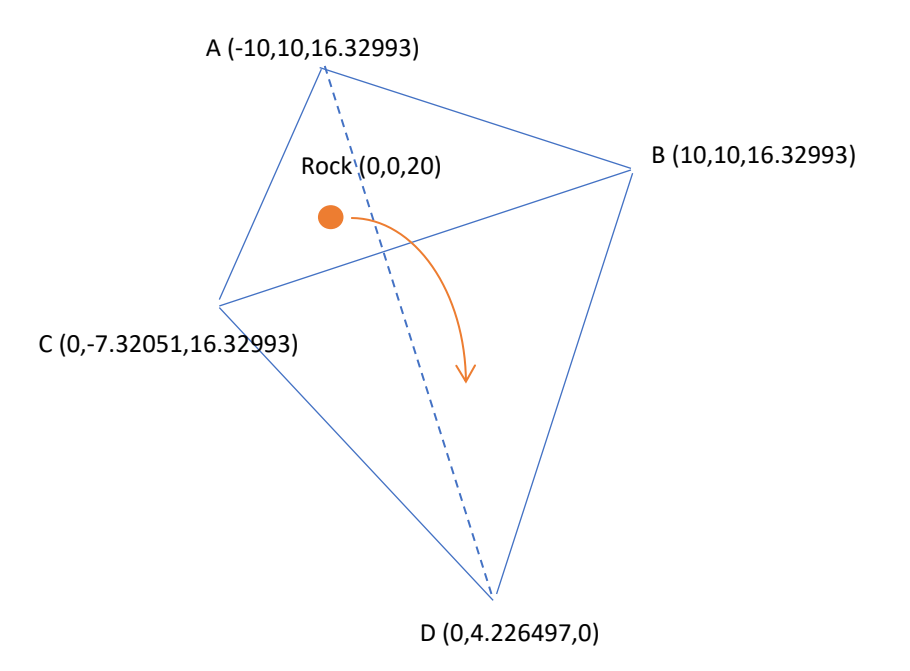

Figure 2-1: Slope Geometry

### <span id="page-15-0"></span>**2.2. RocFall3 Analysis**

First, we need to create the model in RocFall3. In a New Project, go to **Geometry** > **Draw Polyline**. In the left pane, make sure **Freehand** is selected in **Plane Orientation** and click on the **Edit Table** button.

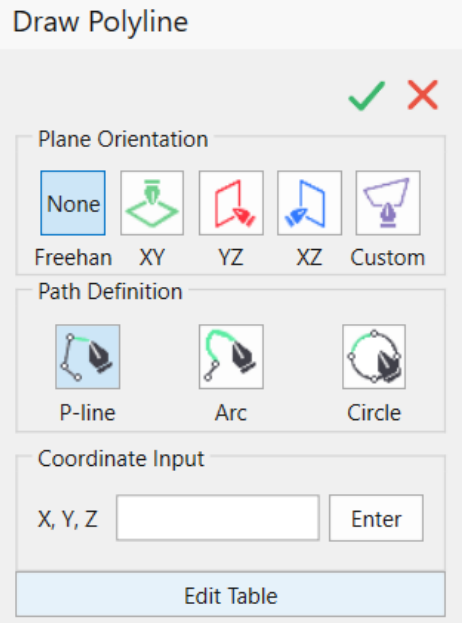

Figure 2-2: Draw Polyline Input Pane

In the **Edit Polyline** dialog, Click on **Insert Row** 4 times till you have 4 rows. Copy and Paste the information for Vertices A, B and D from Table 2-1 into the first 3 rows. Then copy Vertex A into the 4th row so it forms a closed triangle.

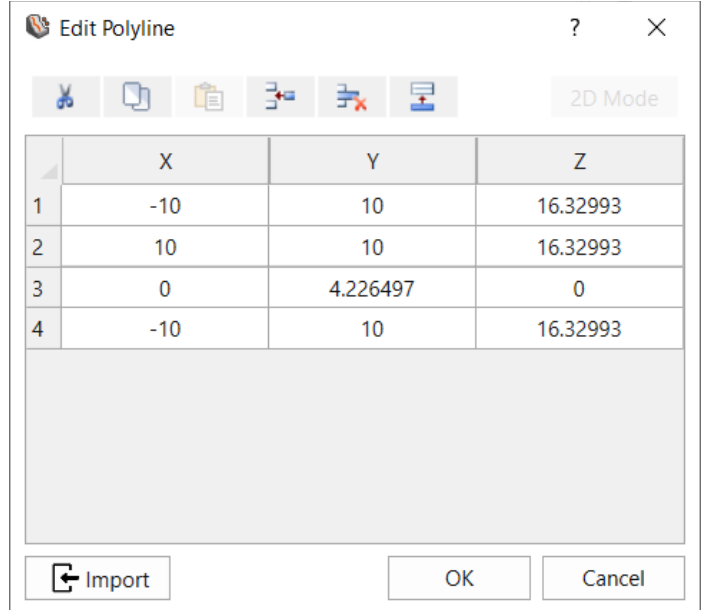

Figure 2-3: Edit Polyline dialog

Click on **OK**, and then the green check mark in the left pane to finish entering the first polyline. Repeat this process 2 more times for vertices A, C, D, A and B, C, D, B.

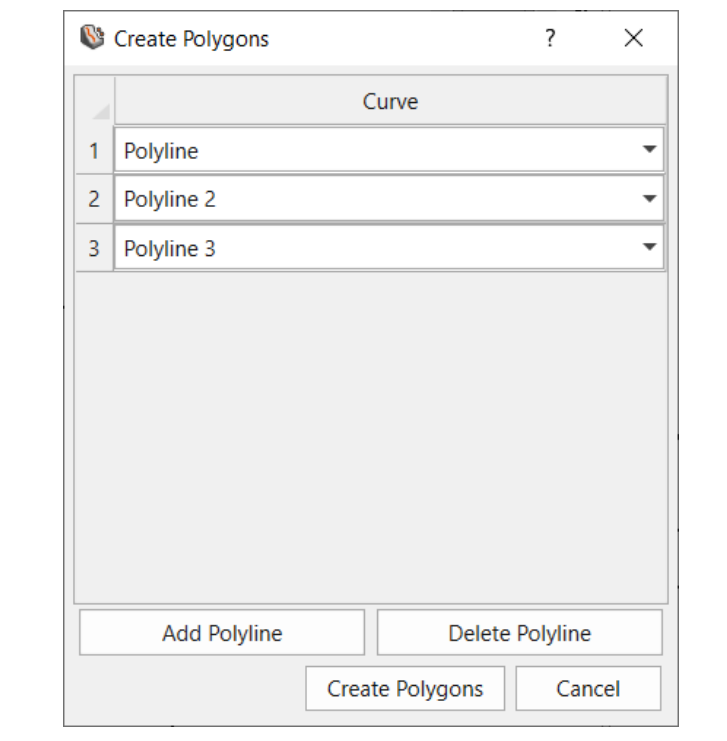

Now let's turn the 3 polylines into polygons. Select all 3 polylines from the Tree view. Go to **Geometry > Surface Triangulation Tools > Create Triangulation From Closed Polyline**.

Figure 2-4: Create Polygons dialog

In the **Create Polygons** dialog, make sure all 3 polylines are listed and then click **Create Polygons**. The 3 polylines were turned into 3 polygons.

Now let's merge the 3 polygons into 1 surface. Select all 3 polygons in the Tree view. Go to **Geometry > Surface Triangulation Tools > Merge**. Click **OK** to accept the default tolerance option. The 3 polygons are now 1 polygon.

Go to **Geometry** and set the polygon as the slope surface. Then we define the material as shown in the Table 4-3 under Problem Description. Go to **Materials** > **Add/Edit Material Regions**. Add a new layer with the default material. Select the entire slope then click **on Add Region(s) From Selected**. Click **Save and Close**.

Now let's add a point seeder. Go to **Seeder** > **Add Point Seeder**. In the **Add Point Seeder** dialog, click on **Pick On Viewport** in the **Position** group. Randomly click on the view. Back in the **Add Point Seeder** dialog, manually type in  $X = 0$ ,  $Y = 0$  and  $Z = 20$ . Then click OK.

In the **Seeder Properties** dialog, set **Translational Velocity = 3 m/s** with no distribution. Define the orientation vector as **<1,0,0>** and click **OK**.

The model is now ready to be run. Save the project and click on **Interpret > Compute**.

### <span id="page-17-0"></span>**2.3. Analytical Solution**

The projectile algorithm consists, mainly, of the process of determining the intersection between a parabola (the path the rock follows while it is in the air) and a triangle. The problem can be simplified by first imprinting the trajectory of the rock onto the triangle. Get the equation of the imprinted line and then solve the intersection between the line and the parabola.

For the first segment, the rock's trajectory is (3,0). In this case it's very obvious to see that it's going to intersect Triangle 3 (BCD). Along the X/Z plane the projectile looks like below:

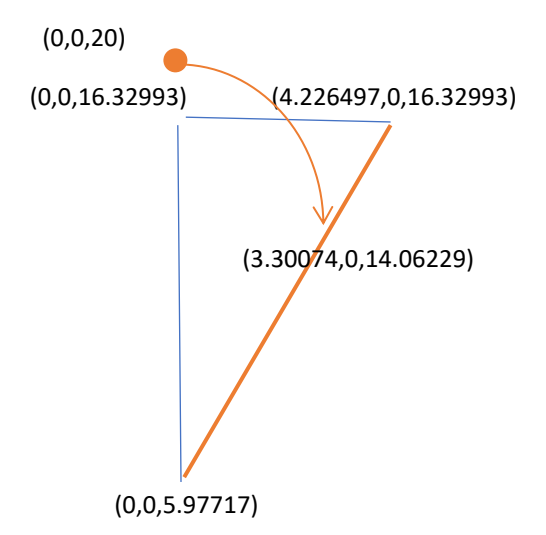

Figure 2-5: First Trajectory Segment

The equation of the imprinted line on the triangle is:

 $z = 5.97717 + x \cdot (16.32993 - 5.97717)/4.22650$ 

The rock's trajectory can be described as:

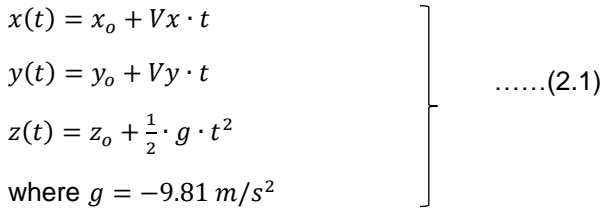

Plug the rock's trajectory back into the imprinted line and solve for t and we get t = 1.100246 sec. We can update the rock's velocities at t = 1.100246 with the following relations:

 $Vx(t) = Vx_{0}$  $Vy(t) = Vy_0$  $Vz(t) = Vz_0 + g \cdot t$ ……(2.2)

The rock will impact the slope at  $t = 1.100246$  sec at  $(3.300738, 0.14.06229)$  with velocity of  $(3.0, -1.00246)$ 10.7934).

| Geotechnical tools, inspired by you.

Now we perform impact calculations. To do that, we need to first transform the incoming velocities to a normal and tangents frame. The normal of the triangle can be found with the following:

$$
\overrightarrow{n_3} = \frac{\overrightarrow{BD \times CD}}{|\overrightarrow{BD \times CD}} = (-0.8165, 0.471405, 0.333333)
$$

The normal component of the velocity vector can be obtained by:

$$
\overrightarrow{v_n}=\vec{v}\cdot\vec{n}(\vec{v})
$$

The remaining tangential component is just  $\overrightarrow{v_t} = \bar{v} - \overrightarrow{v_n}$  and we can make the first tangent direction in line with  $\overrightarrow{v_{t}}$  for simplicity. The velocity vector in normal and tangential frame is then (-6.04729, 9.43017, 0) and there are no angular velocities.

The conversion matrix from x,y,z frame to n/t frame is:

$$
M = \begin{bmatrix} -0.8165 & 0.47141 & 0.33333 \\ -0.20547 & 0.3023 & -0.93081 \\ -0.53955 & -0.82849 & -0.14997 \end{bmatrix}
$$

The outgoing normal velocity is easy to calculate, it's simply:

$$
v'_n = r_n \times v_n = -0.3 \times -6.04729 = 1.81419 \, m/s
$$

$$
SF = \frac{r_t}{\left(\frac{v_n}{f^2 \cdot r_n}\right)^2 + 1} = \frac{0.7}{\frac{6.047294534^2}{76.2 \cdot 0.3} + 1} = 0.65422
$$
  
\n
$$
f(F) = r_t + \frac{1 - r_t}{\left(\frac{v_{t1} - \omega_{t2}r}{f^1}\right)^2 + \left(\frac{v_{t2} + \omega_{t1}r}{f^1}\right)^2 + 1.2} = 0.7 + \frac{1 - 0.7}{\frac{9.43017^2}{6.096} + 1.2} = 0.78349
$$
  
\n
$$
v'_{t1} = \sqrt{\frac{r^2 \cdot (I \cdot \omega_{t2}^2 + M \cdot v_{t1}^2) \cdot f(F) \cdot SF}{I + M \cdot r^2}} = \sqrt{\frac{0.5^2 \cdot (1413.72 \cdot 9.43^2) \cdot 0.654 \cdot 0.783}{141.37 + 1413.72 \cdot 0.5^2}}
$$
  
\n
$$
= 5.706 \text{ m/s}
$$
  
\n
$$
v'_{t2} = \sqrt{\frac{r^2 \cdot (I \cdot \omega_{t1}^2 + M \cdot v_{t2}^2) \cdot f(F) \cdot SF}{I + M \cdot r^2}} = 0 \text{ m/s}
$$
  
\n
$$
\omega'_n = \omega_n = 0
$$
  
\n
$$
\omega'_{t1} = \frac{-v_{t2}}{r} = 0
$$
  
\n
$$
\omega'_{t2} = \frac{v_{t1}}{r} = \frac{5.706}{0.5} = 11.412 \text{ rad/s}
$$

We then need to translate the velocities from the normal and tangential frame to the general x,y,z frame.

$$
\overrightarrow{v_{xyz}}=M^{-1}\times \overrightarrow{v_{nt}}
$$

After the first impact, the rock is at (3.300738,0,14.06229) with velocity of (-2.65369,2.58014,-4.70648) and angular velocity of (-6.15741, -9.45478, -1.71143). We now need to find where the rock would impact the slope next.

| Geotechnical tools, inspired by you.

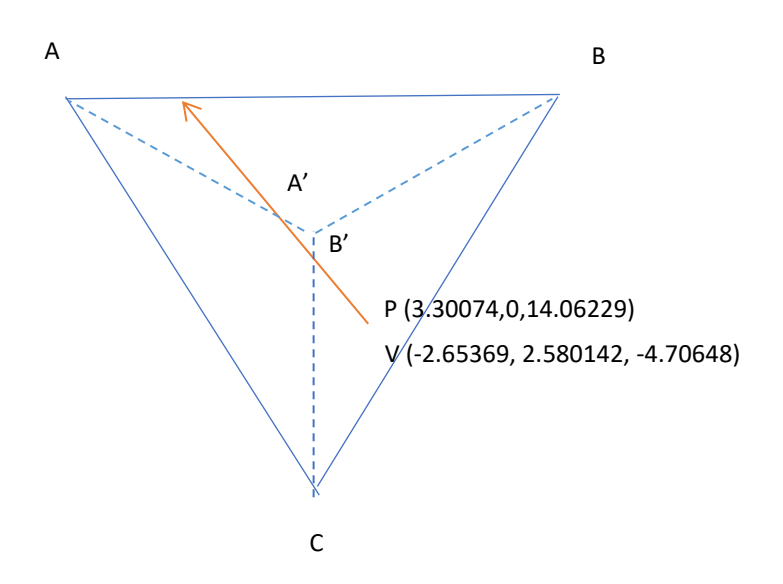

Figure 2-6: Second Trajectory in XY Plane

To find where the rock would hit the slope next, we can first find where points A' and B' are. We found that A' is at (-2.5757, 5.713577, 4.206097) and B' is at (0, 3.20926, 1.43859). Then we calculate where the rock's elevations are when they reach above/below A' and B'. The elevations are -20.4129 and 0.61961. From that we can see that the rock would hit the current triangle (BCD) again before reaching point B'. To find where the exact intersection is, we can find the equation of the imprinted line from the current position P to B'. Plug the rock's trajectory (Equation 2.1) back into the imprinted line and solve for t. We repeat the above procedure till we find 3 bounces on the slope.

### <span id="page-20-0"></span>**2.4. Results**

Path details from RocFall3 and hand calculations are summarized in Table 2-4 and Table 2-5 below. The results match quite well with differences less than 0.02%. This affirms the reliability of RocFall3 results.

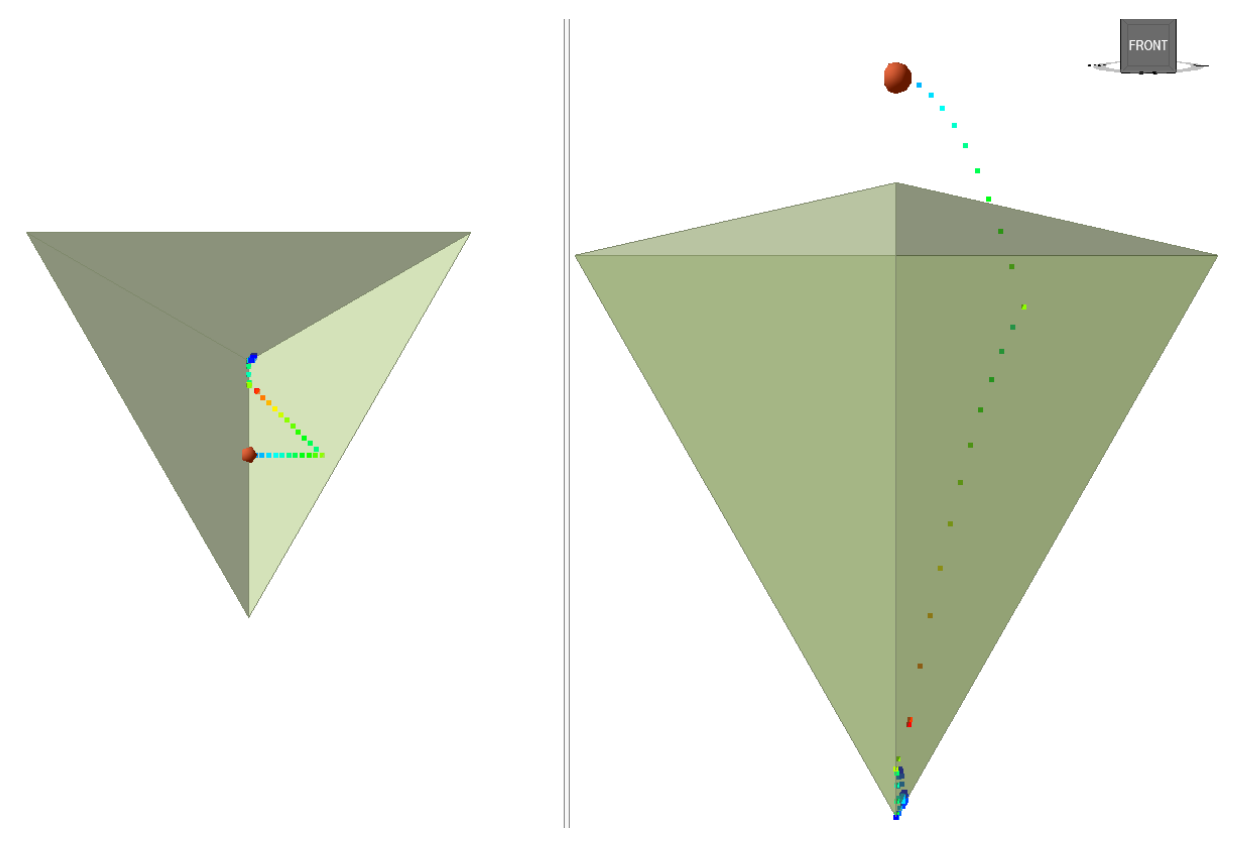

Figure 2-7: RocFall3 Result

#### <span id="page-20-1"></span>**2.4.1. Energy Conservation**

To ensure energy is conserved, we plot the Total Energy, Kinetic Energy and Potential Energy along the rock's x location along the slope.

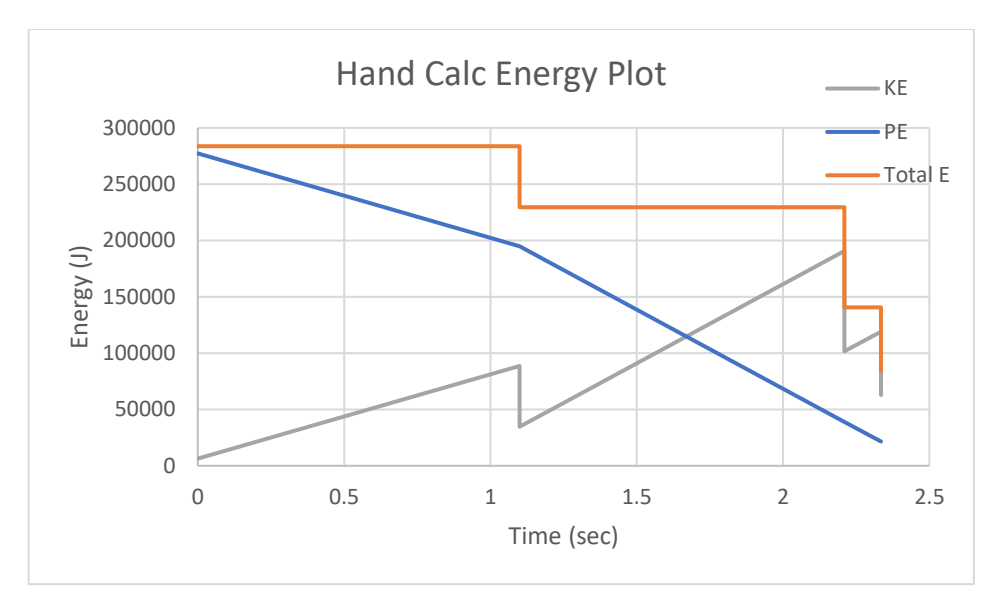

Figure 2-8: Hand Calc Energy Plot

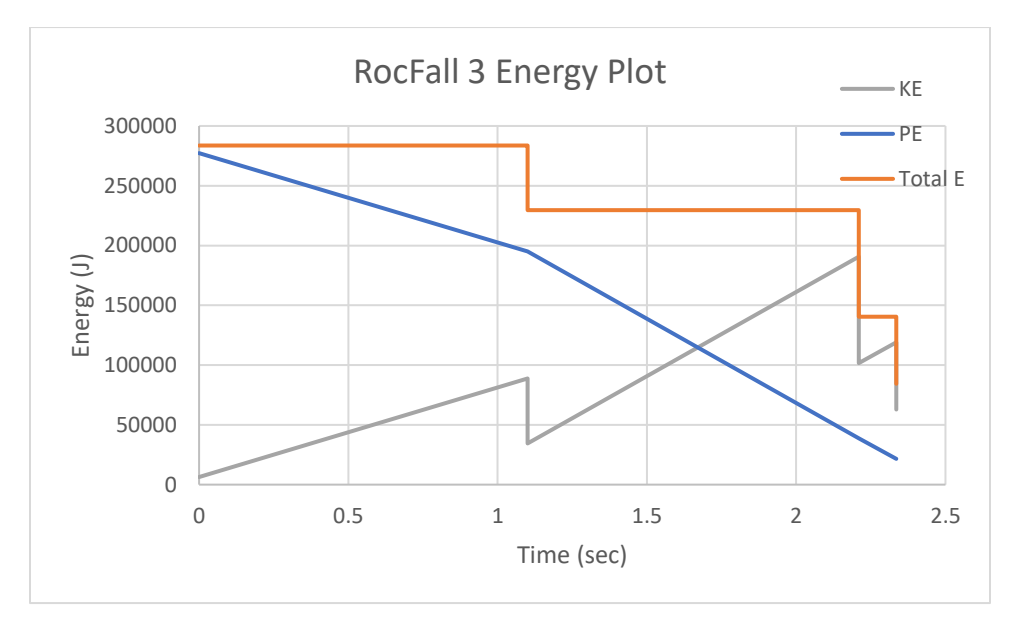

Figure 2-9: RocFall3 Energy Plot

It is observed that no energy is gained, and that energy is conserved.

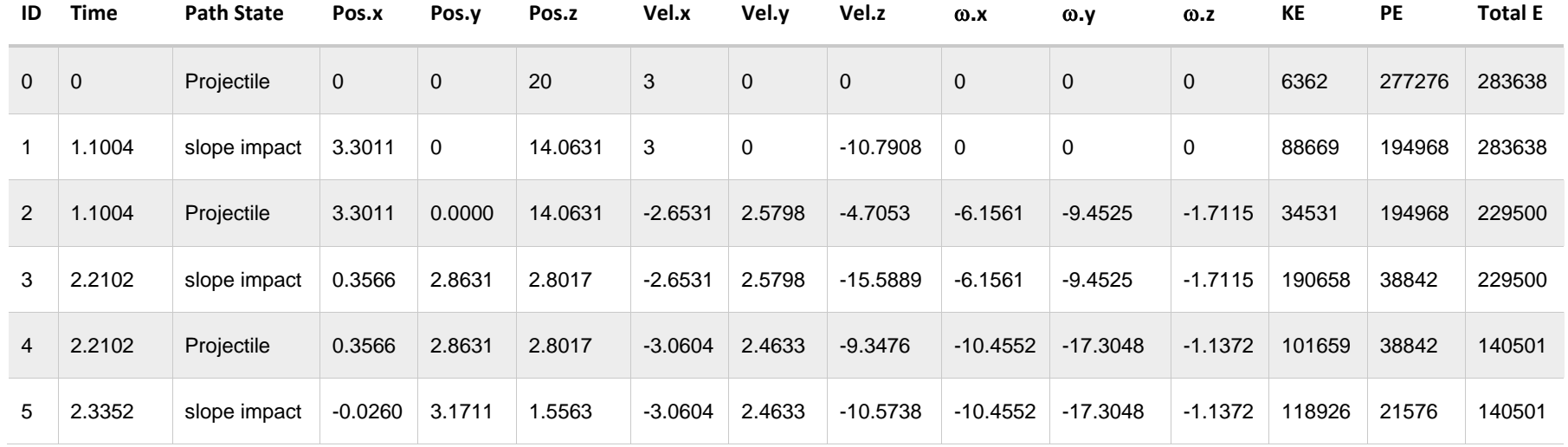

#### Table 2-4: Summarized Path Results from RocFall3

Table 2-5: Summarized Path Results by Hand Calculations

| ID             | <b>Time</b> | <b>Path State</b> | Pos.x        | Pos.y        | Pos.z   | Vel.x     | Vel.y        | Vel.z       | $\omega$ .x  | $\omega \cdot y$ | $\omega$ .z  | KE     | <b>PE</b> | <b>Total E</b> |
|----------------|-------------|-------------------|--------------|--------------|---------|-----------|--------------|-------------|--------------|------------------|--------------|--------|-----------|----------------|
| $\overline{0}$ | $\mathbf 0$ | Projectile        | $\mathbf{0}$ | $\mathbf{0}$ | 20      | 3         | $\mathbf{0}$ | $\mathbf 0$ | $\mathbf{0}$ | $\mathbf 0$      | $\mathbf{0}$ | 6362   | 277371    | 283733         |
|                | 1.10025     | slope impact      | 3.3007       | $\Omega$     | 14.0623 | 3         | $\mathbf 0$  | $-10.7934$  | $\Omega$     | $\mathbf 0$      | $\Omega$     | 88709  | 195024    | 283733         |
| 2              | 1.10025     | Projectile        | 3.3007       | $\mathbf{0}$ | 14.0623 | $-2.6537$ | 2.5801       | $-4.7065$   | $-6.1574$    | $-9.4548$        | $-1.7114$    | 34547  | 195024    | 229571         |
| 3              | 2.20984     | slope impact      | 0.3562       | 2.8629       | 2.8010  | $-2.6537$ | 2.5801       | $-15.5916$  | $-6.1574$    | -9.4548          | $-1.7114$    | 190725 | 38845     | 229571         |
| $\overline{4}$ | 2.20984     | Projectile        | 0.3562       | 2.8629       | 2.8010  | $-3.0610$ | 2.4636       | $-9.3492$   | $-10.4569$   | $-17.3078$       | $-1.1371$    | 101693 | 38845     | 140538         |
| 5.             | 2.33471     | slope impact      | $-0.0260$    | 3.1705       | 1.5570  | $-3.0610$ | 2.4636       | $-10.5741$  | $-10.4569$   | $-17.3078$       | $-1.1371$    | 118944 | 21594     | 140538         |

## <span id="page-23-0"></span>**3. Sliding Verification against RocFall2 & Hand Calculations**

[RocFall3 Build 1.002]

### <span id="page-23-1"></span>**3.1. Problem Description**

In Verification Problems #1 and #2, RocFall3 was verified against models where the paths consist predominantly of bounces. The program will now be verified for sliding. In this verification, a simple slope with materials of low normal coefficient of restitution is used for this purpose. Due to the simplified nature of the slope, we will also compare the results against hand calculations with one rock throw.

### <span id="page-23-2"></span>**3.2. Model**

The model contains a simple slope with lumped mass method and rotational velocity considered. The slope vertices don't contain any stats variations.

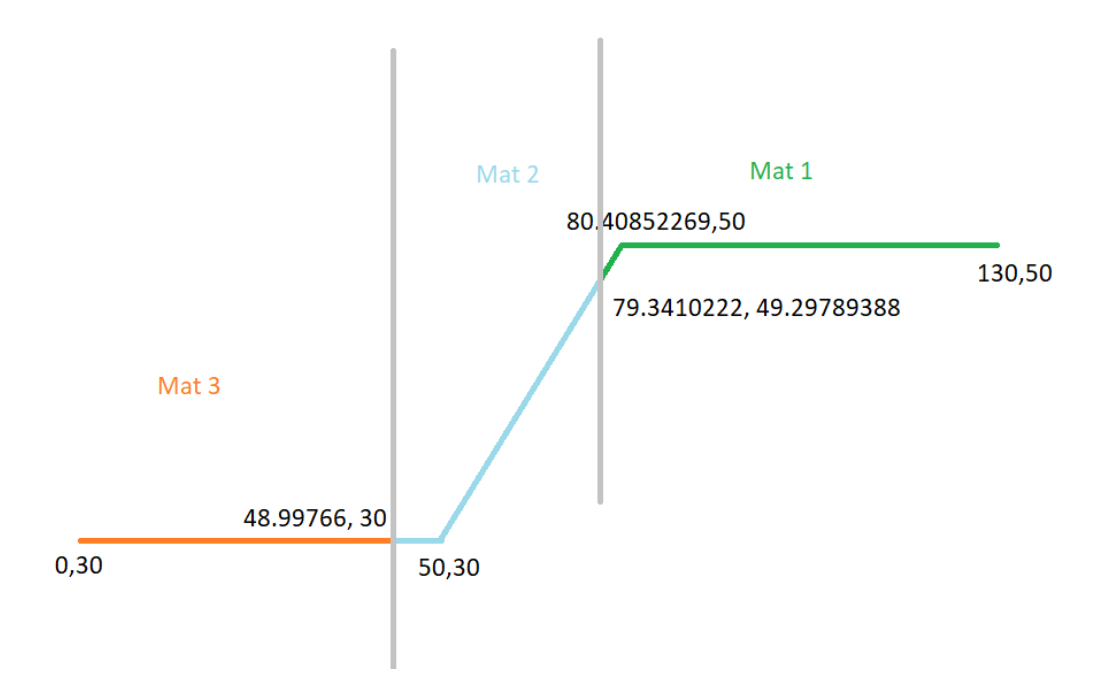

Figure 3-1: Slope Geometry and Material Assignment

#### Table 3-1: Slope Geometry

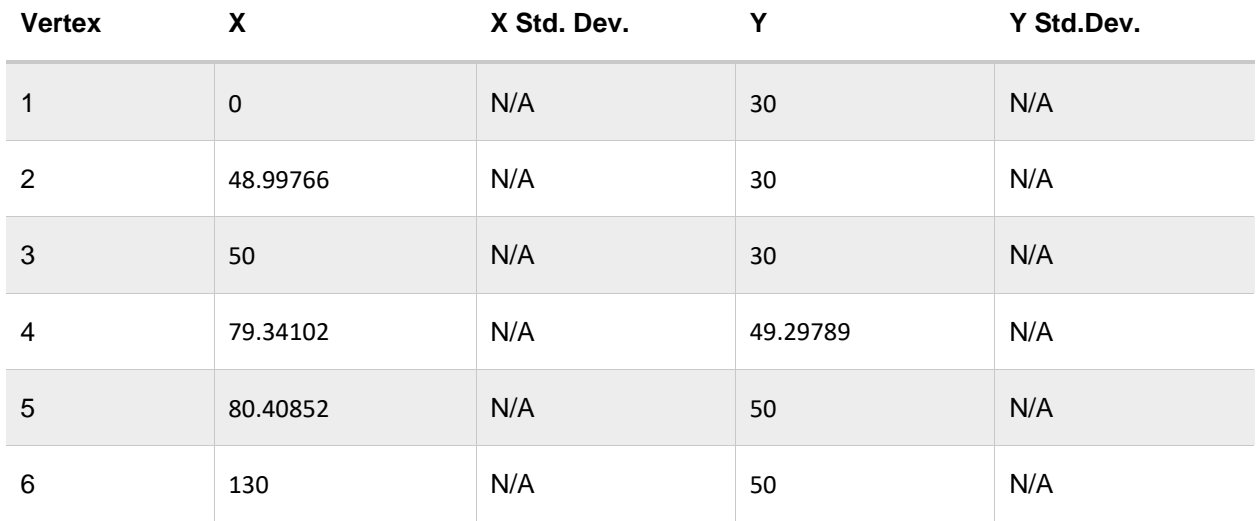

There is one point seeder defined at (70,45.5). We're going to throw down rock(s) of mass 1000kg and density 2700kg/m<sup>3</sup>.

#### Table 3.2-2: Seeder Properties

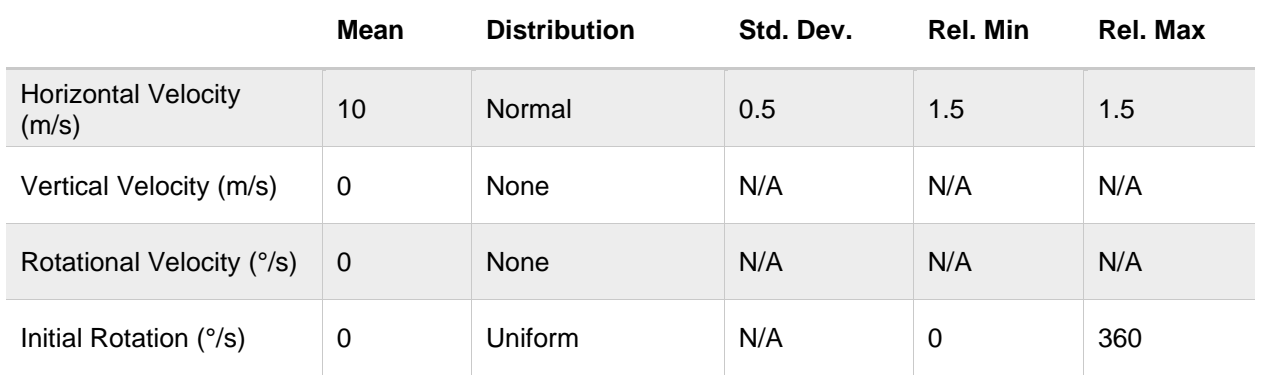

#### Table 3-2: Slope Material Definitions

#### "Type One" Properties

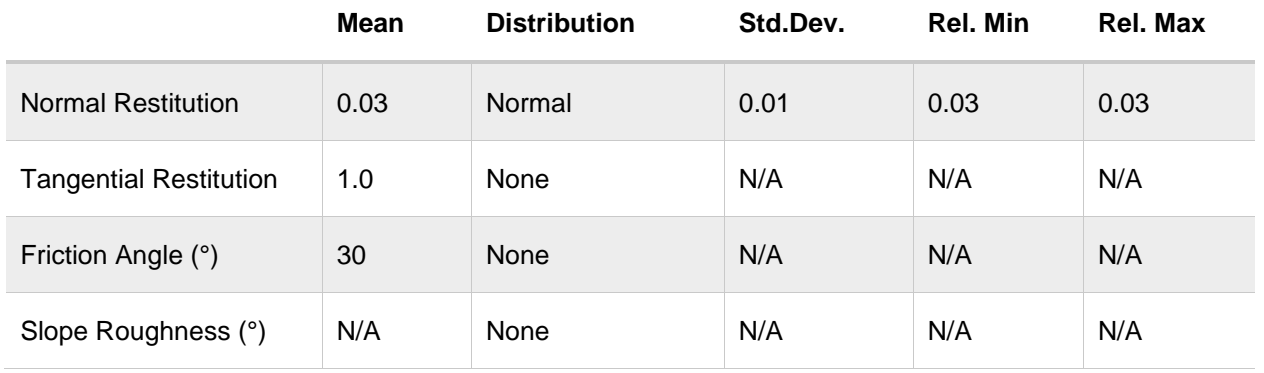

| Geotechnical tools, inspired by you.

#### "Type Two" Properties

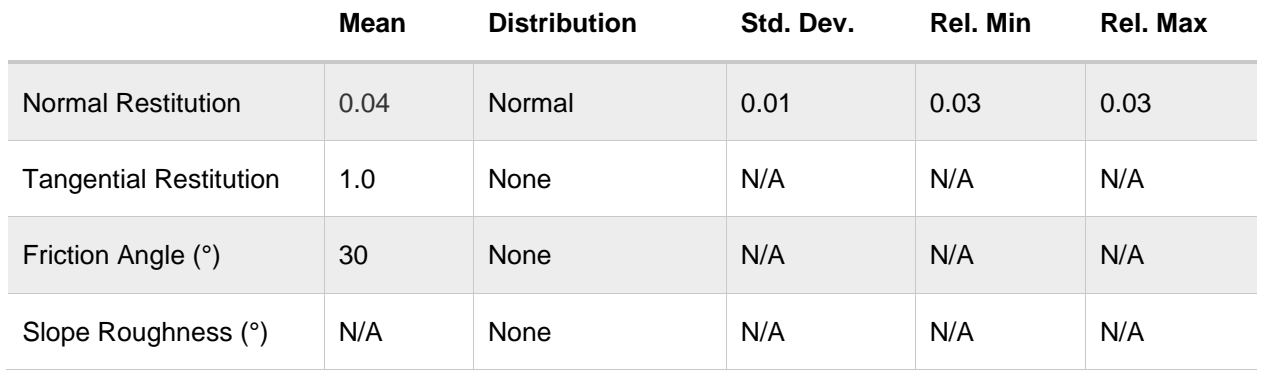

#### "Type Three" Properties

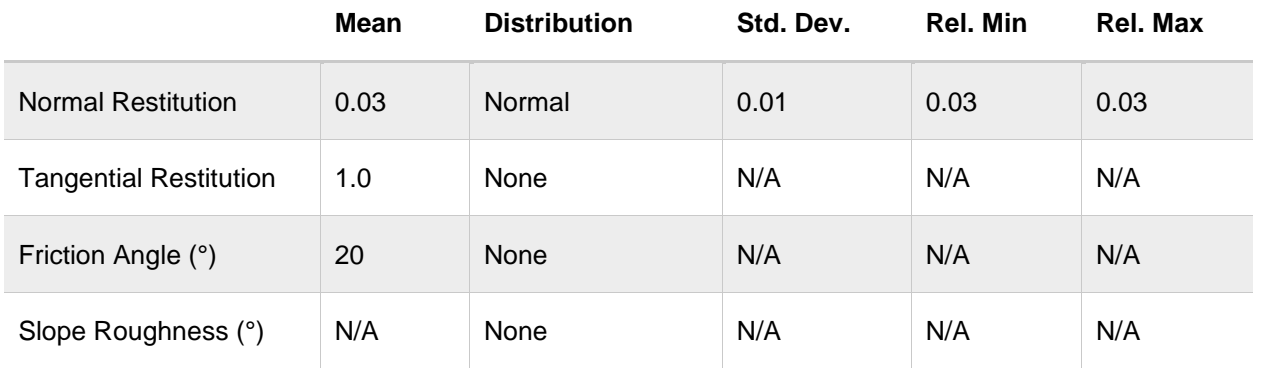

### <span id="page-25-0"></span>**3.3. Scenario 1: No Stats Variation**

For this example, we'll remove any stats distributions for the seeder's horizontal velocity and "Type Two" slope material's normal restitution. The horizontal velocity will be 10.1825m/s and the "Type Two" material's normal restitution will be 0.03766. This is to ensure that we remove any effects from the random number generation differences.

#### <span id="page-26-0"></span>**3.3.1. RocFall3 Results**

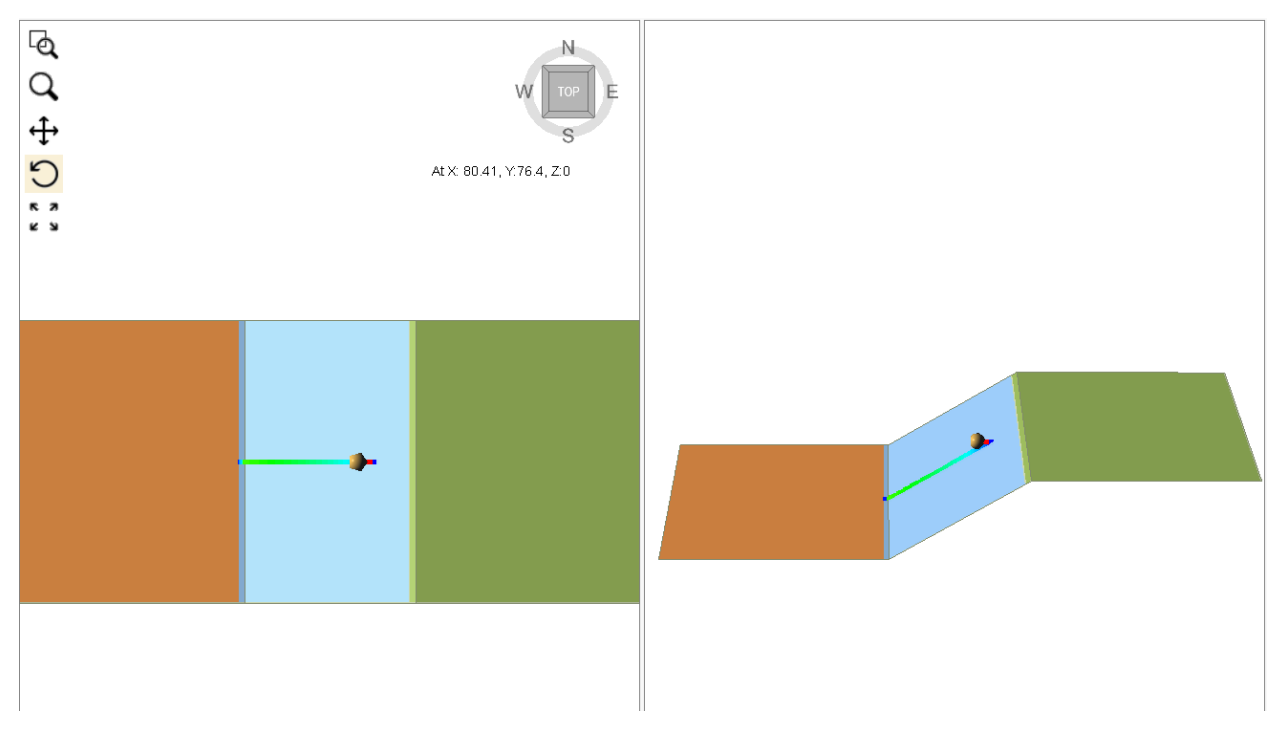

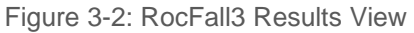

The rock stops at (49.2917, 30) at 10.1223 sec.

#### <span id="page-26-1"></span>**3.3.2. RocFall2 Results**

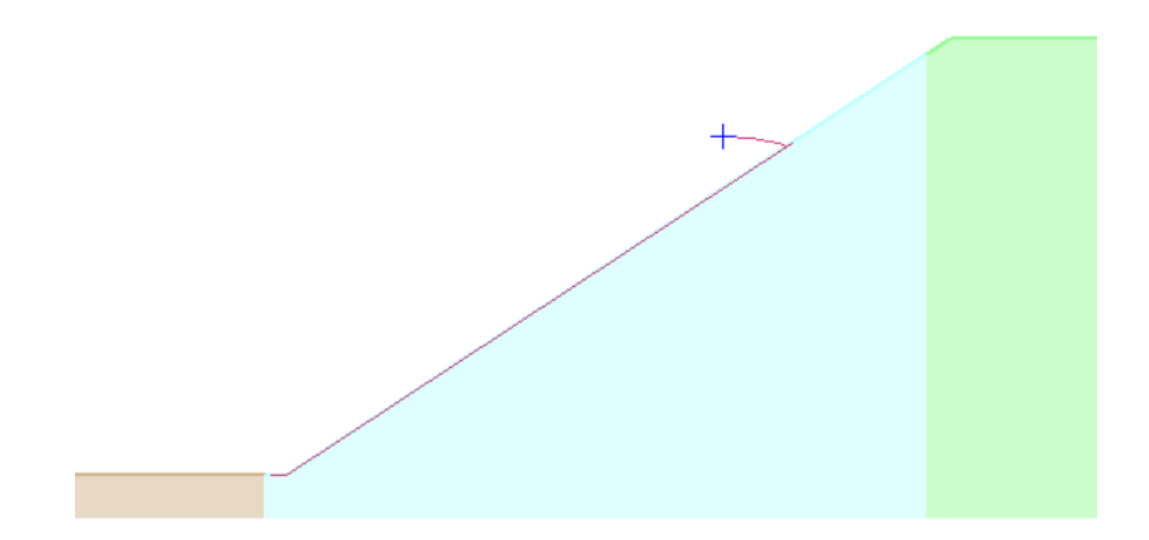

Figure 3-3: RocFall2 Results View

The rock stops at (49.212, 30) at 10.2398 sec.

#### <span id="page-27-0"></span>**3.3.3. Hand Calculations**

The points of contact and impacts are calculated as per section 2.3. Sliding is calculated as follows:

After 2nd impact, the rock's position is at (73.0533, 45.1624) and velocity is (1.42188, 0.94871). The slope segment normal and tangent are (-0.54951, 0.8355) and (-0.8355,-0.54951) respectively. We calculate the normal and tangential velocity as:

 $v_n = \vec{v} \cdot \vec{n} = 0.0113 \, m/s$  $v_t = \vec{v} \cdot \vec{t} = -1.7093 \; m/s$ 

Since the normal velocity is less than 0.1 m/s, the rock goes into sliding and it is sliding back uphill.

The normal force of the rock on the ground is:

$$
N = M \cdot \vec{g} \cdot \vec{n} = 8193 \text{ N}
$$
  
Friction = tan( $\emptyset$ ) · N = tan(30) · 8193 N = 4730 N (in the tangential direction)

*Gravitational acceleration =*  $\vec{g} \cdot \vec{t} = 5.39 \, m/s^2$  (in the tangential direction)

Time to when the rock stops before sliding back down:

$$
dt = \frac{v_t}{\vec{g} \cdot \vec{t} + \frac{Friction}{M}} = 0.1689 \, sec
$$

We update the rock's status at  $t = 0.3623 + 0.1689 = 0.5312$  sec.

*Position* = 
$$
P(t) = \overrightarrow{Po} + \overrightarrow{v_0} \cdot dt + \frac{1}{2} \cdot \overrightarrow{v_0} \cdot dt^2 = (73.1739, 45.2417)
$$
  
 $v(t) = \overrightarrow{v_0} + \overrightarrow{a} \cdot dt = (-0.0062, 0.0094)$ 

We repeat this process till the rock ultimately stops at (49.411, 30) at 10.1799 sec on the lower plane.

#### **3.3.4 Summary**

Based on the end point locations, the differences with the 3 methods are within 0.5%.

|                          | End<br>Locations | <b>Differences</b> |
|--------------------------|------------------|--------------------|
| RocFall3                 | 49.2244          | $-0.12%$           |
| RocFall <sub>2</sub>     | 49.212           | $-0.14%$           |
| <b>Hand Calculations</b> | 49.41078         | 0.26%              |

Table 3-3: End Locations Compare

Detailed path results are included in Appendix **Error! Reference source not found.**. For the most parts, t he differences are less than 1%. The results produced by RocFall3 agree very well with RocFall2 and hand calculations.

#### **3.3.5 Energy Conservation**

To ensure energy is conserved, we plot the Total Energy, Kinetic Energy and Potential Energy along the rock's x location along the slope.

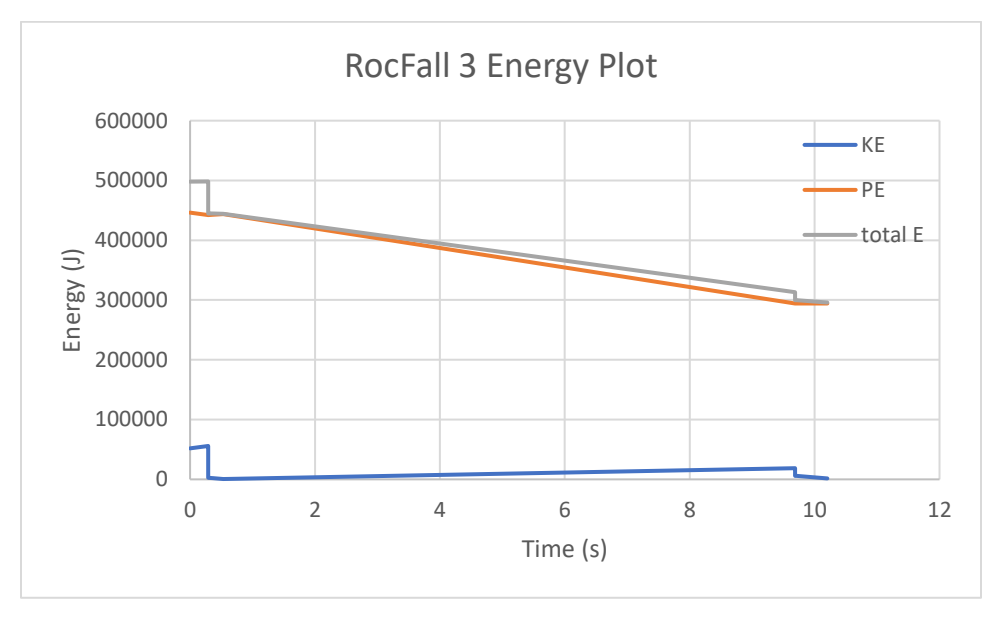

Figure 3-4: RocFall3 Energy Plot

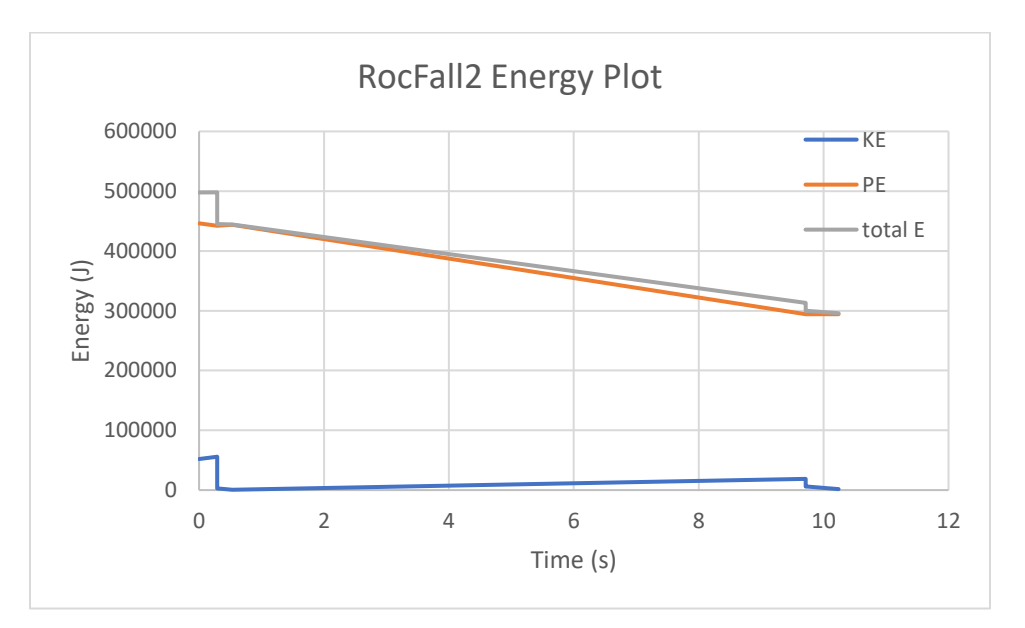

Figure 3-5: RocFall2 Energy Plot

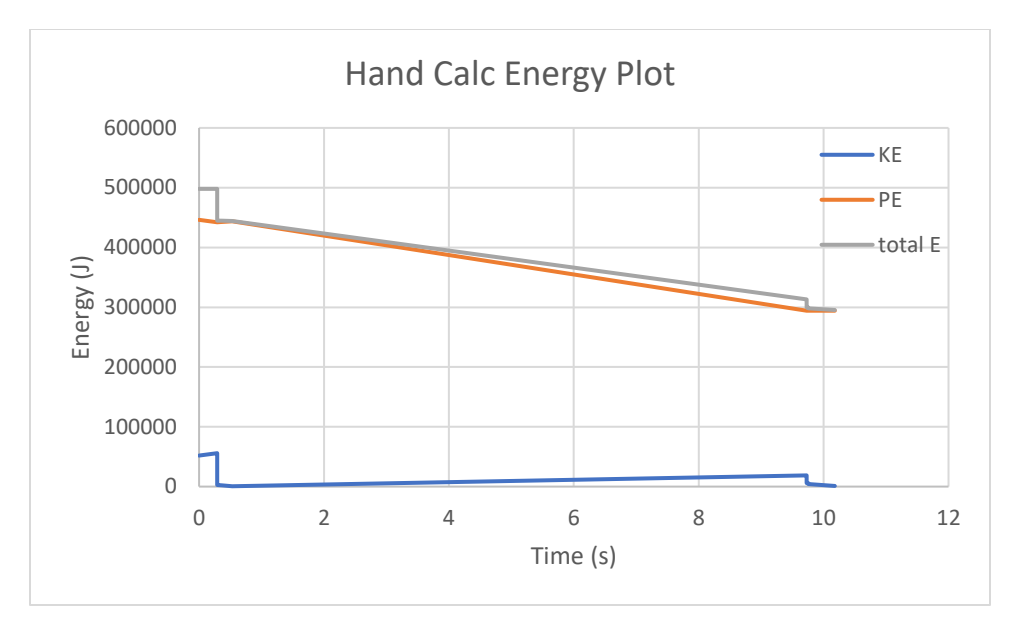

Figure 3-6: Hand Calc Energy Plot

It is observed that no energy is gained, and that energy is conserved.

### <span id="page-29-0"></span>**3.4. Scenario 2: With Stats Variation**

For the second scenario with stats variations, the model as described in the "Model" section is used with 100 rock paths. In RocFall2 we obtained the following result:

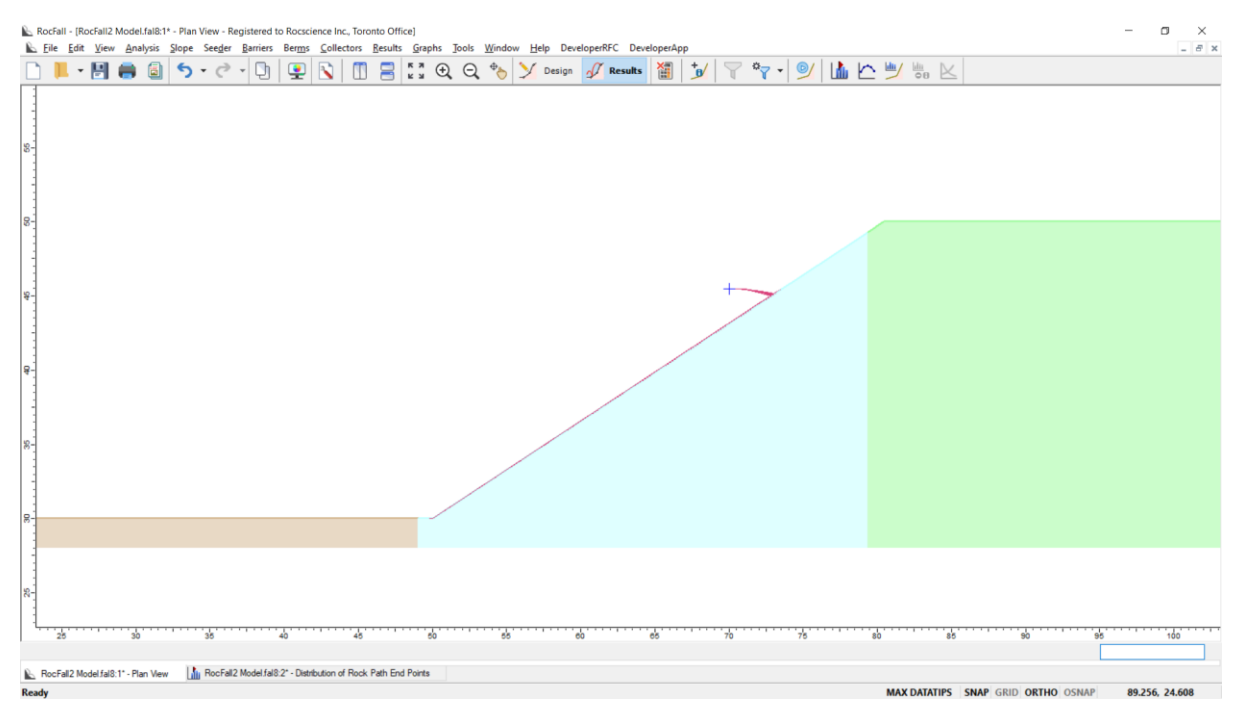

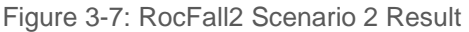

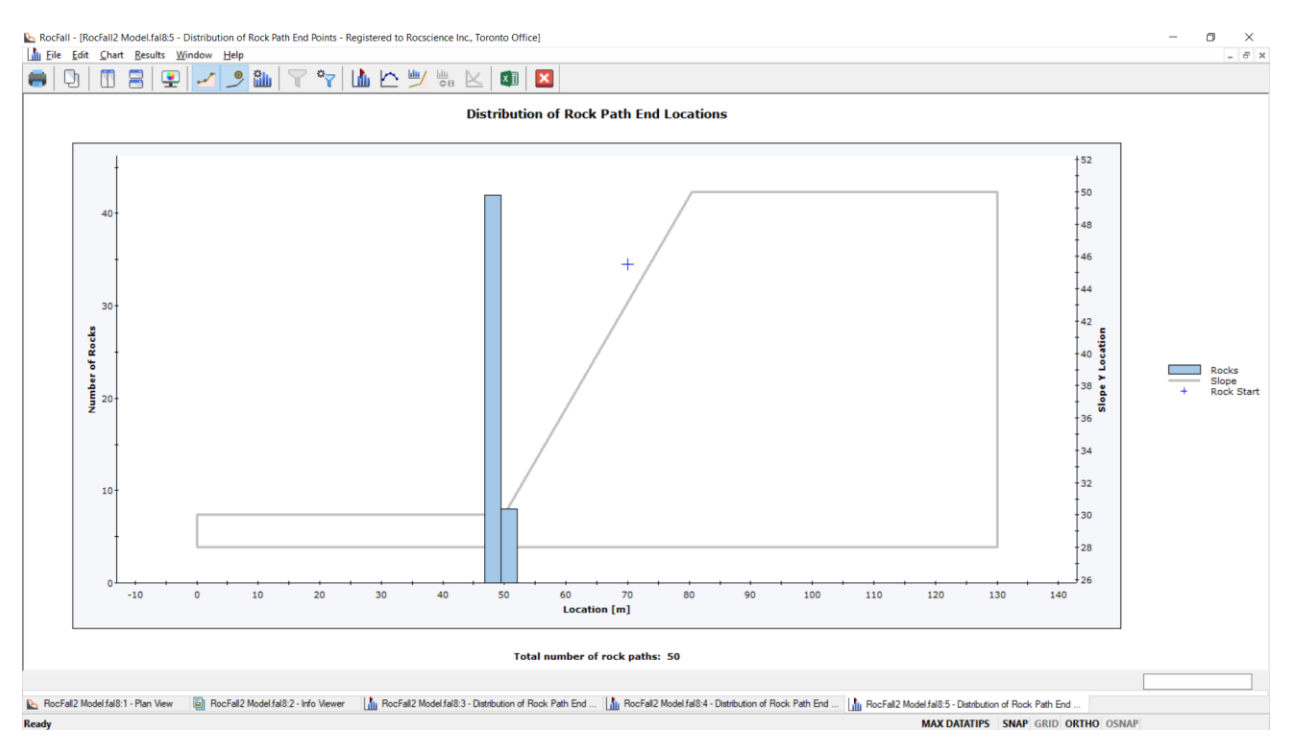

Figure 3-8: RocFall2 Scenario 2 End Points Plot

In RocFall3 we obtained the following result:

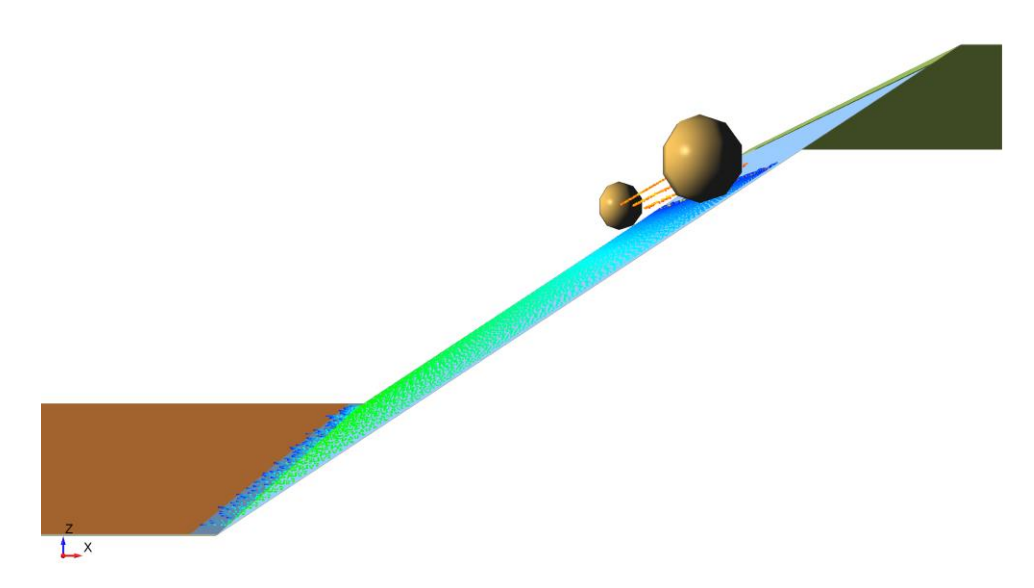

Figure 3-9: RocFall3 Scenario 2 Result

Distribution of Runout Of Path (XY) (m)

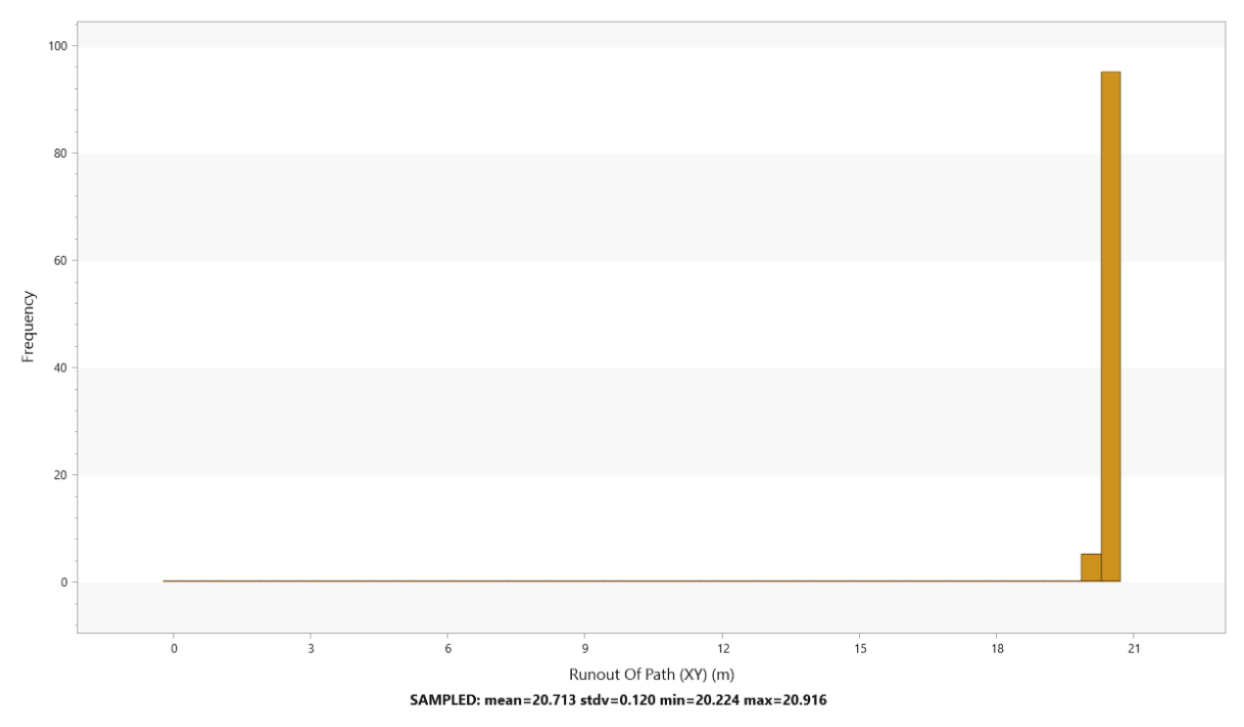

Figure 3-10: RocFall3 Scenario 2 Runout Distance Plot

#### **3.4.1 Results**

If we overlay the 2 end points histogram plots:

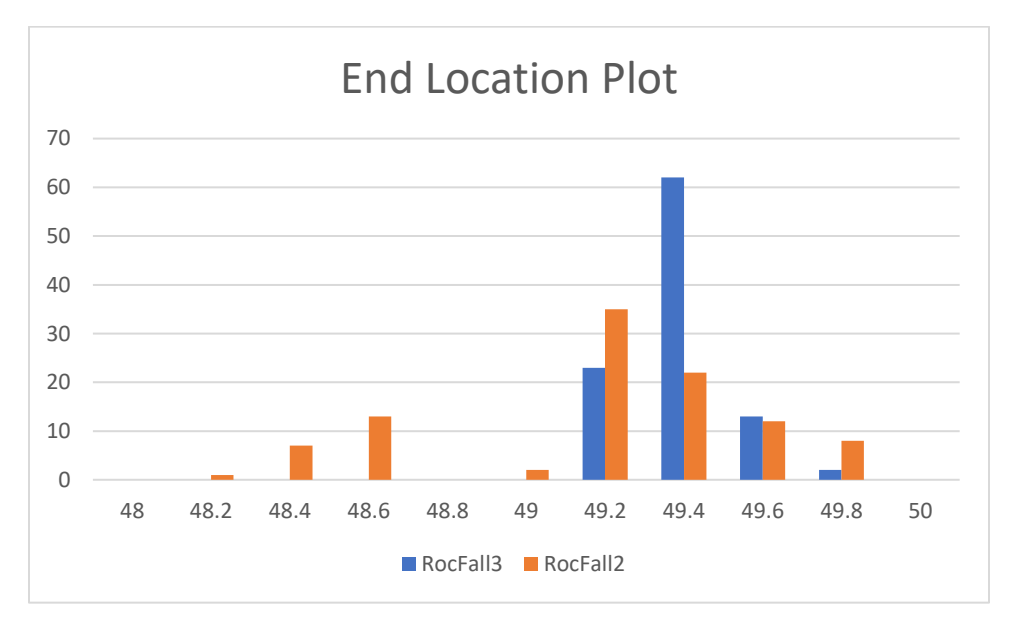

Figure 3-11: Scenario 2 2D vs 3D End Points Plot

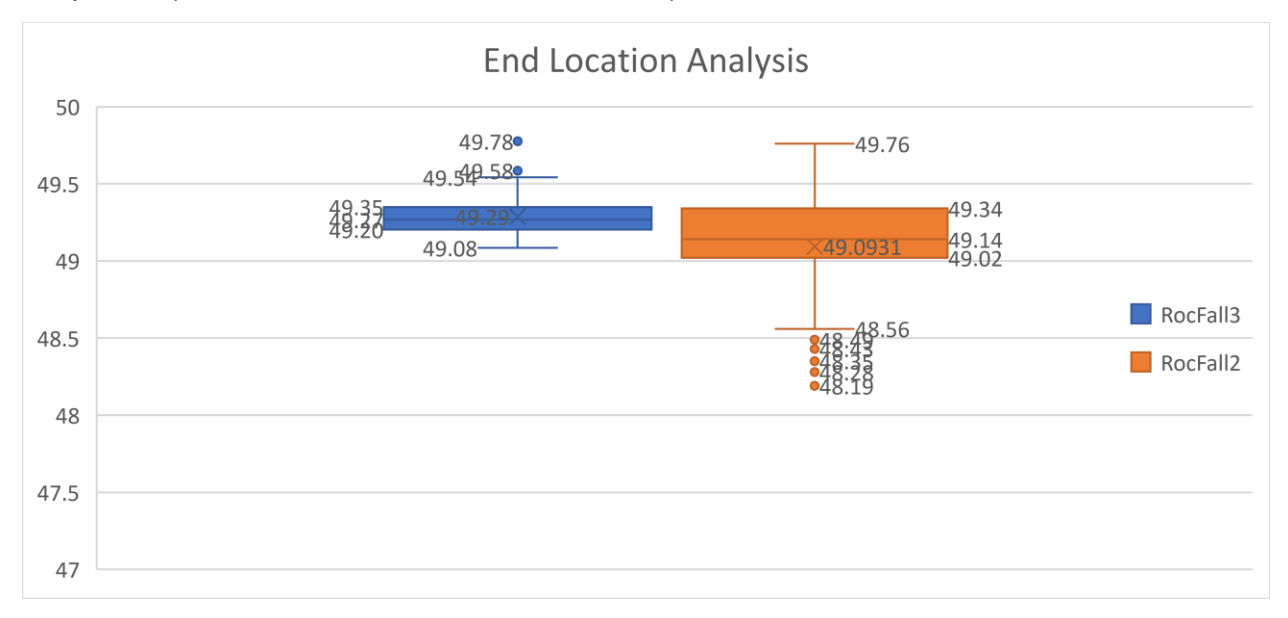

It is observed that RocFall2 and RocFall3's end locations have very similar range and distribution. We analyze and plot the end location in a box and whisker plot:

Figure 3-12: Scenario 2 2D vs 3D End Points Analysis Plot

We run basic statistical analysis on the runout distances and got the following:

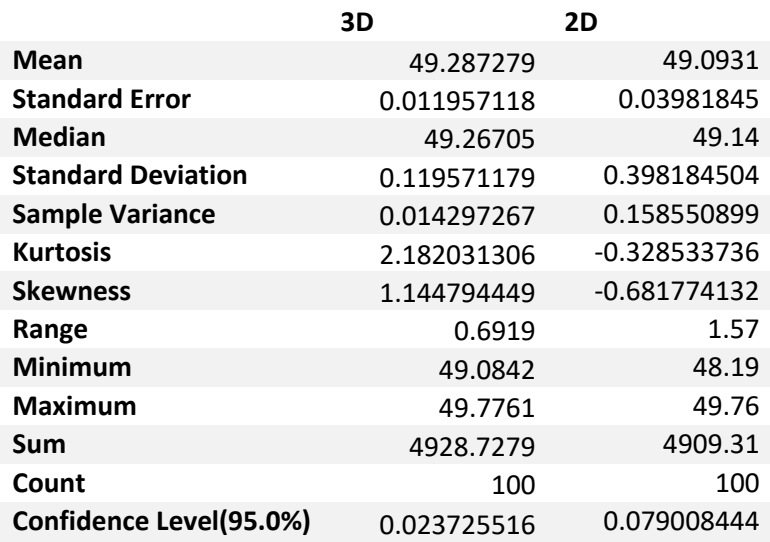

Table 3-4: Statistical Analysis on Runout Distances

We can conclude that the 2D and 3D end points are statistically very similar. If we throw down more rocks than 100, we can expect to obtain even closer results.

## <span id="page-33-0"></span>**4. RocFall3 Barrier Verification Problem**

[RocFall3 Build 1.002]

### <span id="page-33-1"></span>**4.1. Problem Description**

The main purpose of this verification is to confirm RocFall3's barrier contact finding algorithm and data post processing. We will be comparing the results between RocFall3 and RocFall2.

This verification example consists of a simple slope based on the slope in Verification 1 with only one material. A barrier with infinite capacity of height 3.5m is added at  $x = 15$ m. The rock has a 2700kg/m<sup>3</sup> density, and its mass is 1000 kg. The lumped mass method is used, and rotations are considered in impact calculations.

### <span id="page-33-2"></span>**4.2. Model**

See Section **Error! Reference source not found.** for slope vertices and seeder location and initial c ondition. Set the number of rocks thrown to 100.

Table 4-1: Slope Material Definitions

"Type One" Properties

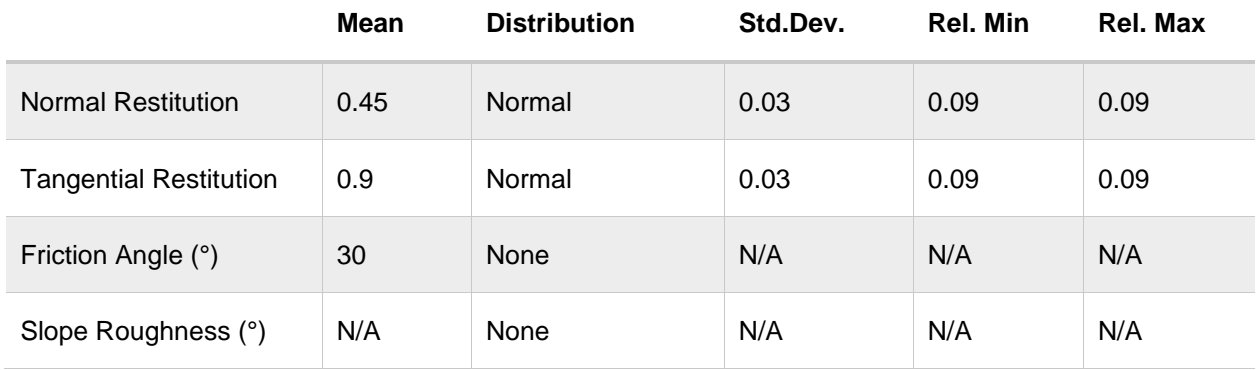

### <span id="page-34-0"></span>**4.3. Results**

In RocFall2 we obtained the following result:

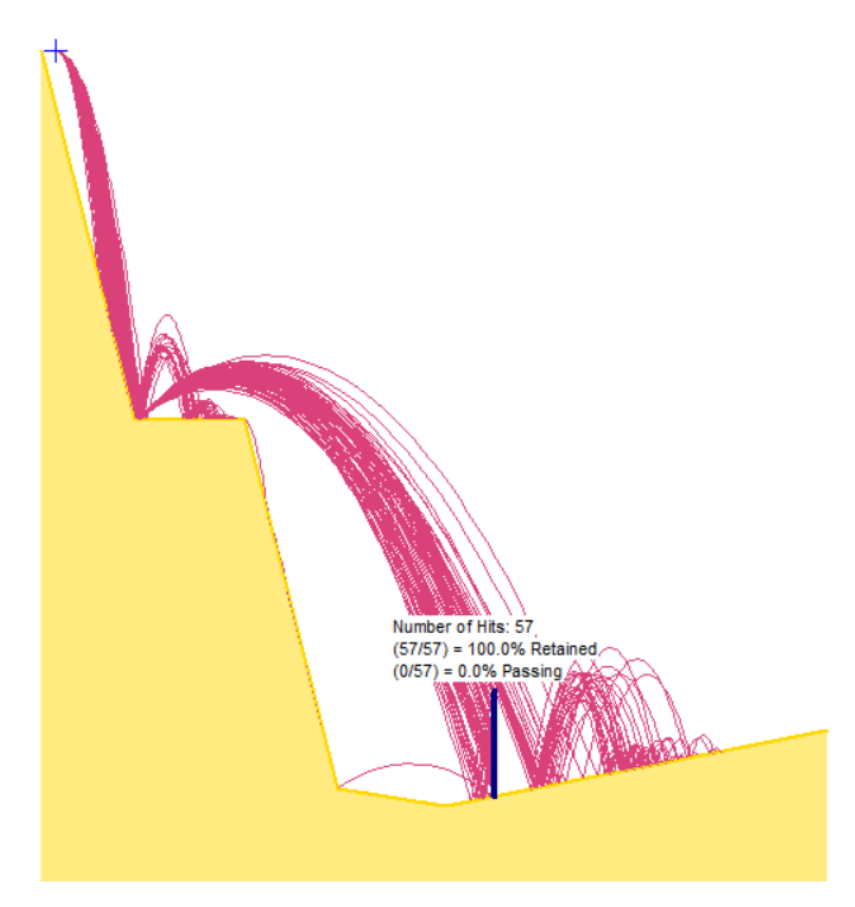

Figure 4-1: RocFall2 Results

**Distribution of Rock Path End Locations** 

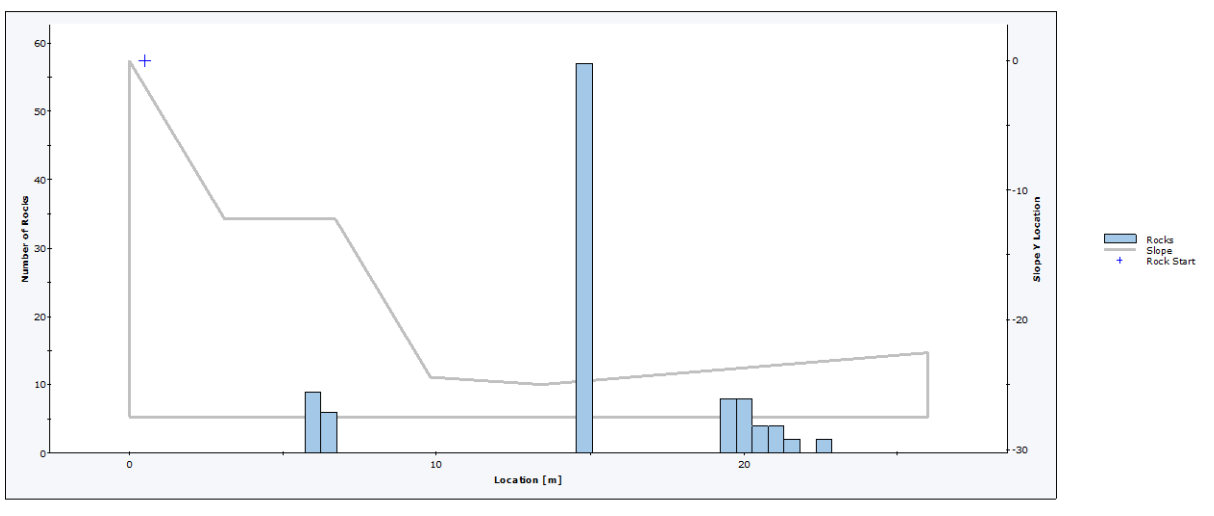

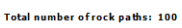

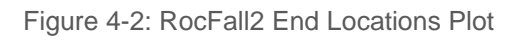

#### In RocFall3 we obtained the following result:

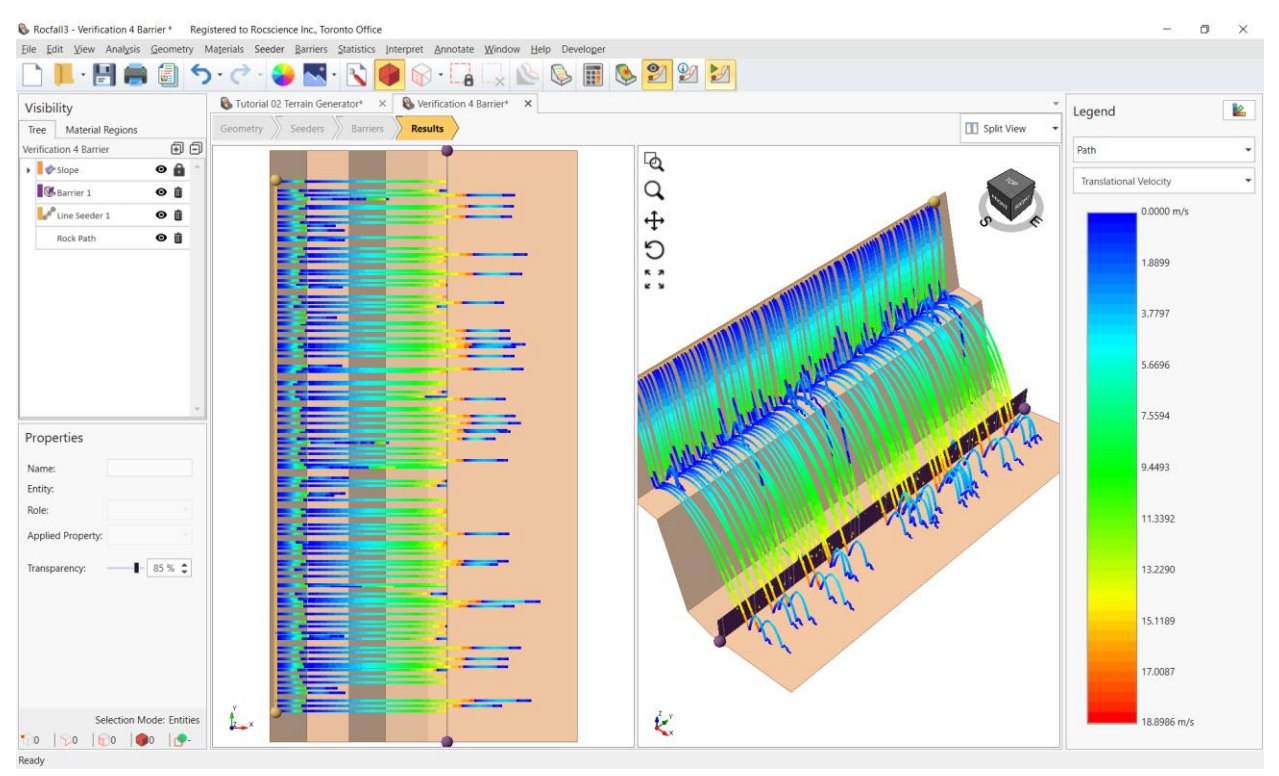

Figure 4-3: RocFall3 Results

#### Distribution of Runout Of Path (XY) (m)

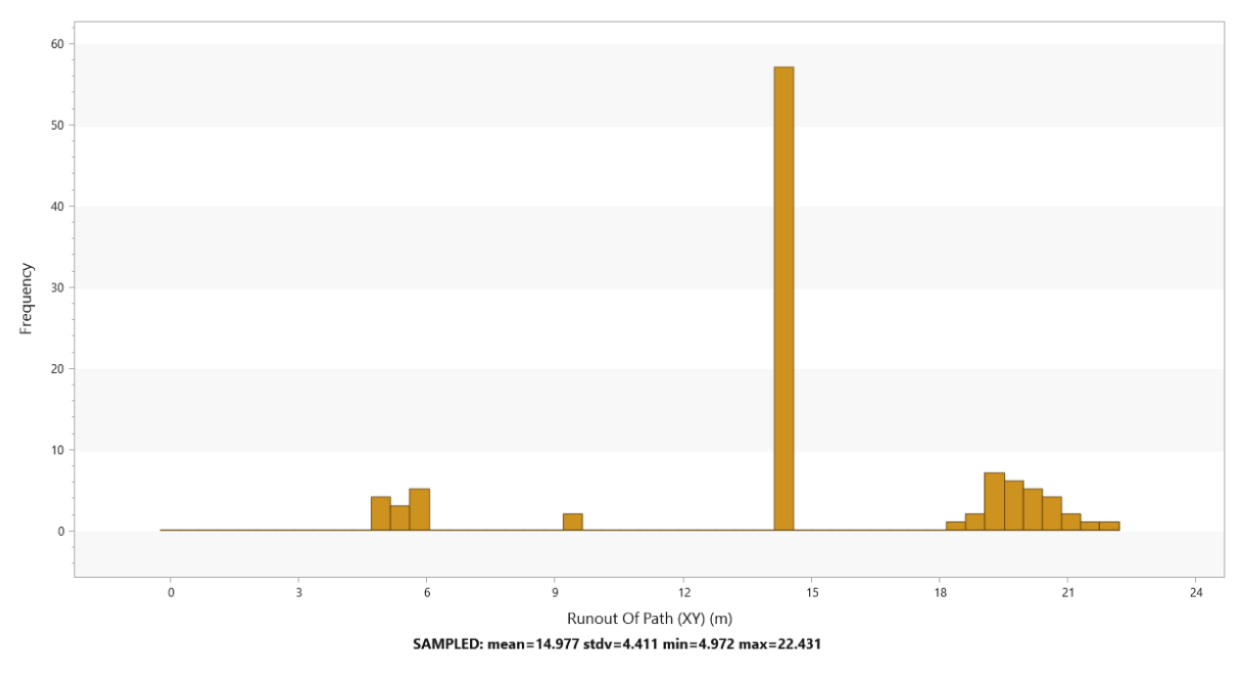

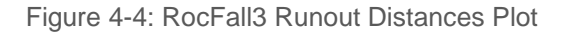

In RocFall2 57 rocks hit the barrier and in RocFall3 57 rocks hit the barrier.

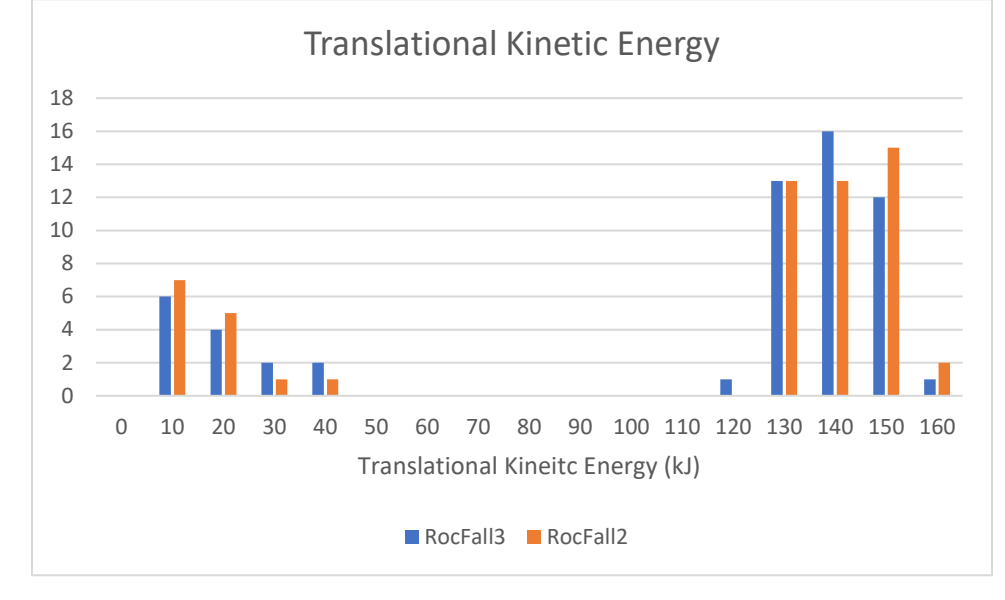

We plot the impact translational kinetic energy on the barrier:

Figure 4-5: Impact Translational Kinetic Energy

It is observed that RocFall2 and RocFall3's impact translational kinetic energy have very similar range and distribution. We run basic statistical analysis on the data and got the following:

|                           | <b>RocFall3</b> | <b>RocFall2</b> |
|---------------------------|-----------------|-----------------|
| Mean                      | 105.0356        | 105.2945        |
| <b>Standard Error</b>     | 7.099613        | 7.283423        |
| Median                    | 130.2452        | 130.877         |
| <b>Standard Deviation</b> | 53.6009         | 54.98864        |
| <b>Sample Variance</b>    | 2873.057        | 3023.751        |
| <b>Kurtosis</b>           | $-0.45999$      | $-0.53168$      |
| <b>Skewness</b>           | $-1.17502$      | $-1.16084$      |
| Range                     | 150.4422        | 151.2034        |
| <b>Minimum</b>            | 0.102618        | 1.09256         |
| Maximum                   | 150.5448        | 152.296         |
| Sum                       | 5987.03         | 6001.784        |
| Count                     | 57              | 57              |
| Confidence Level(95.0%)   | 14.22223        | 14.59045        |

Table 4-2: Statistical Analysis on impact translational kinetic energy

We then plot the impact heights on the barrier:

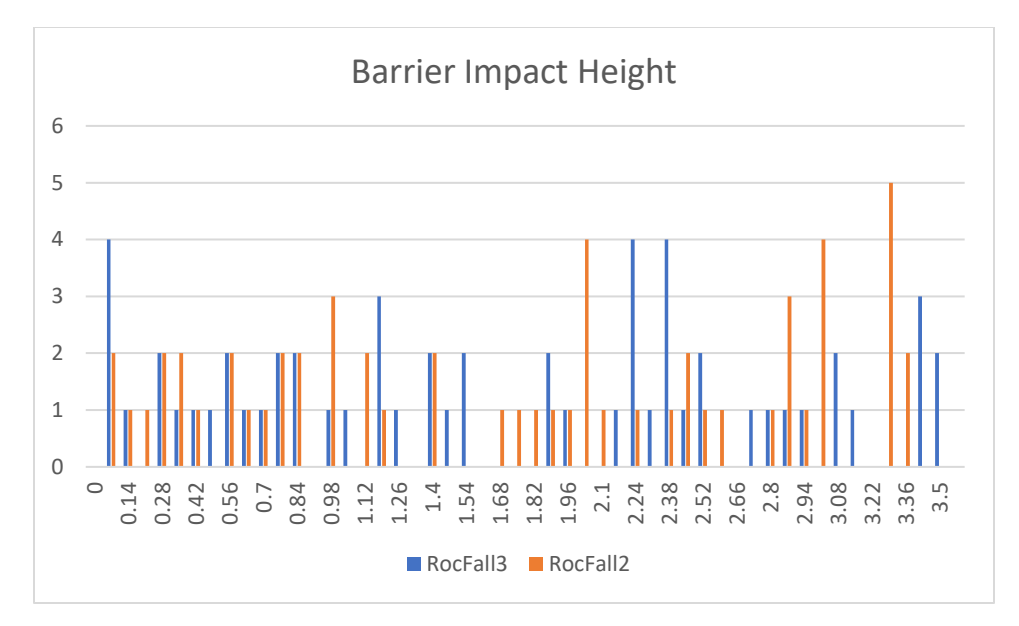

Figure 4-6: Impact Height

#### We run basic statistical analysis on the data and got the following:

Table 4-3: Statistical Analysis on impact heights

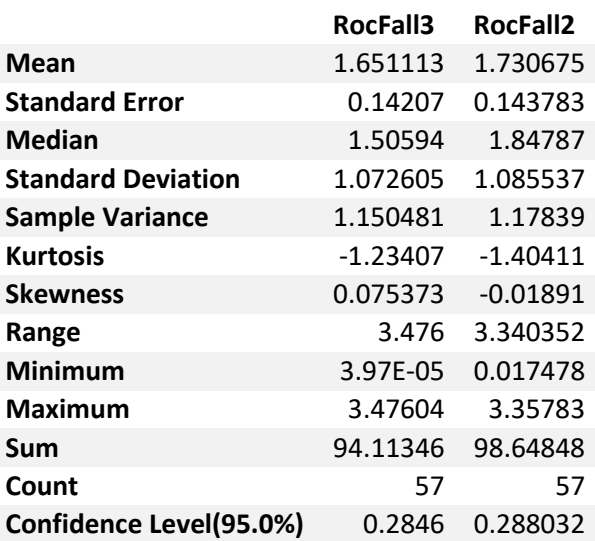

<span id="page-37-0"></span>We can conclude that the 2D and 3D end points are statistically identical. If we throw down more rocks than 50, we can expect to obtain even closer results.

## **5. Engine Stability Verification**

[RocFall3 Build 1.000]

### <span id="page-38-0"></span>**5.1. Problem Description**

The main purpose of this verification is to confirm RocFall3's engine's robustness when we rotate the same model. We will be rotating the same model every 30 degrees around a full circle and compare the run out distances from each.

### <span id="page-38-1"></span>**5.2. Model**

We will be using the model from Verification #**Error! Reference source not found.** for this purpose. The m odels are rotated around (0,25,0) along the z-axis at every 30 degrees at: 30, 60, 90, 120, 150, 180, 210, 240, 270, 300, and 330 degrees.

### <span id="page-38-2"></span>**5.3. Results**

The results from the 30-degree model are presented below:

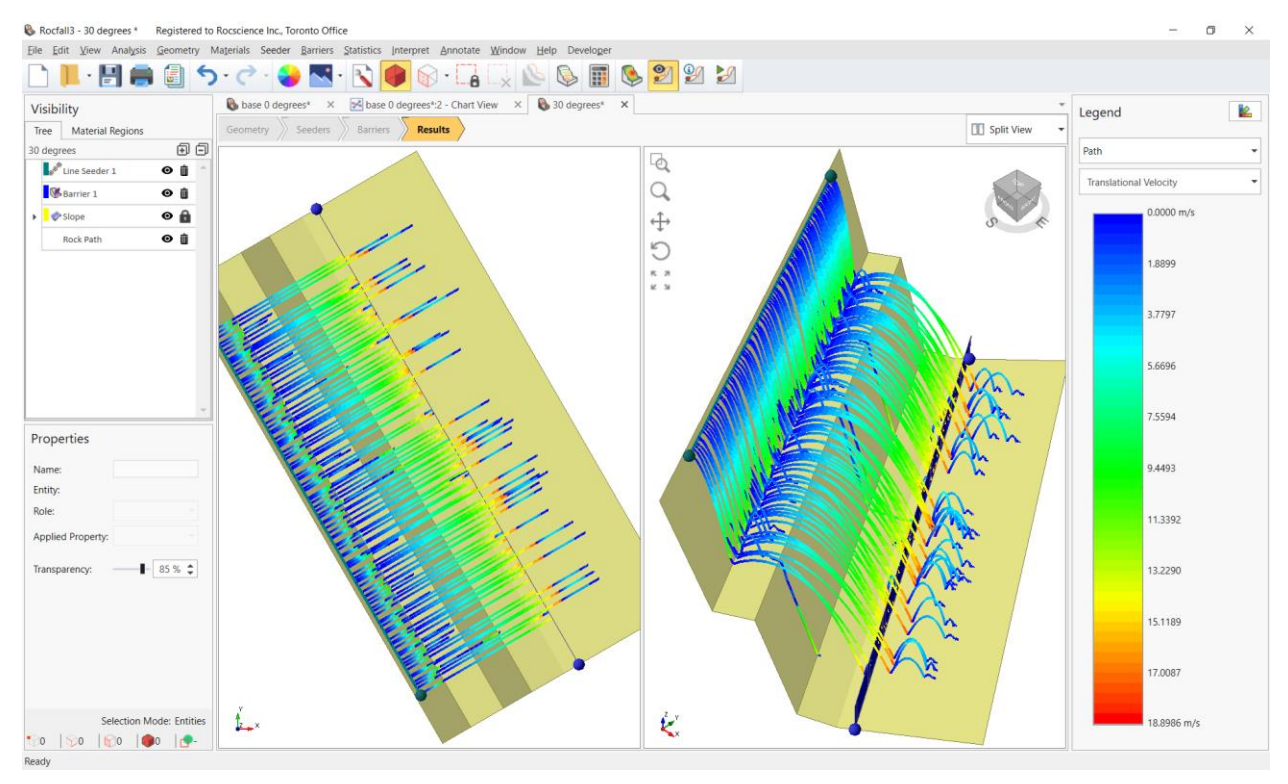

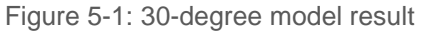

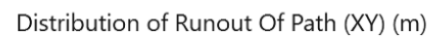

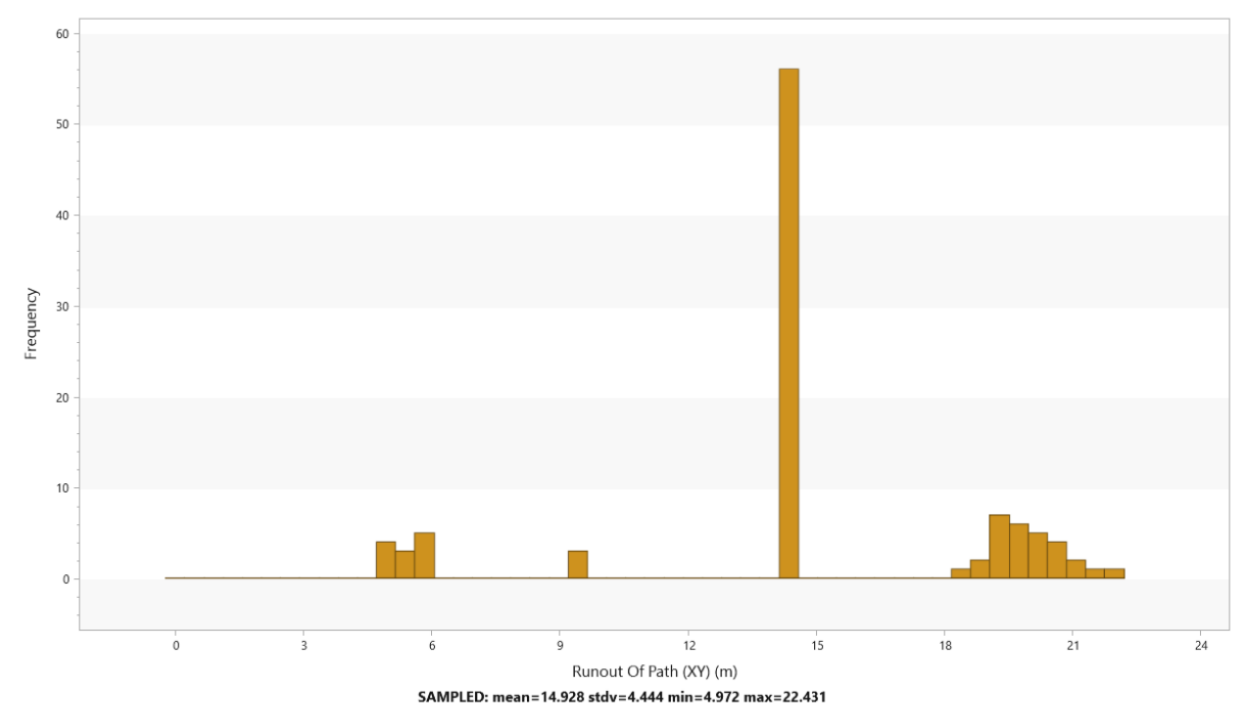

Figure 5-2: 30-degree model runout distance plot

We summarize the statistical distribution (at the bottom of the plots) of the runout distances of all the models in the Table below:

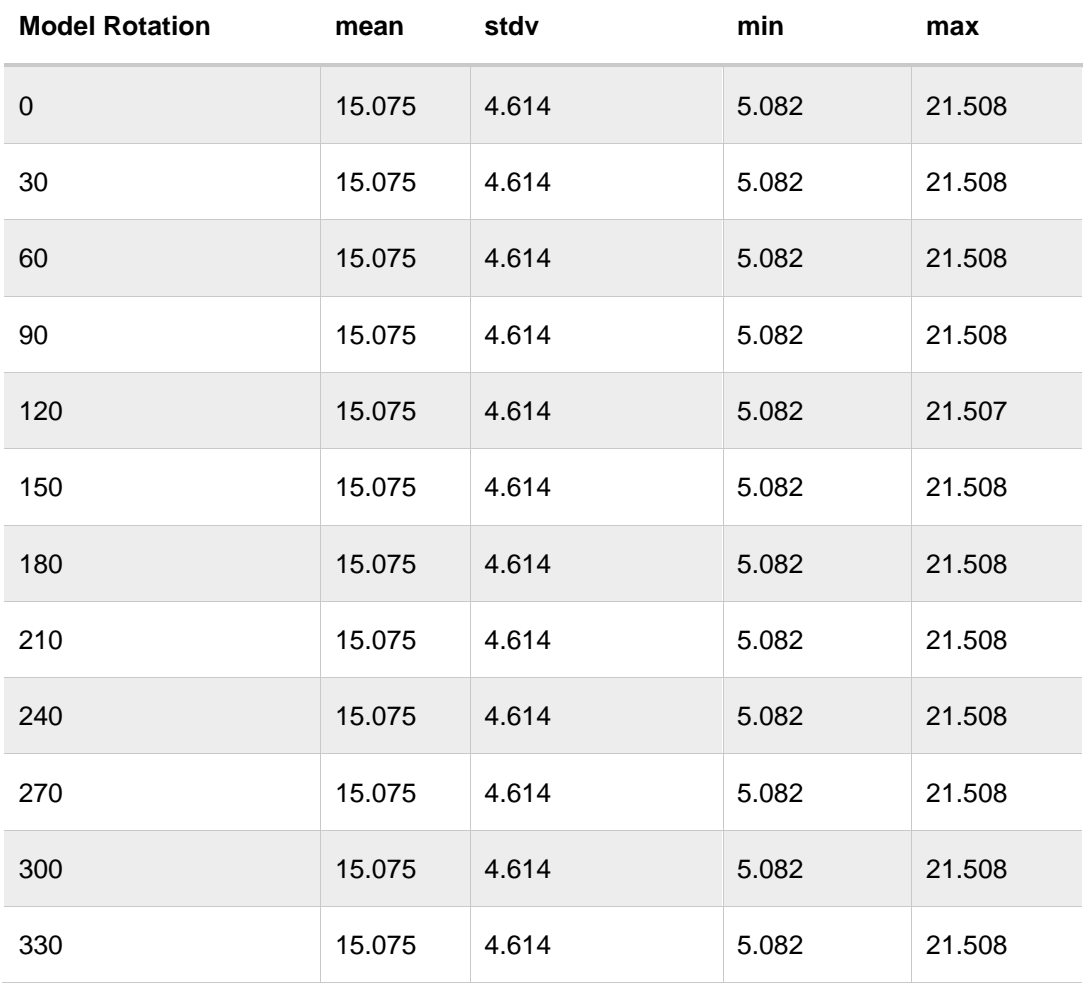

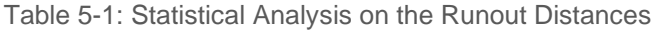

It can be seen that the results are almost identical, with slight difference in one model likely result of precision rounding. The robustness of the RocFall3 engine is verified.

## <span id="page-41-0"></span>**RocFall3 Rigid Body Verifications**

This document presents a couple examples from **RocFall2** models and hand calculations, which have been used as verification problems for **RocFall3**. The purpose of this verification is to confirm that the rigid body trajectories of legacy spheres (used in v.1.005 and earlier) and impact calculations used by the program is working correctly.

The trajectory algorithm calculates the motion of the rocks while they are travelling in the air and finds the closest/next contact point with the slope. The impact algorithm takes the inbound contact geometry and velocities and calculate the outbound velocities. The majority of the simulation time in RocFall3 takes place in the projectile algorithm. Any errors in the projectile algorithm would surely produce incorrect results. Therefore, it is essential that the projectile algorithm work correctly.

When comparing with RocFall2, selected RocFall2 models are extruded and replicated in RocFall3. Two scenarios are compared for each of the tutorials. First scenario contains only one rock with no stats variations defined, the second scenario contains the same RocFall2 model (with the same stats variations defined and same number of rock throws) duplicated in RocFall3. Due to the inherent differences in RocFall2 and RocFall3, especially how the impacts are calculated, you will see that with the results are not exactly identical. Nevertheless, the differences are small and/or the results are statistically identical.

The results produced by RocFall3 agree very well with RocFall2 and hand calculations, which affirms the reliability of RocFall3 results.

## <span id="page-42-0"></span>**6. Rigid Body Verification Against RocFall2**

[RocFall3 Build 1.005 or earlier]

### <span id="page-42-1"></span>**6.1. Problem Description**

The main purpose of this verification is to confirm RocFall3's impact calculations. We will be comparing the results between RocFall3 and RocFall2. Please note that this document only applies to RocFall3 v.1.005 or earlier.

This verification example consists of a simple slope based on the slope in Verification 1 with only one material. The Rigid Body Method is used without using Tangential CRSP damping.

#### <span id="page-42-2"></span>**6.2. Model**

The slope vertices don't contain any stats variations.

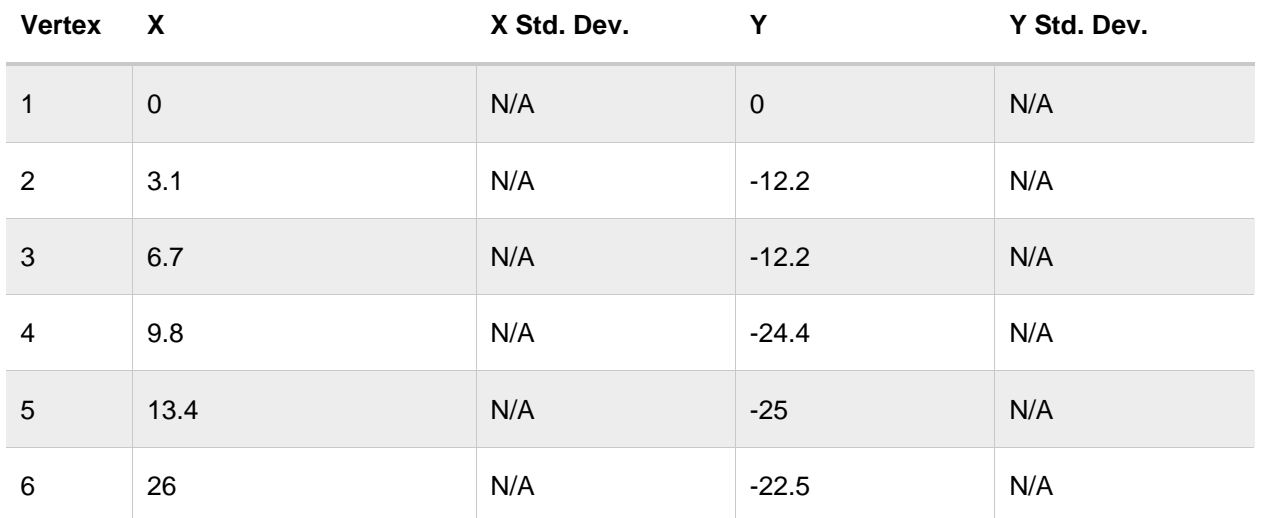

Table 6-1: Slope Geometry

There is one point seeder defined at (0.5,0). We're going to throw down 50 rocks of mass 800kg and density 2700kg/m<sup>3</sup>.

Table 6-2: Seeder Initial Conditions

|                                     | Mean | <b>Distribution</b> | Std. Dev. | Rel. Min | Rel. Max |
|-------------------------------------|------|---------------------|-----------|----------|----------|
| <b>Horizontal Velocity</b><br>(m/s) | 1.5  | Normal              | 0.15      | 0.45     | 0.45     |
| Vertical Velocity (m/s)             | 0    | None                | N/A       | N/A      | N/A      |
| Rotational Velocity (°/s)           | 0    | None                | N/A       | N/A      | N/A      |

| Geotechnical tools, inspired by you.

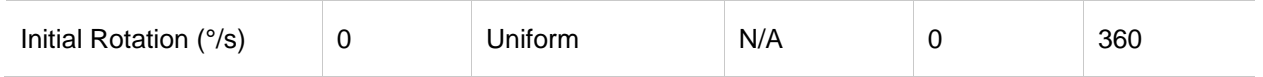

We will be using the same material for the entire slope. The materials will have the following properties:

Table 6-3: Slope Material Definitions for RocFall2

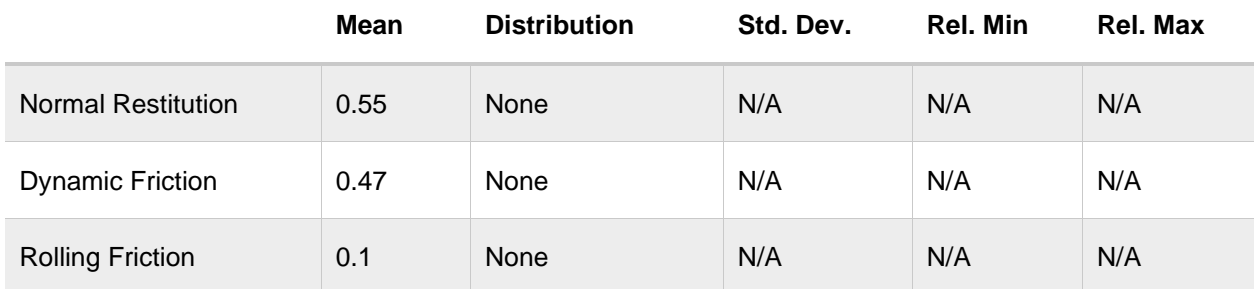

Keep Advanced Parameters, Slope Roughness and Forest/Vegetation Damping disabled.

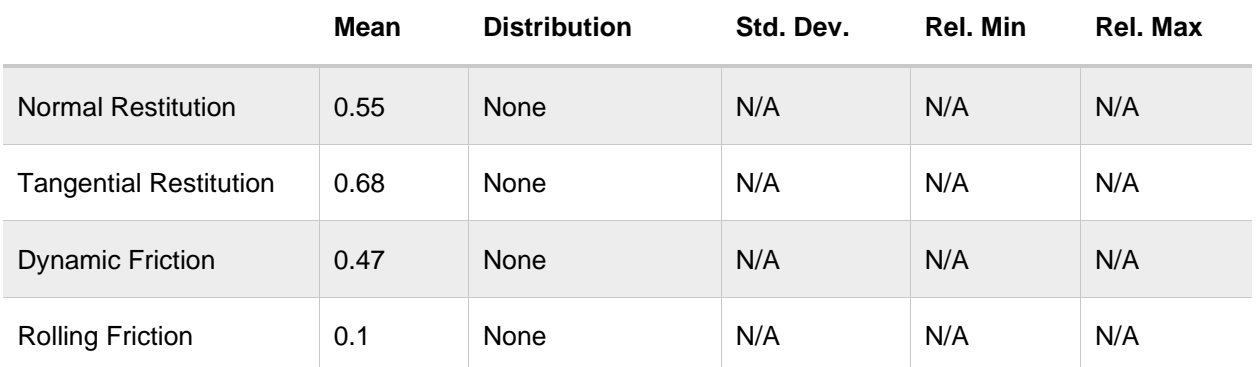

Table 6-4: Slope Material Definitions for RocFall3

### <span id="page-43-0"></span>**6.3. Scenario 1: No Stats Variation**

For the first no variation scenario, turn all distribution to "None" and set the number of rocks to throw to "1". In RocFall2 we obtained the following result:

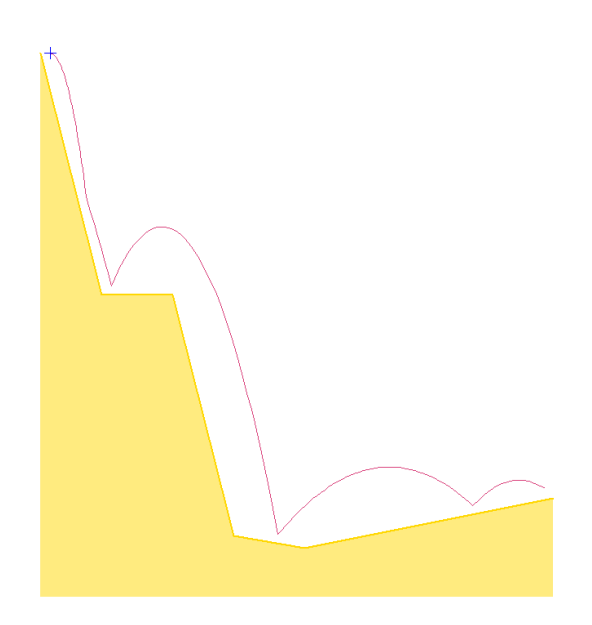

Figure 6-1: RocFall2 Scenario 1 Result

In RocFall3 we obtained the following result:

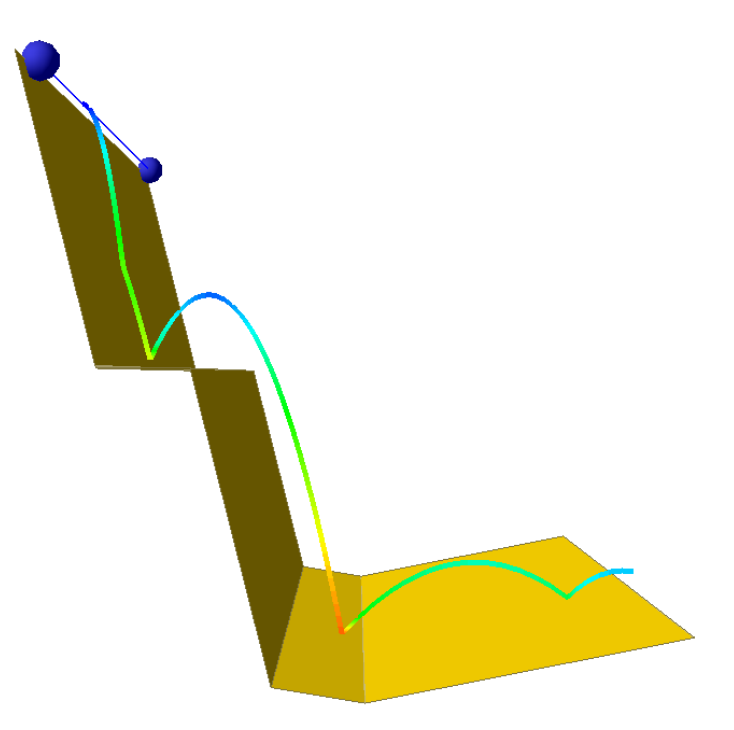

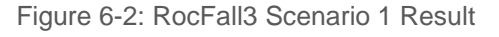

Detailed path results are included in Appendix C. For the first several bounces, the differences are less than 0.1%. It is only further down the slope, the minute differences accumulate and affect enough of that of the contact points. We plot the centre of mass locations of the rocks when they impact the slope:

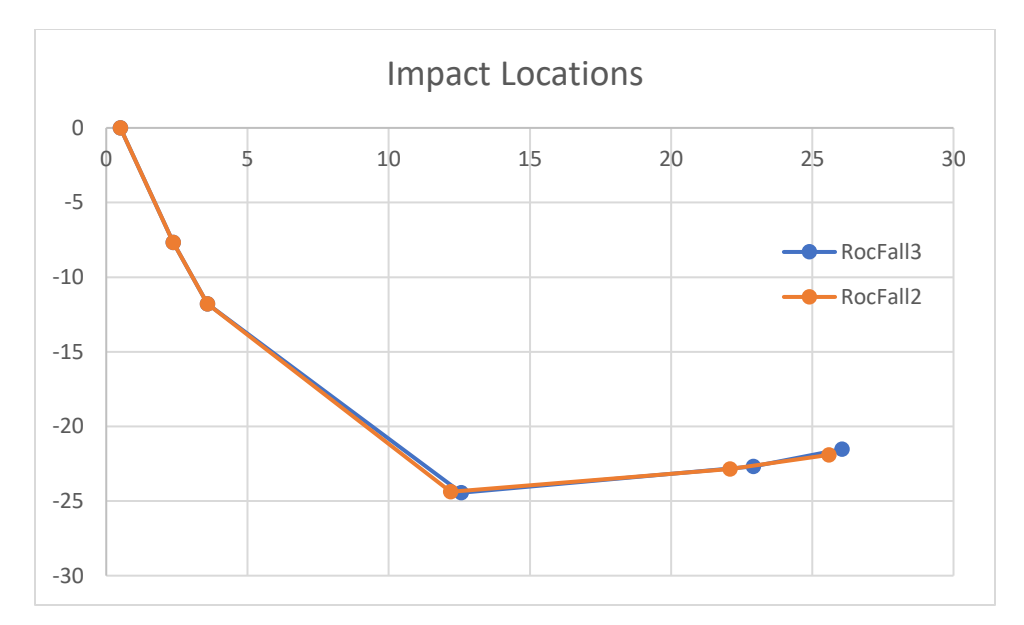

Figure 6-3: Impact Locations Along Slope

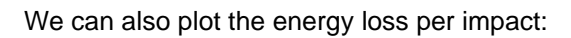

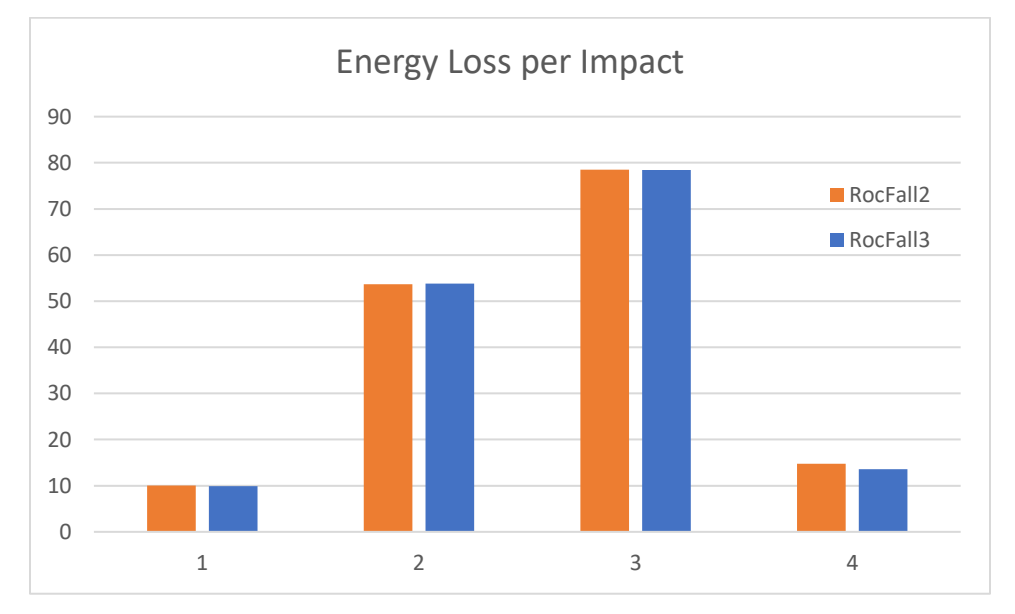

Figure 6-4: Energy Loss per Impact

We conclude the results produced by RocFall3 agree very well with RocFall2.

#### <span id="page-45-0"></span>**6.3.1. Energy Conservation**

To ensure energy is conserved, we plot the Total Energy, Kinetic Energy and Potential Energy along the rock's x location along the slope.

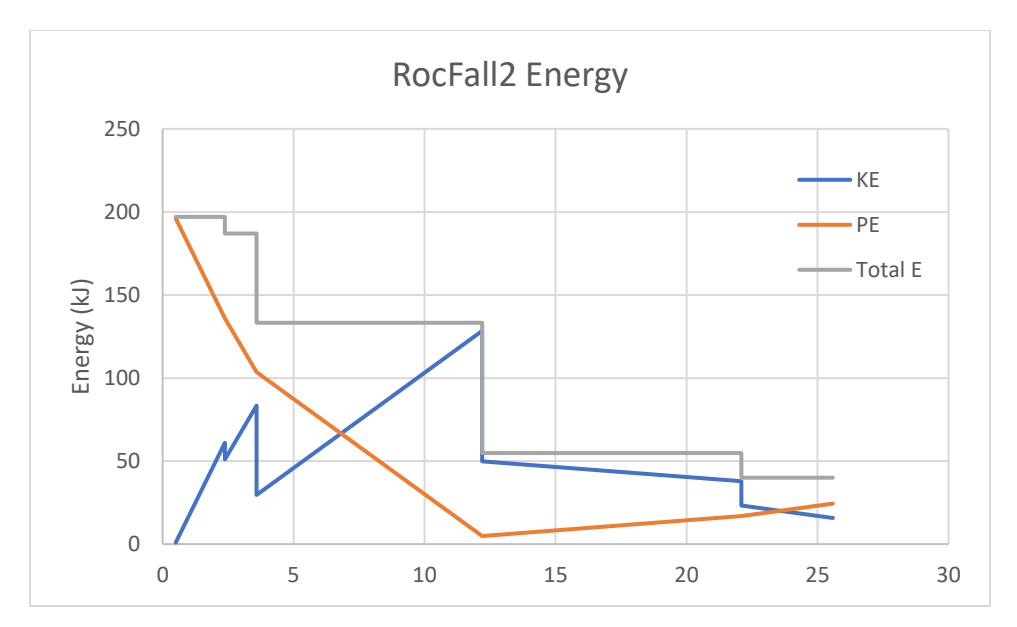

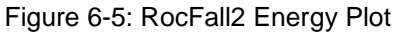

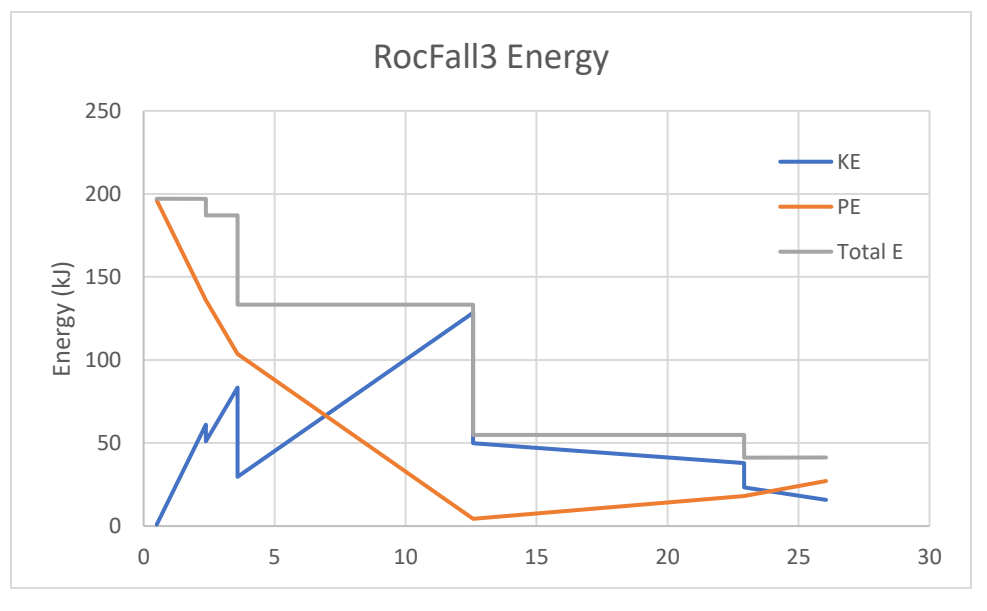

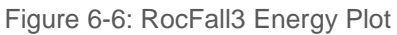

It is observed that no energy is gained, and that energy is conserved.

### <span id="page-46-0"></span>**6.4. Scenario 2: With Stats Variation**

For the second scenario with stats variations, the model as described in the "Model" section is used. In RocFall2 we obtained the following result:

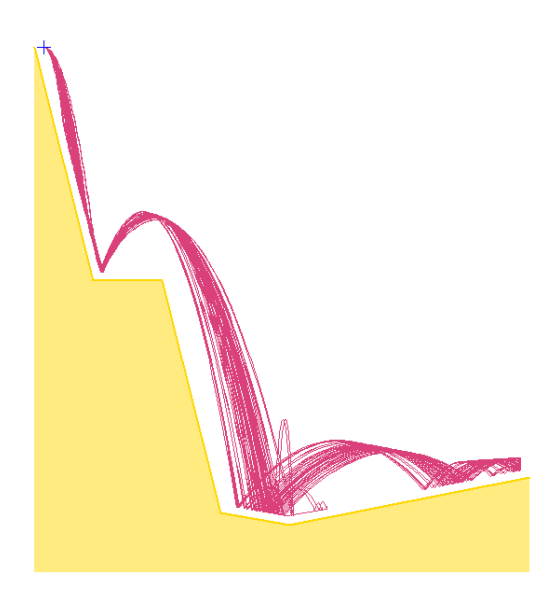

Figure 6-7: RocFall2 Scenario 2 Result

#### **Distribution of Rock Path End Locations**

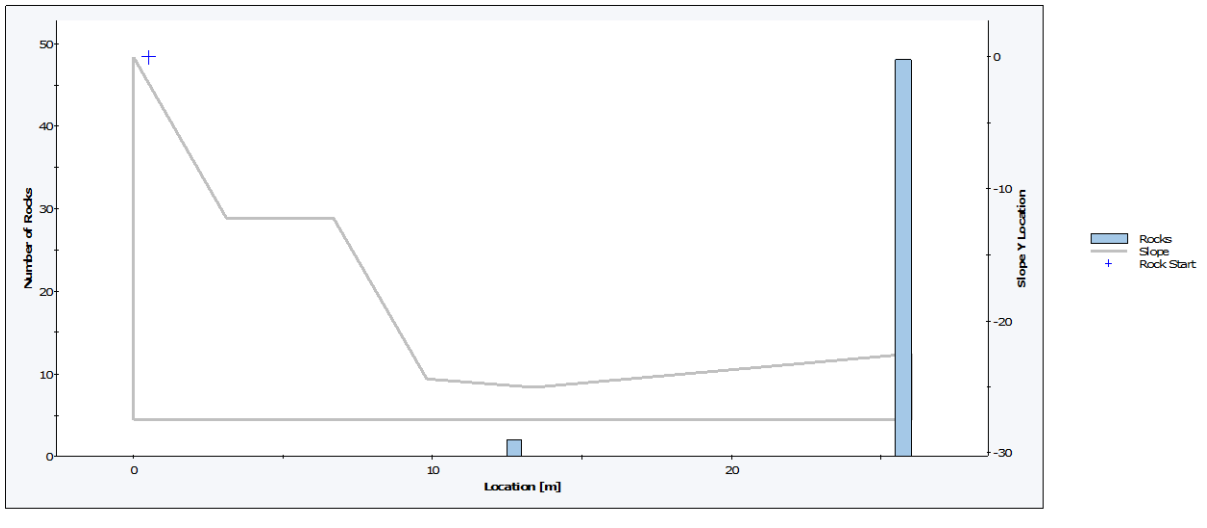

Total number of rock paths: 50

Figure 6-8: RocFall2 Scenario 2 End Points Plot

In RocFall3 we obtained the following result:

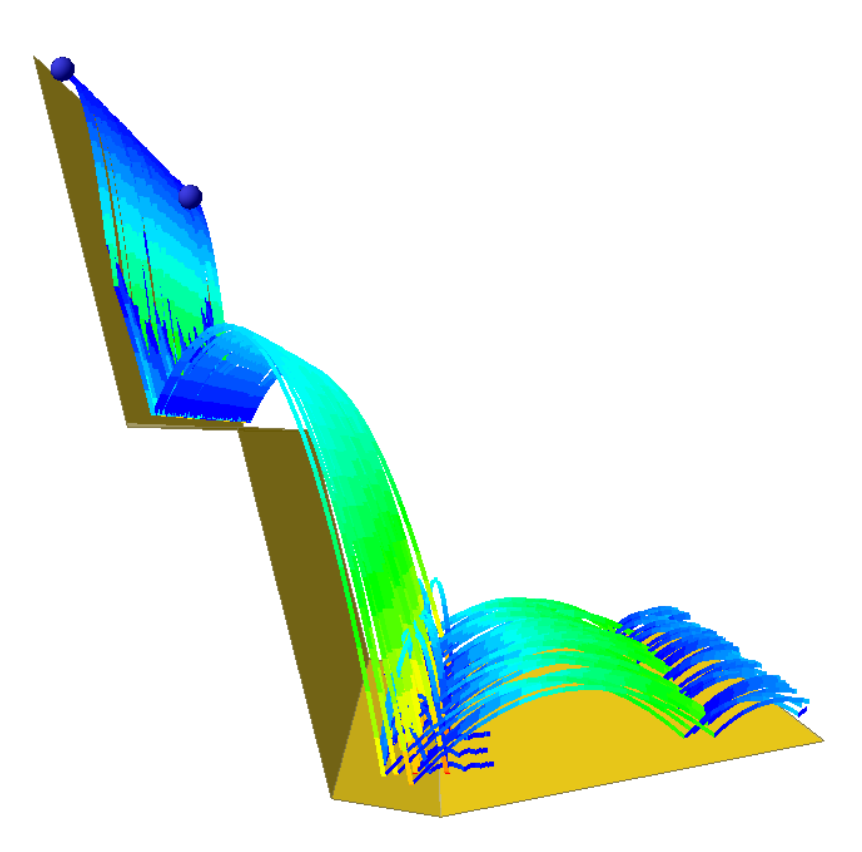

Figure 6-9: RocFall3 Scenario 2 Result

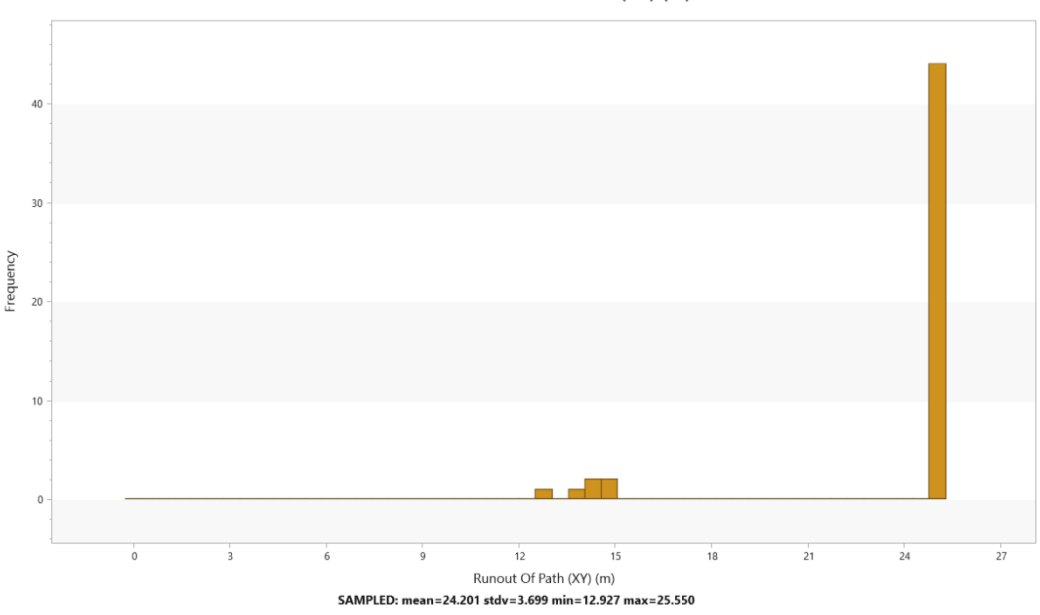

Distribution of Runout Of Path (XY) (m)

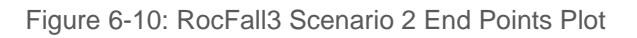

If we overlay the 2 end points histogram plots:

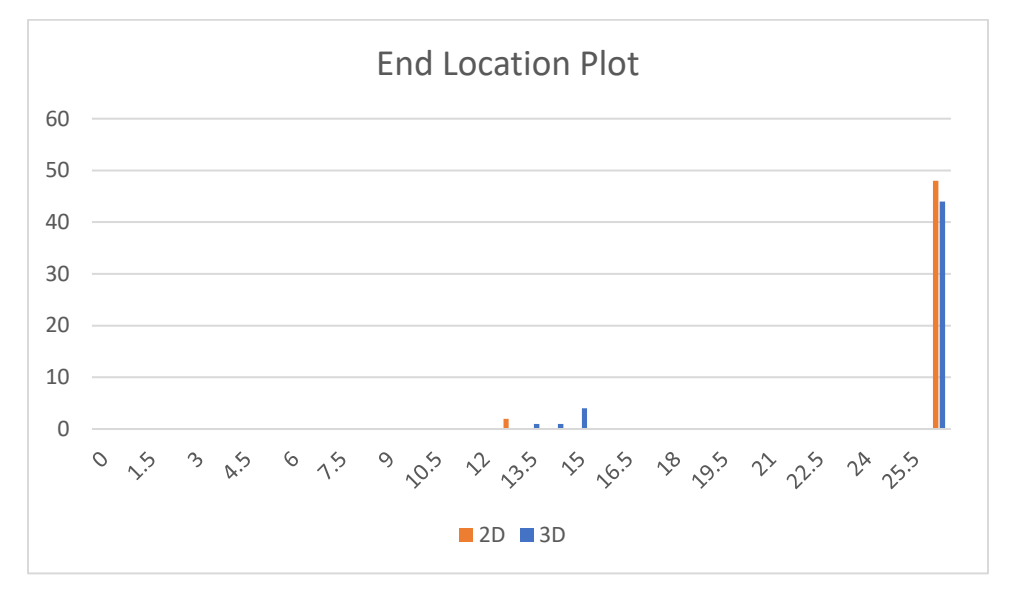

Figure 6-11: End Location Plot

It is observed that RocFall2 and RocFall3's end locations have very similar range and distribution. We analyze and plot the end location in a box and whisker plot:

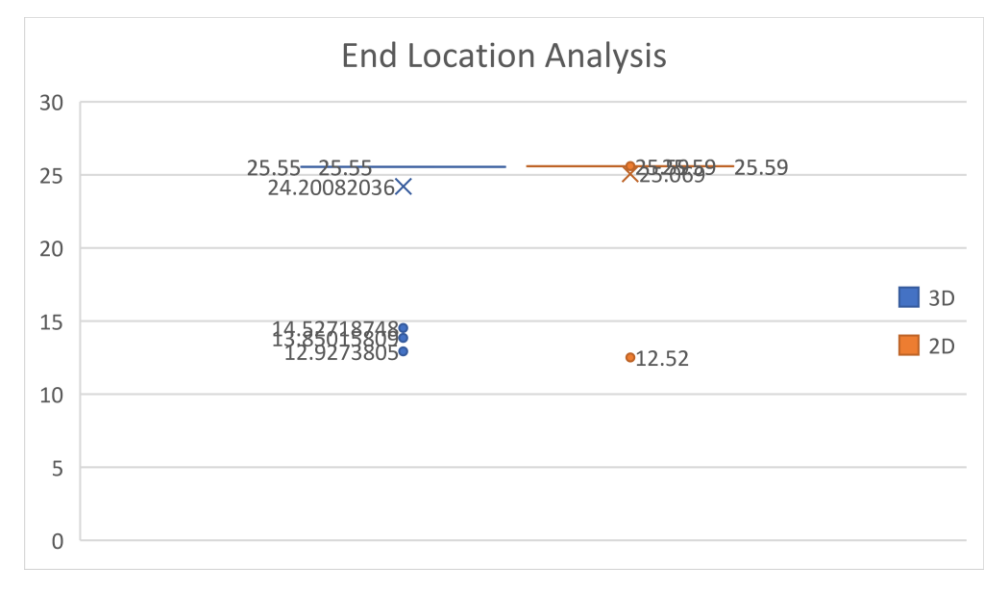

Figure 6-12: End Location Analysis

We can conclude that the 2D and 3D end points are statistically very similar. If we throw down more rocks than 50, we can expect to obtain even closer results.

## <span id="page-50-0"></span>**7. Impacts Verification against Hand Calculations**

[RocFall3 Build 1.000]

### <span id="page-50-1"></span>**7.1. Problem Description**

The main purpose of this simulation is to confirm RocFall3's contact finding algorithm and impact calculations. We're using the same slope and seeder starting condition as in Verification [0.](#page-12-0) The only differences are the use of the Rigid Body Method and that the dynamic friction coefficient is tan(30 $\circ$ ) = 0.57735. Same as in Verification [0,](#page-12-0) we're only comparing the first 3 bounces.

### <span id="page-50-2"></span>**7.2. RocFall3 Analysis**

First, we need to create the model in RocFall3. In a New Project, follow the steps in Section [2.2](#page-15-0) to create the geometry and seeder. Or you can just open the Verification [0](#page-12-0) file.

Under Project Settings, change the analysis type to Rigid Body.

The model is now ready to be run. Save the project and click on **Analysis > Compute**.

### <span id="page-50-3"></span>**7.3. Analytical Solution**

Finding the contact points with a sphere is slightly more complicated than a point. Instead of a quadratic equation, we're solving a quartic equation. The rock's centre of mass location and velocity are as described in Equations 2.1 and 2.2.

Due to the simplicity of our problem, we can simplify the problem by offsetting the slope by a distance that's equal to the rock's radius along the triangle normal and find the parabola intersection of the rock's trajectory with the offset plane. The rest is the same as described in section [2.3.](#page-17-0)

We find that the rock will impact the slope at  $t = 1.015628$  sec at  $(3.0469, 0, 14.9405)$  with velocity of  $(3, 0.0469, 0.0469)$ 0, -9.9599) and all zero angular velocity. The contact point is at (3.4551, -0.2357, 14.7738).

Now we perform impact calculations. To do that, we need to first transform the incoming velocities to a normal and tangents frame. The normal of the triangle can be found with the following:

$$
\overrightarrow{n_3} = \frac{\overline{BD} \times \overline{CD}}{|\overline{BD} \times \overline{CD}|} = (-0.8165, 0.471405, 0.333333)
$$

The normal component of the velocity vector can be obtained by:

$$
\overrightarrow{v_n}=\vec{v}\cdot\vec{n}(\vec{v})
$$

The remaining tangential component is just  $\overrightarrow{v_t} = \bar{v} - \overrightarrow{v_n}$  and we can make the first tangent direction in line with  $\overrightarrow{v_{t}}$  for simplicity. The centre of mass (COM) velocity vector in normal and tangential frame is then (-5.76946, 8.65552, 0) and there are no angular velocities.

The conversion matrix from  $x,y,z$  frame to  $n,t1,t2$  frame is:

 $C = \begin{bmatrix} -0.197654221 & 0.314231598 & -0.928542574 \end{bmatrix}$ −0.816496581 0.471404521 0.333333333 −0.542463033 −0.824036577 −0.163393933

| Geotechnical tools, inspired by you.

We then need to construct the rotational matrix  $\vec{r}$  from the centre of mass to the contact point.

$$
\vec{r} = COM - Contact Pt = (-0.40825, 0.235702, 0.16667)
$$

Transform  $\vec{r}$  to n/t1/t2 frame with  $C \cdot \vec{r} = (0.5,0,0)$ , which we know is correct since all impacts with spheres are concentric. The rotation matrix:

$$
r = \begin{bmatrix} 0 & -r_2 & r_1 \\ r_2 & 0 & -r_3 \\ -r_1 & r_3 & 0 \end{bmatrix} = \begin{bmatrix} 0 & 0 & 0 \\ 0 & 0 & -0.5 \\ 0 & 0.5 & 0 \end{bmatrix}
$$

We can then get the incoming contact point velocities with:  $\vec{y} = \vec{V} + \vec{r} \cdot \vec{\omega} = (-5.76946, 8.65552, 0)$ .

The restitution matrix is:

 $\varepsilon = |$  $r_N$  0 0  $0 \quad r_T \quad 0$ 0 0  $r_T$  $=$   $\vert$ −0.3 0 0 0 0.7 0 0 0 0.7 ]

To get the outgoing contact point velocities:  $\vec{\gamma}' = \varepsilon \vec{\gamma} = (1.73084, 6.05867, 0)$ .

The change in contact point velocities are:  $d\vec{\gamma} = \vec{\gamma}' - \vec{\gamma} = (7.5003, -2.5966, 0)$ 

The mass inertia matrix for the sphere is:

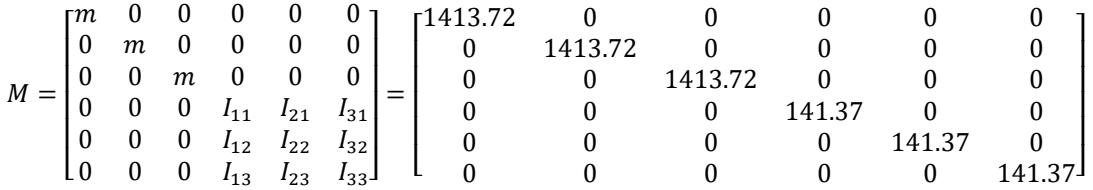

The w matrix is:

$$
w = \begin{bmatrix} 1 & 0 & 0 & 0 & -r_2 & r_1 \\ 0 & 1 & 0 & r_2 & 0 & -r_3 \\ 0 & 0 & 1 & -r_1 & r_3 & 0 \end{bmatrix} = \begin{bmatrix} 1 & 0 & 0 & 0 & 0 & 0 \\ 0 & 1 & 0 & 0 & 0 & -0.5 \\ 0 & 0 & 1 & 0 & 0.5 & 0 \end{bmatrix}
$$

$$
\vec{G} = w \cdot M^{-1} \cdot w^T = \begin{bmatrix} 0.0007074 & 0 & 0 & 0 \\ 0 & 0.002476 & 0 & 0 \\ 0 & 0 & 0 & 0.002476 \end{bmatrix}
$$

$$
\vec{G}^{-1} = \begin{bmatrix} 1413.72 & 0 & 0 & 0 \\ 0 & 403.92 & 0 & 0 \\ 0 & 0 & 403.92 & 0 \end{bmatrix}
$$

The impulses for the impact can be calculated as:

$$
d\vec{P} = \vec{G}^{-1} \cdot d\vec{\gamma} = \begin{bmatrix} 1413.72 & 0 & 0 \\ 0 & 403.92 & 0 \\ 0 & 0 & 403.92 \end{bmatrix} \begin{bmatrix} 7.5003 \\ -2.5966 \\ 0 \end{bmatrix} = \begin{bmatrix} 10603.297 \\ -1048.805 \\ 0 \end{bmatrix}
$$

The change in COM velocities can be calculated as:

| Geotechnical tools, inspired by you.

$$
d\vec{V} = M^{-1}d\vec{P} = \begin{bmatrix} 0.0007074 & 0 & 0 \\ 0 & 0.0007074 & 0 \\ 0 & 0 & 0.0007074 \end{bmatrix} \begin{bmatrix} 10603.297 \\ -1048.805 \\ 0 \end{bmatrix} = \begin{bmatrix} 7.5 \\ -0.7419 \\ 0 \end{bmatrix}
$$
  
Outgoing velocities are then:  $\vec{V'} = \vec{V} + d\vec{V} = \begin{bmatrix} 1.73084 \\ 7.91336 \\ 0 \end{bmatrix}$ 

And the change in angular velocities can be calculated as:

$$
d\vec{\omega} = \vec{I}^{-1} \cdot \vec{r}^T \cdot d\vec{P} = \begin{bmatrix} 0.002476 & 0 & 0 \\ 0 & 0.002476 & 0 \\ 0 & 0 & 0.002476 \end{bmatrix} \begin{bmatrix} 0 & 0 & 0 \\ 0 & 0 & 0.5 \\ 0 & -0.5 & 0 \end{bmatrix} \begin{bmatrix} 10603.297 \\ -1048.805 \\ 0 \end{bmatrix} = \begin{bmatrix} 0 \\ 0 \\ 3.7094 \end{bmatrix}
$$

Since incoming velocities were all zero, the change in angular velocity vector is also the outgoing angular velocity vector.

As a last step, we need to transform the outgoing velocity and angular velocity vectors from the n/t1/t2 frame back to the global x,y,z frame.

$$
\overrightarrow{V_{xyz'}} = C^{-1} \cdot \overrightarrow{V'} = \begin{bmatrix} -2.97733\\ 3.30255\\ -6.77095 \end{bmatrix}
$$

$$
\overrightarrow{\omega_{xyz'}} = C^{-1} \cdot \overrightarrow{\omega'} = \begin{bmatrix} -2.0122\\ -3.0567\\ -0.6061 \end{bmatrix}
$$

With the outgoing velocities, we can then find the next contact point and perform impact calculations. We repeat the above steps still we find 3 bounces on the slope.

### <span id="page-52-0"></span>**7.4. Results**

Path details from RocFall3 and hand calculations are summarized in Table 7-1 and Table 7-2 below. The results match quite well with differences less than 1%, that can mainly be attributed to rounding errors. This affirms the reliability of RocFall3 results.

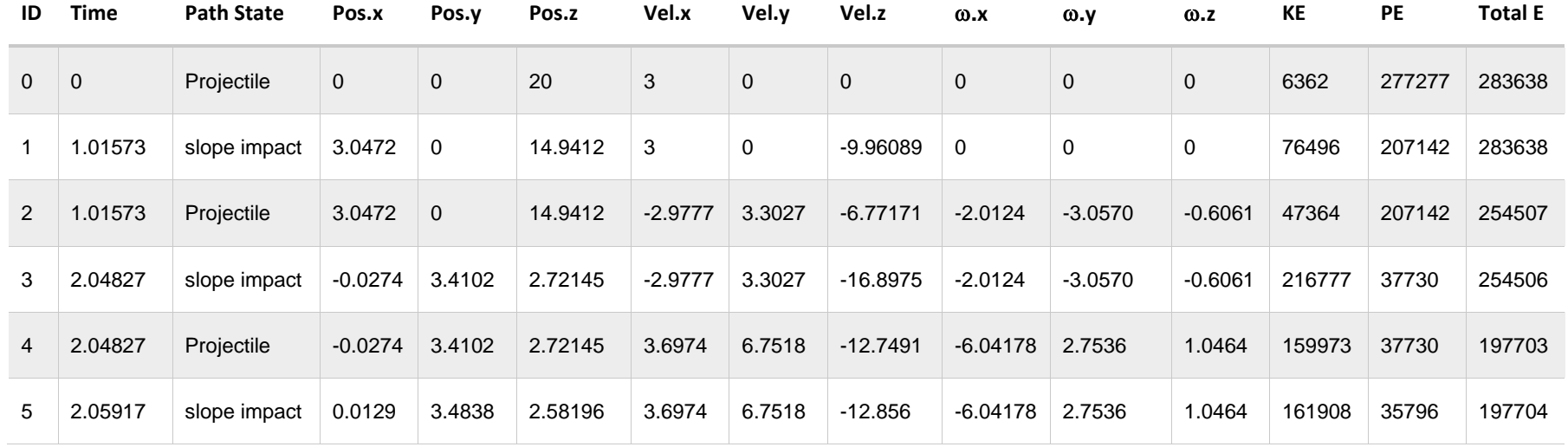

#### Table 7-1: Summarized Path Results from RocFall3

Table 7-2: Summarized Path Results by Hand Calculations

| ID             | <b>Time</b>  | <b>Path State</b> | Pos.x        | Pos.y          | Pos.z   | Vel.x     | Vel.y        | Vel.z       | $\omega$ .x  | $\omega \cdot y$ | $\omega$ .z  | KE     | <b>PE</b> | <b>Total E</b> |
|----------------|--------------|-------------------|--------------|----------------|---------|-----------|--------------|-------------|--------------|------------------|--------------|--------|-----------|----------------|
| $\overline{0}$ | $\mathbf{0}$ | Projectile        | $\mathbf{0}$ | $\mathbf{0}$   | 20      | 3         | $\mathbf{0}$ | $\mathbf 0$ | $\mathbf{0}$ | $\mathbf{0}$     | $\mathbf{0}$ | 6362   | 277276    | 283638         |
|                | 1.01563      | slope impact      | 3.0469       | $\overline{0}$ | 14.9405 | 3         | $\mathbf 0$  | $-9.9599$   | $\mathbf 0$  | 0                | $\mathbf 0$  | 76482  | 207132    | 283614         |
| 2              | 1.01563      | Projectile        | 3.0469       | $\mathbf{0}$   | 14.9405 | $-2.9773$ | 3.3026       | $-6.7709$   | $-2.0122$    | $-3.0567$        | $-0.6060$    | 47355  | 207132    | 254487         |
| 3              | 2.03982      | slope impact      | $-0.0025$    | 3.3824         | 2.6957  | $-2.9773$ | 3.3026       | $-16.8148$  | $-2.0122$    | $-3.0567$        | $-0.6060$    | 214804 | 37373     | 252176         |
| $\overline{4}$ | 2.03982      | Projectile        | $-0.0025$    | 3.3824         | 2.6957  | 3.6702    | 6.7358       | $-12.6847$  | $-6.0248$    | 2.7250           | 1.0462       | 158496 | 37373     | 195868         |
| 5.             | 2.04049      | slope impact      | 0            | 3.3869         | 2.6873  | 3.6701    | 6.7358       | $-12.6913$  | $-6.0248$    | 2.7250           | 1.0462       | 158614 | 37256     | 195870         |

#### <span id="page-54-0"></span>**7.4.1. Energy Conservation**

To ensure energy is conserved, we plot the Total Energy, Kinetic Energy and Potential Energy along the rock's x location along the slope.

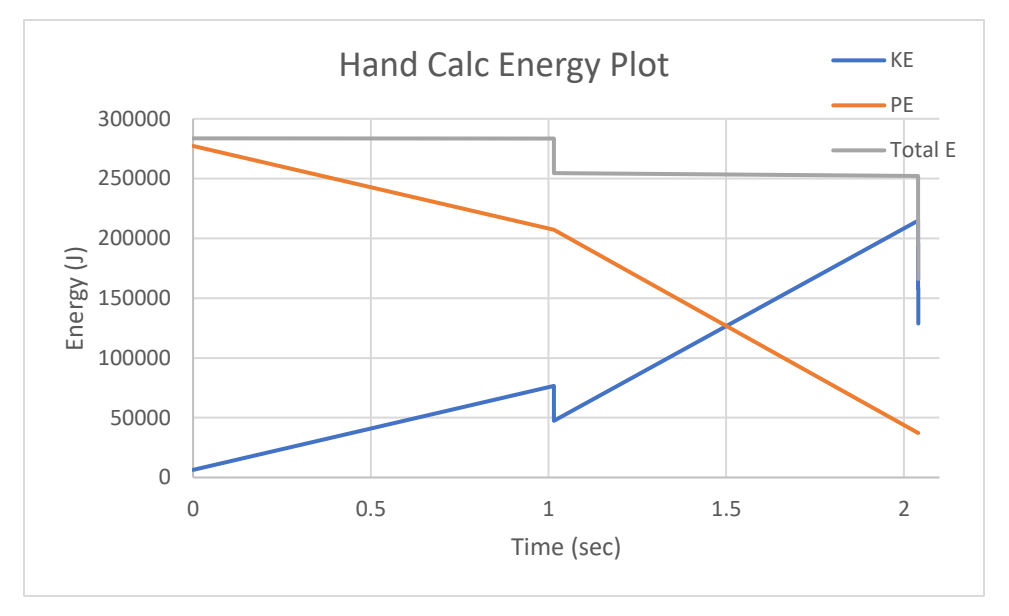

Figure 7-1: Hand Calc Energy Plot

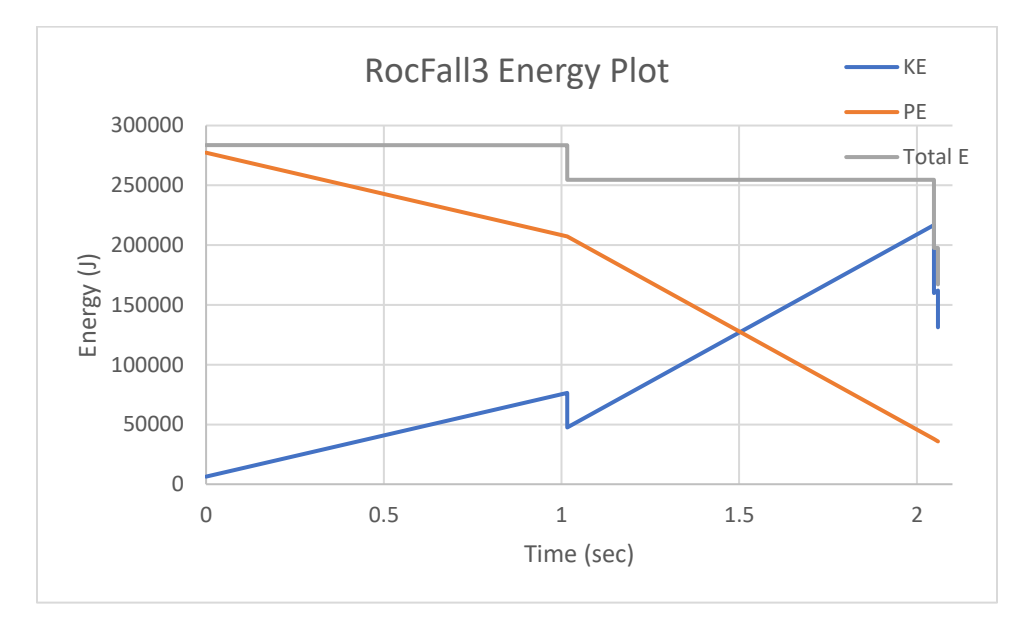

Figure 7-2: RocFall3 Energy Plot

It is observed that no energy is gained, and that energy is conserved.

## **Appendix**

## *A.* **RocFall2 Tutorial 1 Path Details**

<span id="page-55-1"></span><span id="page-55-0"></span>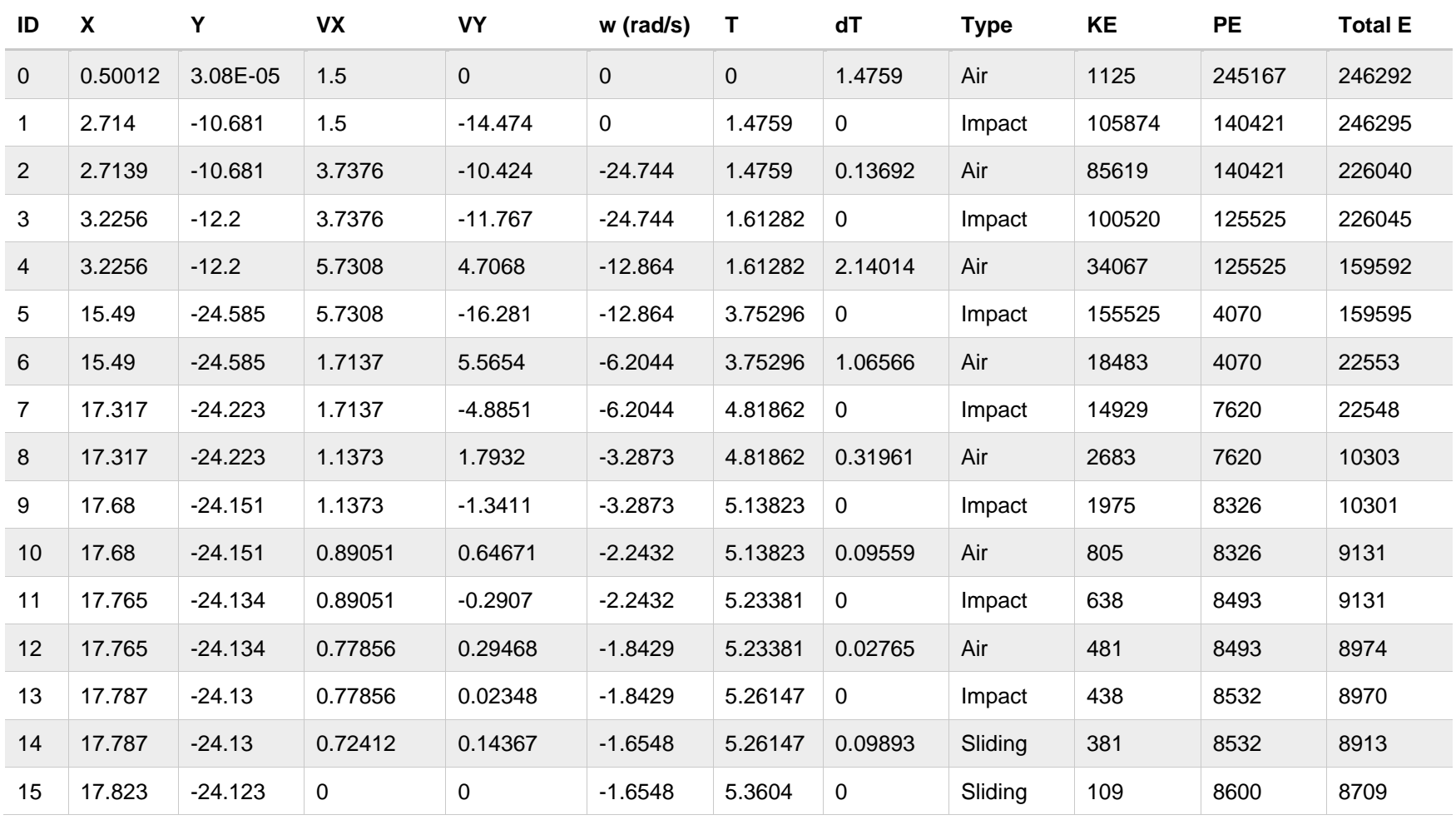

Table A-1: Detailed RocFall2 Path Output. Single rock no variation.

| Geotechnical tools, inspired by you.

| ID             | $\pmb{\chi}$ | Υ            | VX          | <b>VY</b>   | w (rad/s)    | т           | dT          | <b>Type</b> | KE     | <b>PE</b> | <b>Total E</b> |
|----------------|--------------|--------------|-------------|-------------|--------------|-------------|-------------|-------------|--------|-----------|----------------|
| $\overline{0}$ | 0.5          | $\mathbf{0}$ | 1.5         | $\mathbf 0$ | $\mathbf{0}$ | $\mathbf 0$ | 1.47584     | Air         | 1125   | 245166    | 246291         |
| 1              | 2.71376      | $-10.68$     | 1.5         | $-14.4731$  | $\mathbf 0$  | 1.47584     | 0           | Impact      | 105860 | 140431    | 246292         |
| $\overline{2}$ | 2.71376      | $-10.68$     | 3.73746     | $-10.4238$  | 24.7433      | 1.47584     | 0.13700     | Air         | 85614  | 140431    | 226045         |
| 3              | 3.22578      | $-12.2$      | 3.73746     | $-11.7673$  | 24.7433      | 1.61284     | 0           | Impact      | 100521 | 125525    | 226046         |
| 4              | 3.22578      | $-12.2$      | 5.73052     | 4.70691     | 12.8631      | 1.61284     | 2.14017     | Air         | 34065  | 125525    | 159590         |
| 5              | 15.4901      | $-24.5853$   | 5.73052     | $-16.281$   | 12.8631      | 3.75301     | 0           | Impact      | 155523 | 4067      | 159590         |
| 6              | 15.4901      | $-24.5853$   | 1.71352     | 5.56539     | 6.20399      | 3.75301     | 1.06569     | Air         | 18483  | 4067      | 22549          |
| $\overline{7}$ | 17.3161      | $-24.223$    | 1.71352     | $-4.88542$  | 6.20399      | 4.81870     | 0           | Impact      | 14930  | 7620      | 22549          |
| 8              | 17.3161      | $-24.223$    | 1.13709     | 1.79324     | 3.28696      | 4.81870     | 0.31971     | Air         | 2683   | 7620      | 10303          |
| 9              | 17.6797      | $-24.1509$   | 1.13709     | $-1.34201$  | 3.28696      | 5.13840     | $\mathbf 0$ | Impact      | 1976   | 8327      | 10303          |
| 10             | 17.6797      | $-24.1509$   | 0.890219    | 0.646918    | 2.24264      | 5.13840     | 0.09591     | Air         | 805    | 8327      | 9132           |
| 11             | 17.7651      | $-24.1339$   | 0.890219    | $-0.29366$  | 2.24264      | 5.23431     | 0           | Impact      | 639    | 8494      | 9133           |
| 12             | 17.7651      | $-24.1339$   | 0.777776    | 0.295407    | 1.84151      | 5.23431     | 0.02877     | Air         | 481    | 8494      | 8974           |
| 13             | 17.7874      | $-24.1295$   | 0.777776    | 0.013235    | 1.84151      | 5.26309     | 0           | Impact      | 437    | 8537      | 8974           |
| 14             | 17.7874      | $-24.1295$   | 0.713098    | 0.183813    | 1.65036      | 5.26309     | 0.09        | Sliding     | 379    | 8537      | 8916           |
| 15             | 17.8194      | $-24.1231$   | $\mathbf 0$ | $\mathbf 0$ | 1.65036      | 5.35309     |             | Stopped     | 108    | 8599      | 8708           |

Table A-2: Detailed RocFall3 Path Output. Single rock no variation.

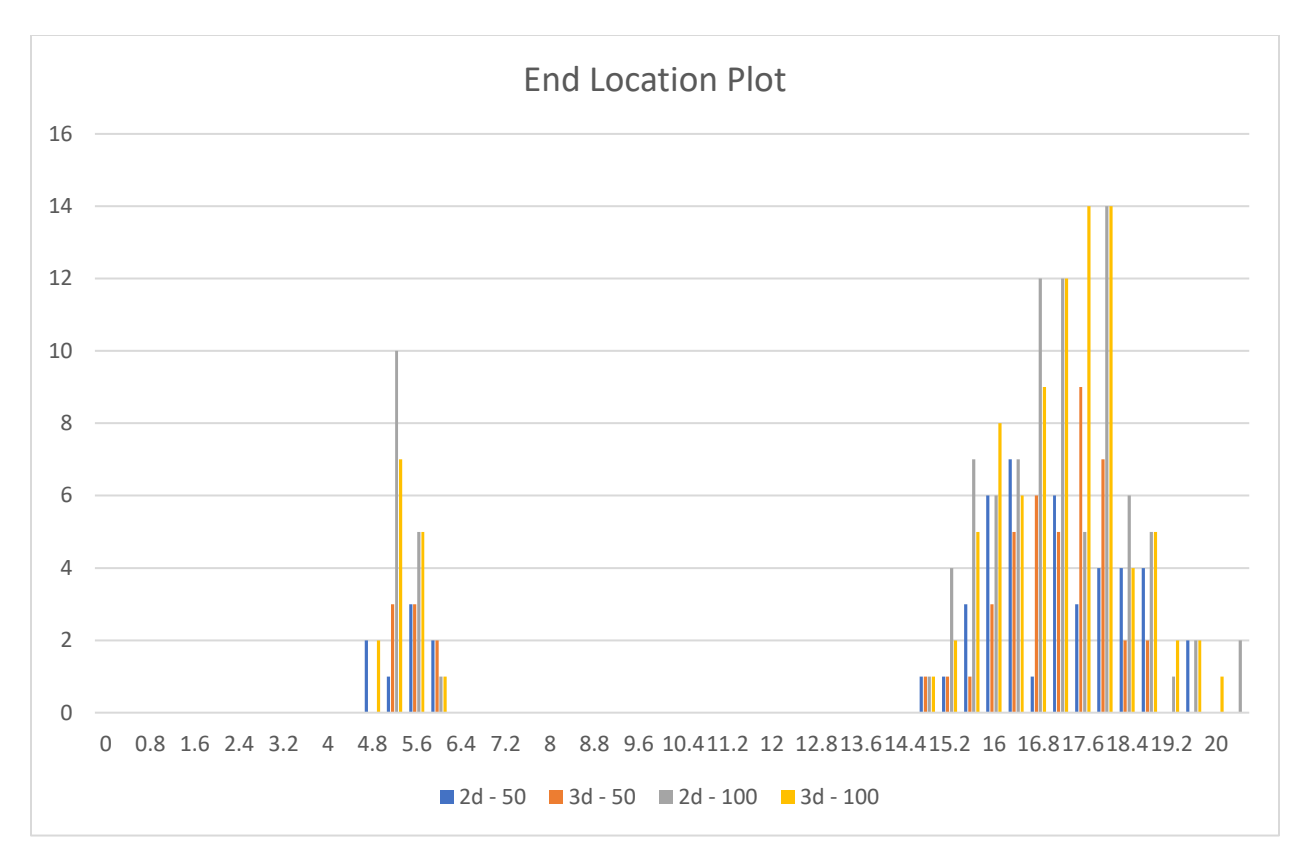

Figure A-1: Scenario 2 2D vs 3D End Points Plot with 100 rocks

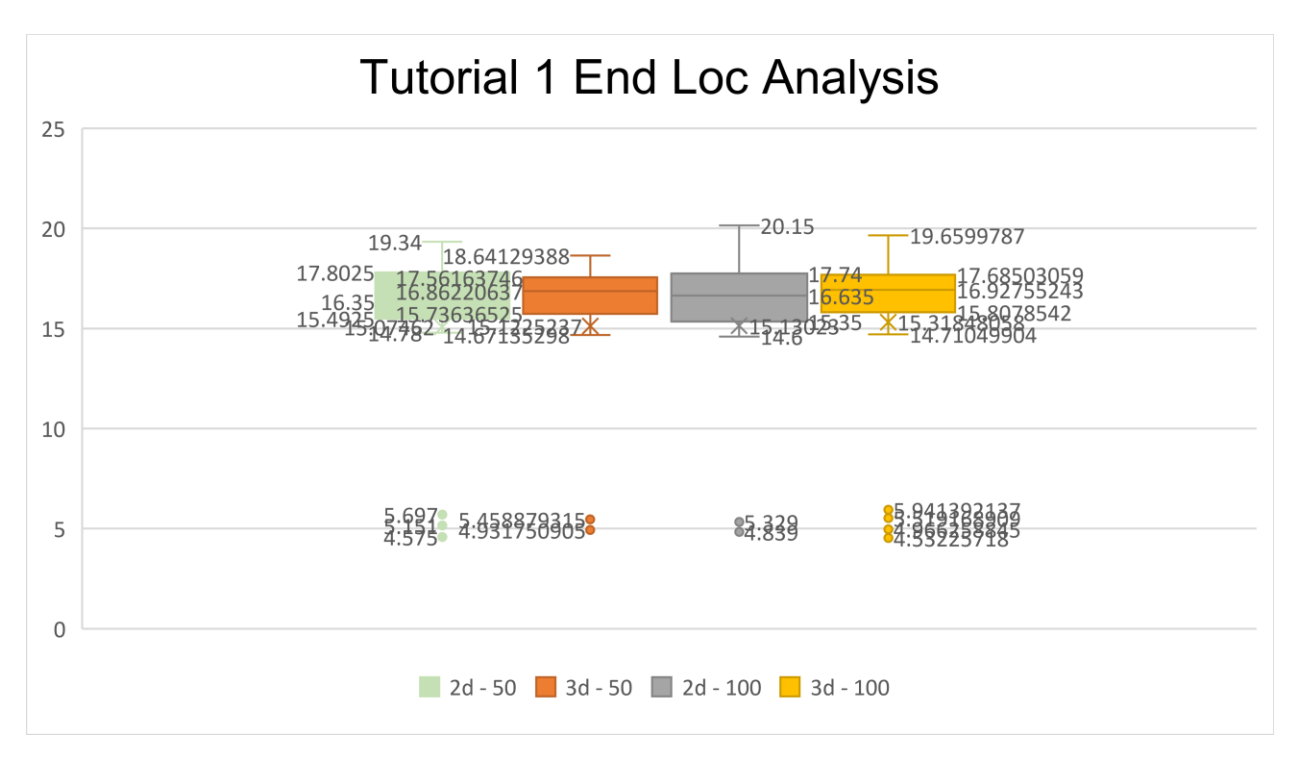

Figure A-2: Scenario 2 2D vs 3D End Points Analysis Plot with 100 rocks

## *B.* **Sliding Verification 1 Path Details**

<span id="page-58-0"></span>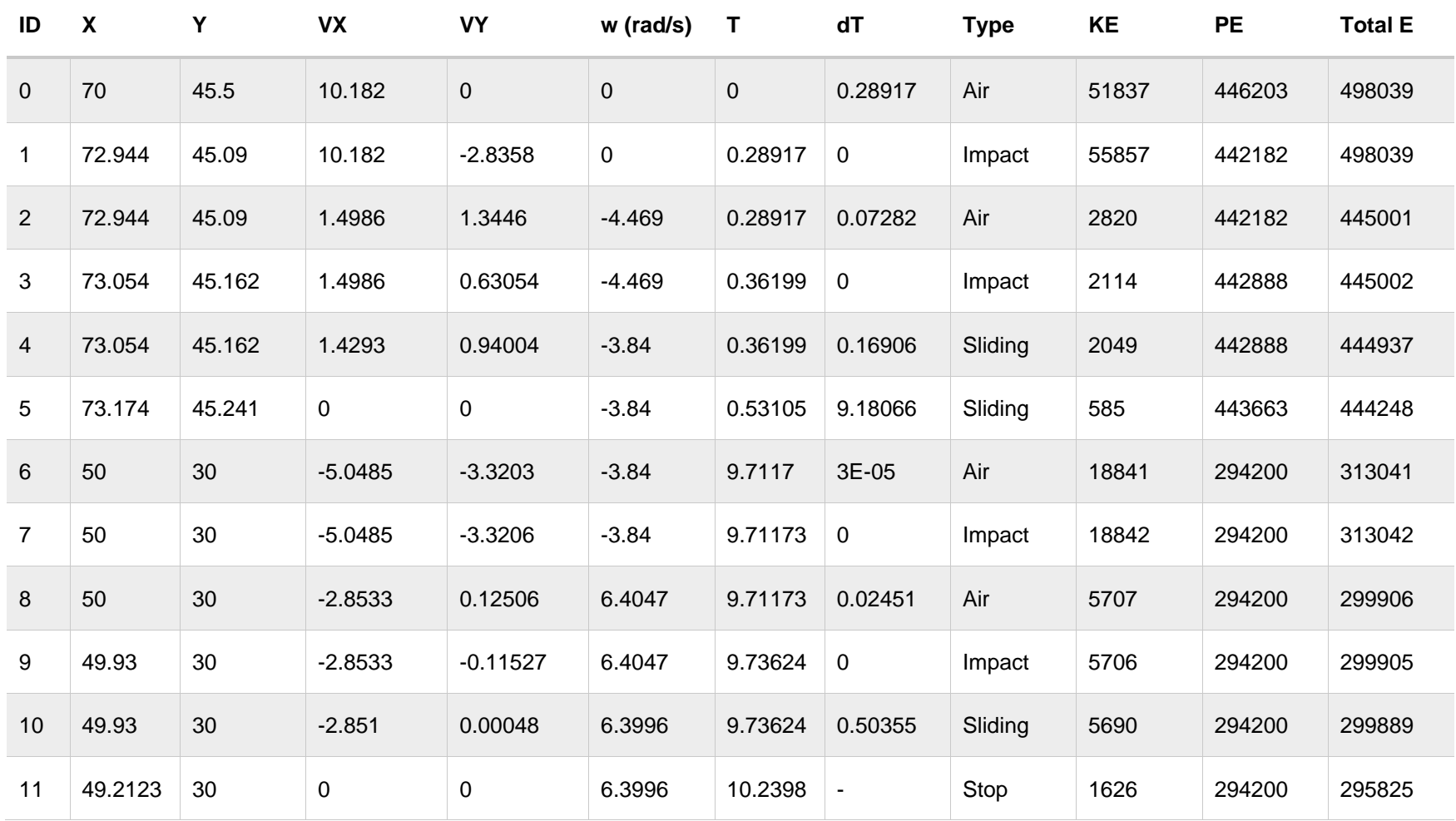

Table B-1: Detailed RocFall2 Path Output. Single rock no variation.

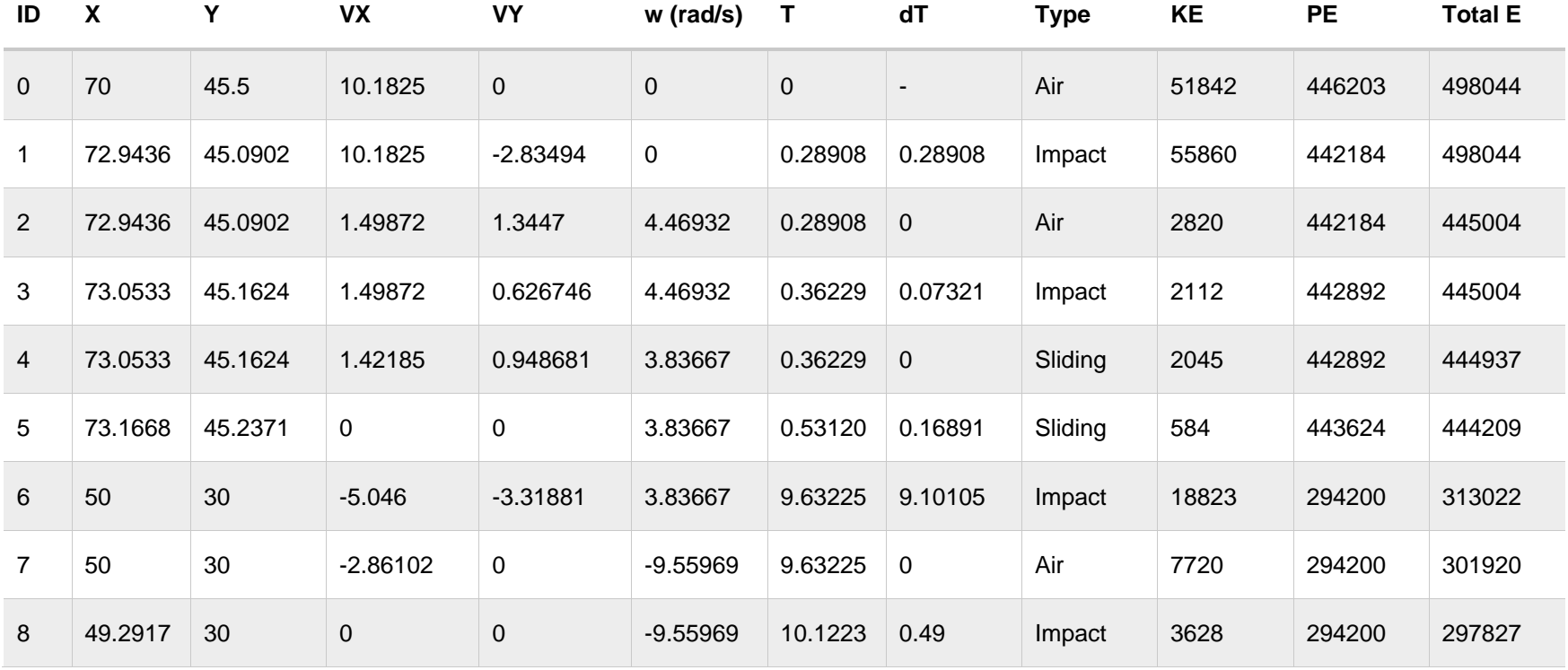

Table B-2: Detailed RocFall3 Path Output. Single rock no variation.

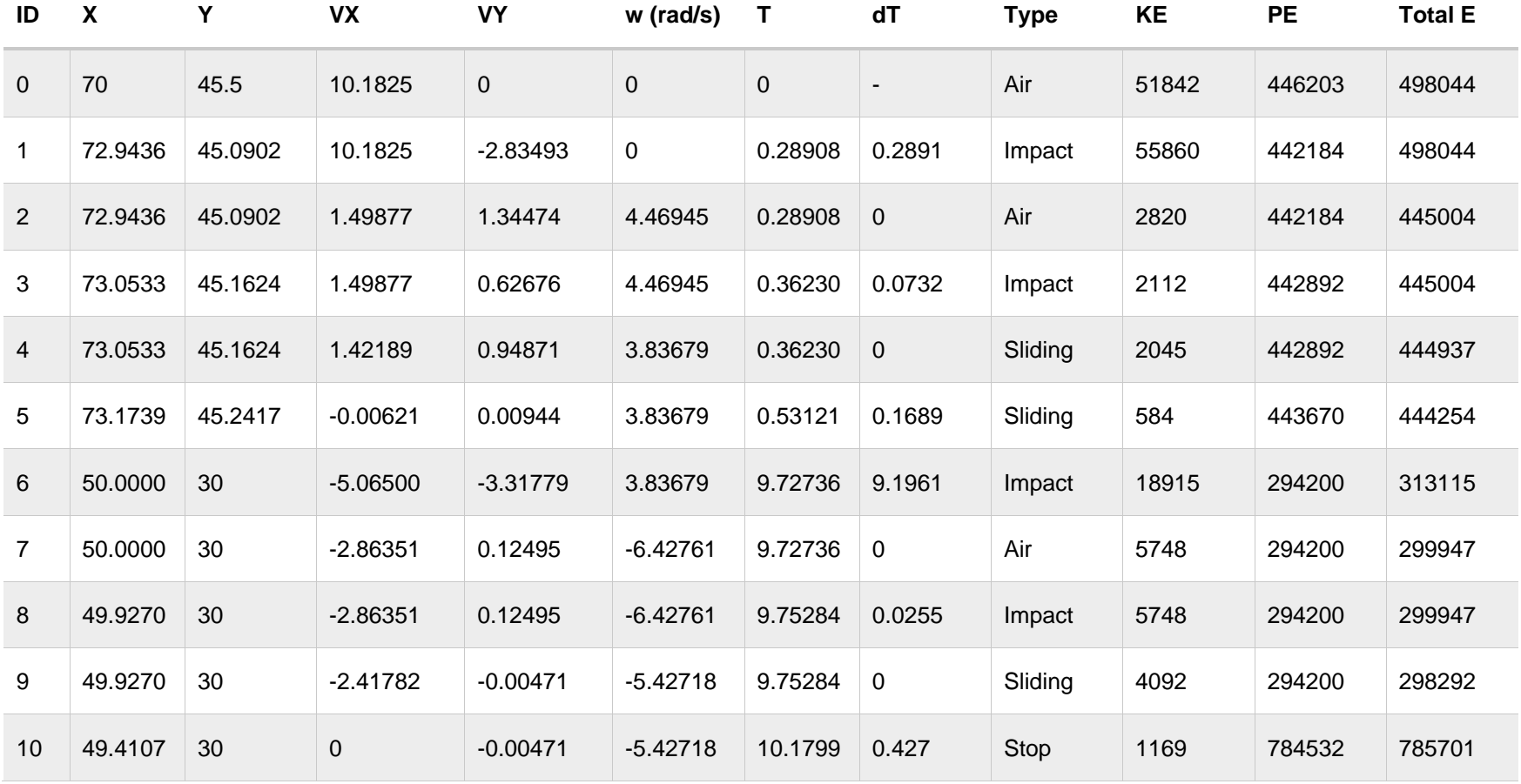

Table B-3: Detailed Hand Calculation Path Output. Single rock no variation.

## *C.* **Rigid Body Impacts Path Details**

<span id="page-61-0"></span>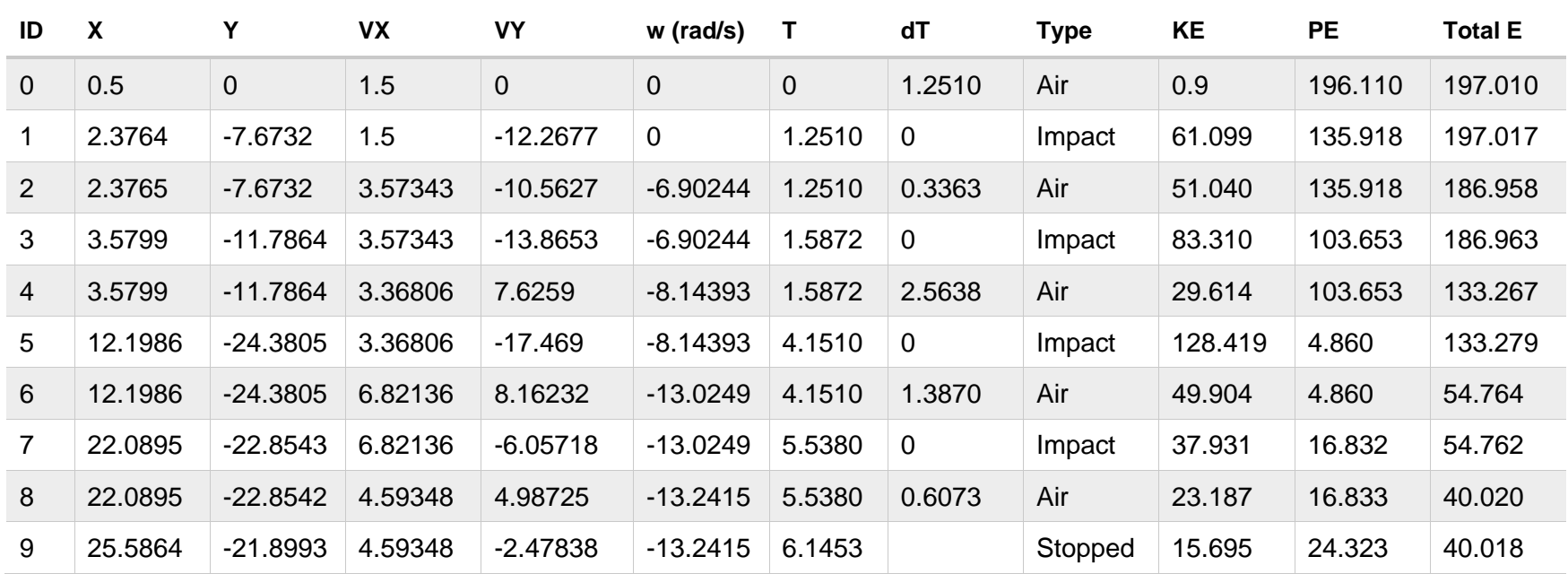

Table C-1: Detailed RocFall2 Path Output. Single rock no variation.

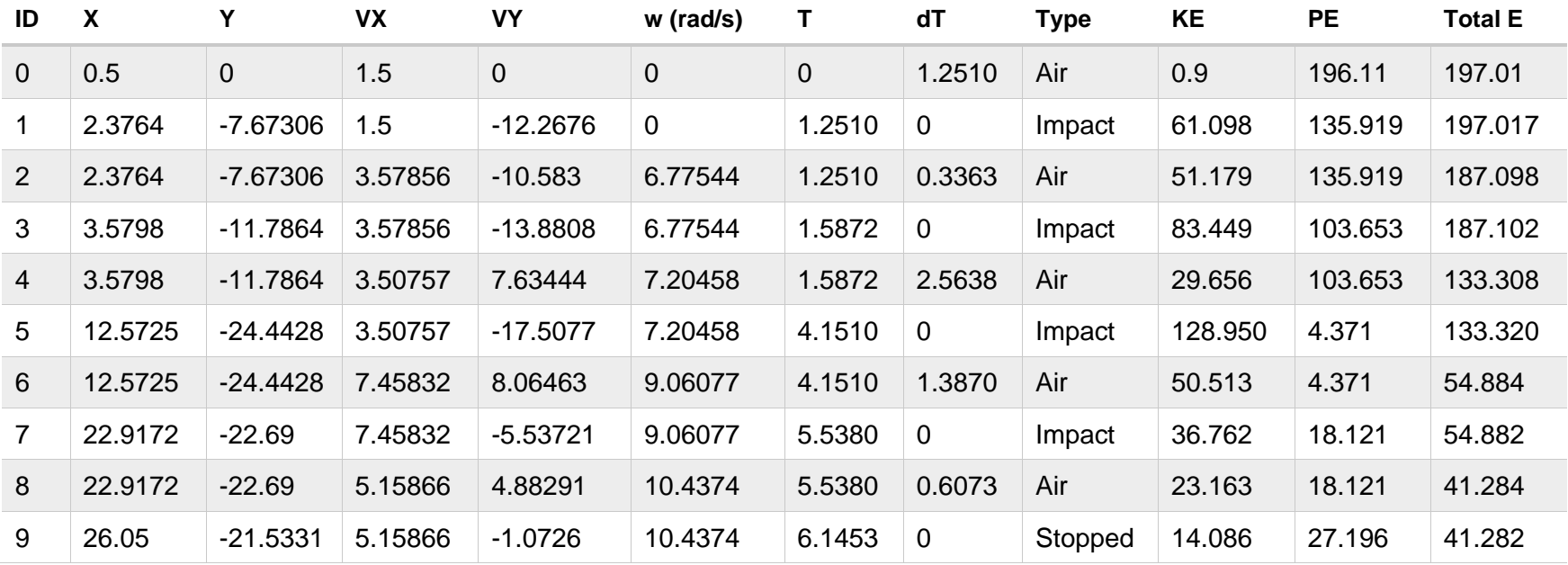

#### Table C-2: Detailed RocFall3 Path Output. Single rock no variation.